# **Manuale d'uso del Nokia 6020**

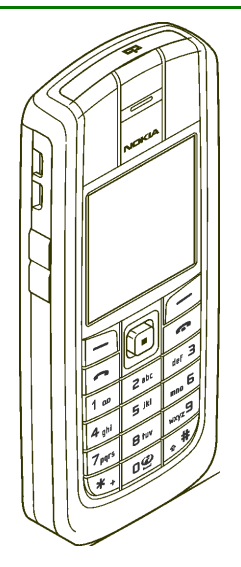

**9236473Edizione 3**

#### DICHIARAZIONE DI CONFORMITÀ

 Noi, NOKIA CORPORATION dichiariamo sotto la nostra esclusiva responsabilità che il prodotto RM-30 è conforme alle disposizioni della seguente Direttiva del Consiglio: 1999/5/CE. È possibile consultare una copia della Dichiarazione di conformità al seguente indirizzo Internet

http://www.nokia.com/phones/declaration\_of\_conformity/.

# $C$  $6$ 434

Copyright © 2005 Nokia. Tutti i diritti sono riservati.

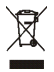

La presenza di un contenitore mobile barrato segnala che all'interno dell'Unione Europea il prodotto è soggetto a raccolta speciale alla fine del ciclo di vita. Oltre che al presente dispositivo, tale norma si applica a tutti gli accessori contrassegnati da questo simbolo. Non smaltire questi prodotti nei rifiuti urbani indifferenziati.

Il contenuto del presente documento, né parte di esso, potrà essere riprodotto, trasferito, distribuito o memorizzato in qualsiasi forma senza il permesso scritto di Nokia.

Nokia, Nokia Connecting People, Xpress-on e Pop-Port sono marchi o marchi registrati di Nokia Corporation. Altri nomi di prodotti e società citati nel presente documento possono essere marchi o marchi registrati dei rispettivi proprietari.

Nokia tune è proprietà di Nokia Corporation.

US Patent No 5818437 and other pending patents. T9 text input software Copyright (C) 1997-2005. Tegic Communications, Inc. All rights reserved.

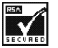

Includes RSA BSAFE cryptographic or security protocol software from RSA Security.

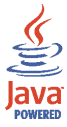

Java is a trademark of Sun Microsystems, Inc.

Questo prodotto viene concesso in licenza ai sensi della MPEG-4 Visual Patent Portfolio License (i) per uso personale e non commerciale in relazione con dati codificati in confomità allo standard MPEG-4 Visual da parte di consumatori impegnati in attività personali e non commerciali e (ii) per essere utilizzato con video MPEG-4 forniti da distributori autorizzati. Nessuna licenza viene concessa o sarà considerata implicita per qualsiasi altro uso. Ulteriori informazioni, incluse quelle relative agli usi promozionali, interni e commerciali, possono richiedersi a MPEG LA, LLC. Vedere il sito <http://www.mpegla.com>.

This product is licensed under the MPEG-4 Visual Patent Portfolio License (i) for personal and noncommercial use in connection with information which has been encoded in compliance with the MPEG-4 Visual Standard by a consumer engaged in a personal and noncommercial activity and (ii) for use in connection with MPEG-4 video provided by a licensed video provider. No license is granted or shall be implied for any other use. Additional information including that relating to promotional, internal and commercial uses may be obtained from MPEG LA, LLC. See <http://www.mpegla.com>.

Nokia adotta una politica di continuo sviluppo. Nokia si riserva il diritto di effettuare modifiche e miglioramenti a qualsiasi prodotto descritto nel presente documento senza previo preavviso.

In nessuna circostanza Nokia sarà ritenuta responsabile di eventuali perdite di dati o di guadagni o di qualsiasi danno speciale, incidentale, consequenziale o indiretto in qualunque modo causato.

Il contenuto di questo documento viene fornito "così com'è". Fatta eccezione per quanto previsto dalla legge in vigore, non è avanzata alcuna garanzia, implicita o esplicita, tra cui, ma non limitatamente a, garanzie implicite di commerciabilità e idoneità per un fine particolare, in relazione all'accuratezza, all'affidabilità o al contenuto del presente documento. Nokia si riserva il diritto di modificare questo documento o di ritirarlo in qualsiasi momento.

La disponibilità di prodotti particolari può variare a seconda delle regioni. Per informazioni, contattare il rivenditore Nokia più vicino.

In questo dispositivo sono inclusi articoli, tecnologia o software soggetti alle normative relative all'esportazione degli Stati Uniti e di altri paesi. È vietata qualsiasi deroga a tali normative.

9236473/Edizione 3

# Indice

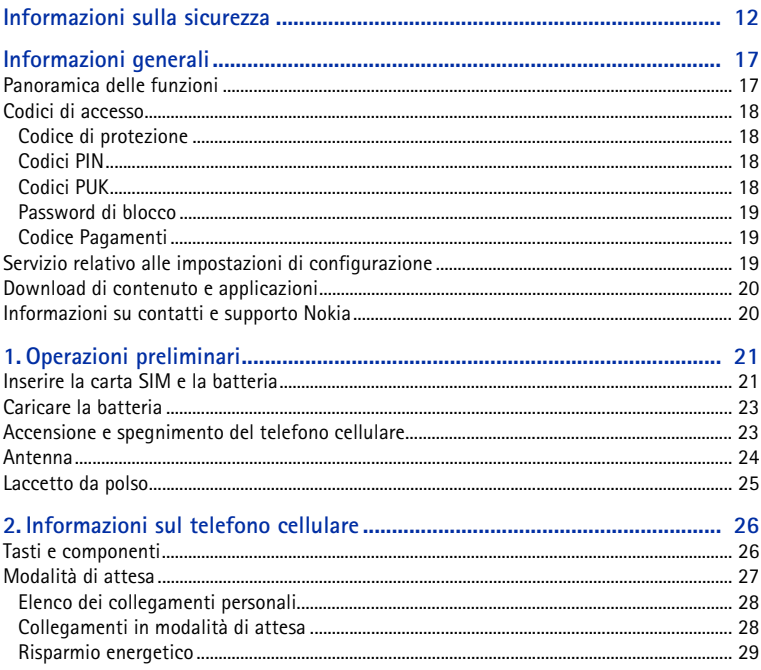

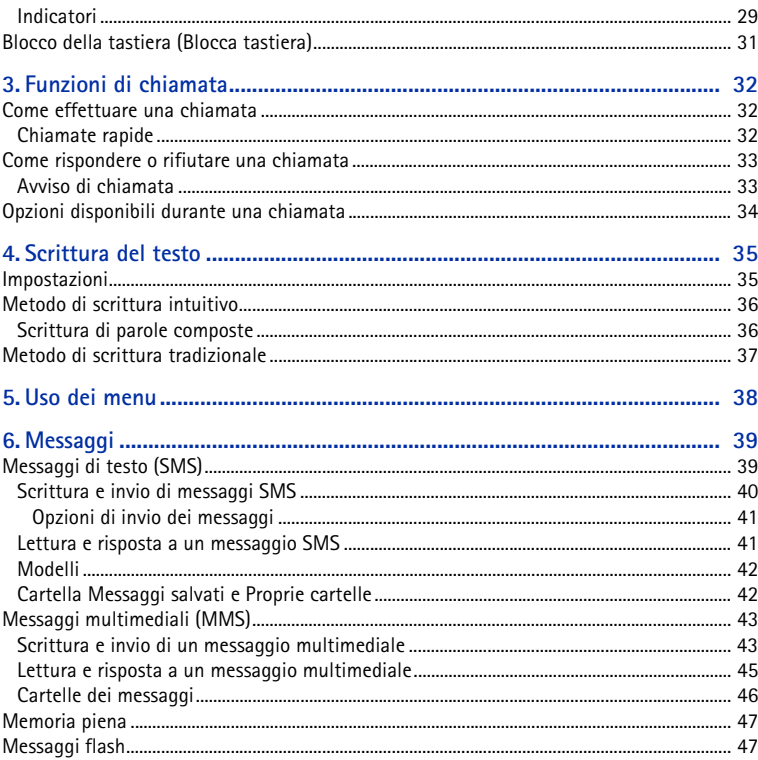

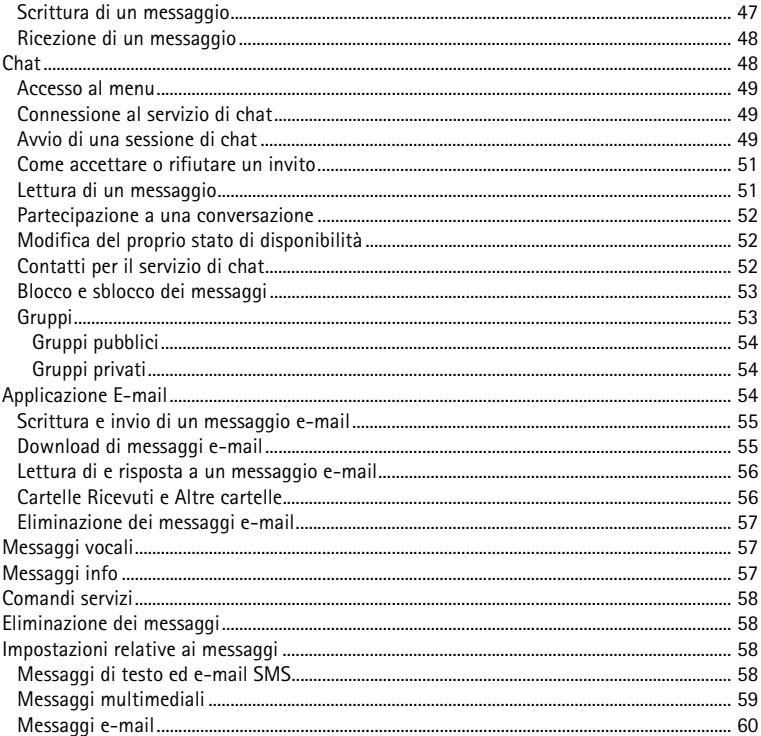

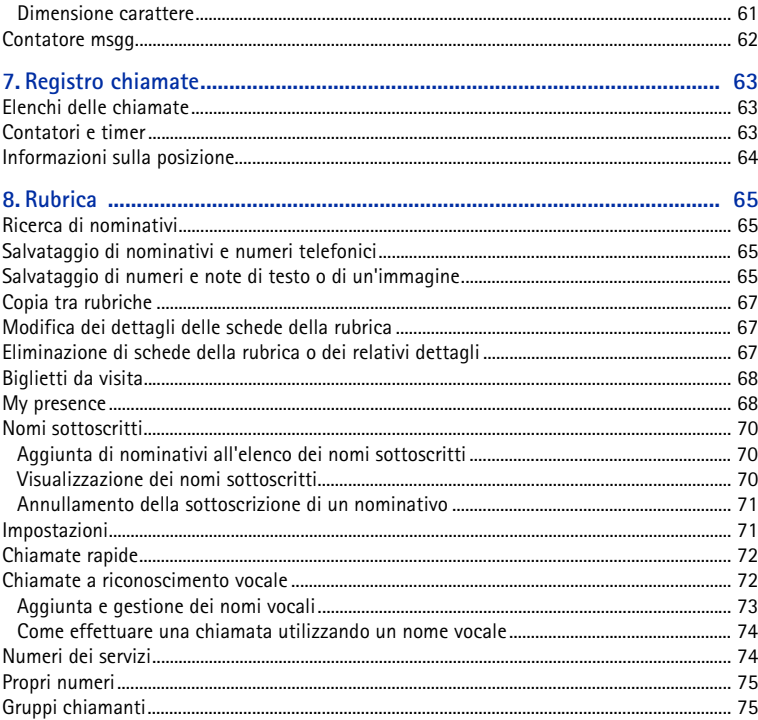

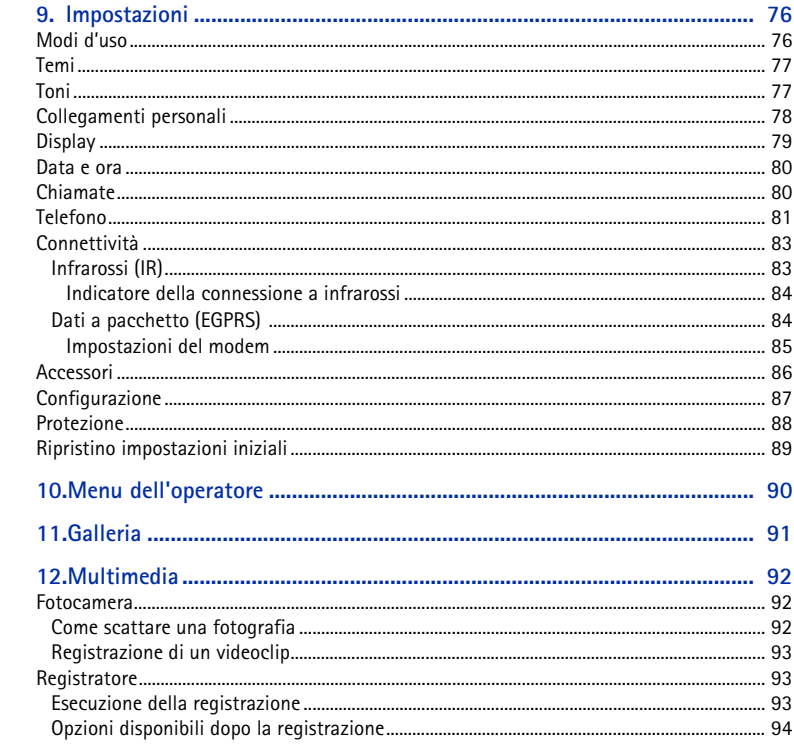

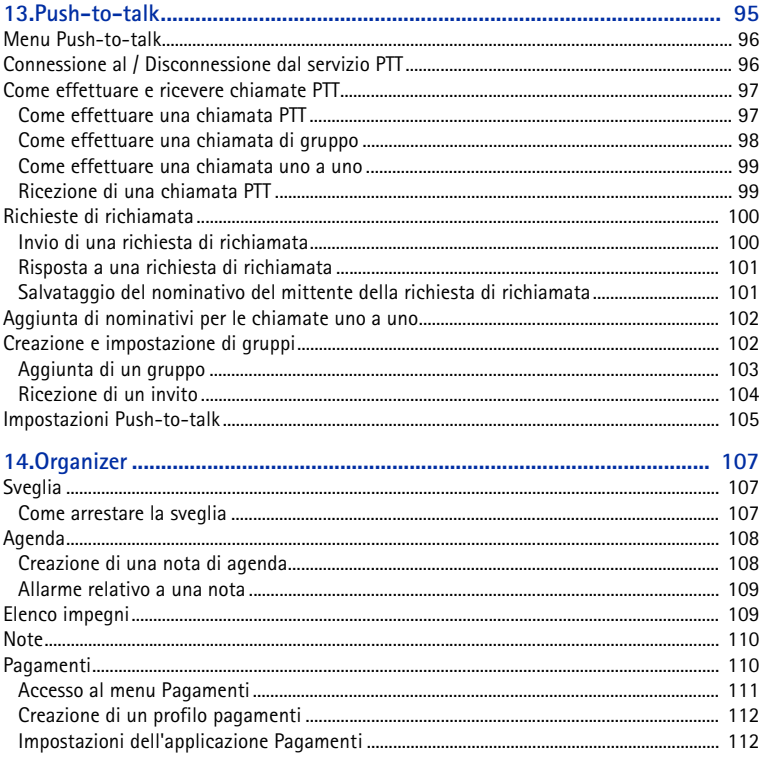

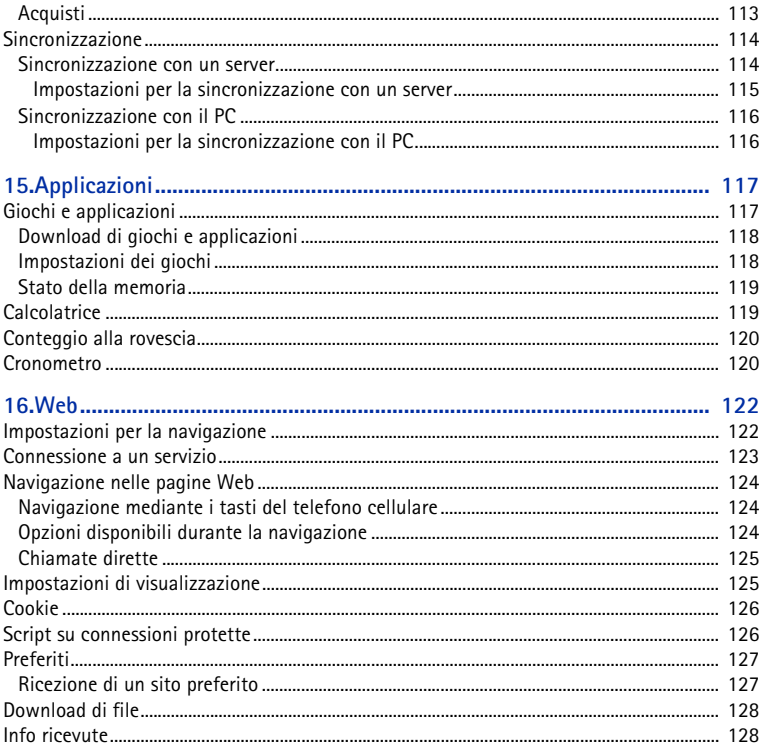

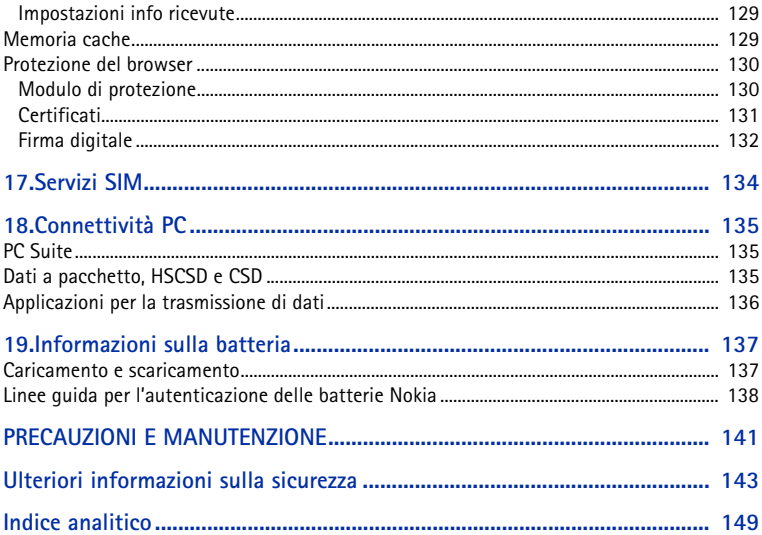

# <span id="page-11-0"></span>**Informazioni sulla sicurezza**

Leggere le semplici norme di seguito riportate. Il mancato rispetto di tali norme può essere pericoloso o illegale. Leggere la versione integrale del manuale d'uso per ulteriori informazioni.

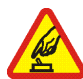

#### **ACCENSIONE IN AMBIENTI SICURI**

Non accendere il telefono cellulare quando ne è vietato l'uso o quando l'apparecchio può causare interferenze o situazioni di pericolo.

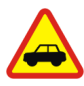

#### **SICUREZZA STRADALE**

Rispettare tutte le leggi locali per la sicurezza stradale. Durante la guida, le mani devono essere sempre tenute libere per poter condurre il veicolo. La sicurezza stradale deve essere la priorità assoluta durante la guida.

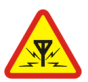

#### **INTERFERENZE**

Tutti i telefoni senza fili sono soggetti a interferenze che possono influire sulle prestazioni dell'apparecchio.

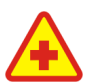

#### **SPEGNERE ALL'INTERNO DEGLI OSPEDALI**Rispettare tutte le restrizioni. Spegnere il telefono in prossimità di apparecchiature mediche.

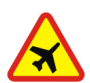

#### **SPEGNERE IN AEREO**

Rispettare tutte le restrizioni. I dispositivi senza fili e digitali possono causare interferenze con la strumentazione dell'aereo.

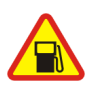

#### **SPEGNERE DURANTE IL RIFORNIMENTO DI CARBURANTE**

Non usare il telefono cellulare nelle stazioni di servizio. Non usare il dispositivo in prossimità di combustibili o prodotti chimici.

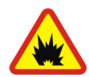

#### **SPEGNERE IN PROSSIMITÀ DI MATERIALI ESPLOSIVI**

 Rispettare tutte le restrizioni. Non usare il telefono cellulare in luoghi in cui sono in corso operazioni che prevedono l'uso di materiali esplosivi.

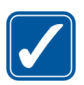

#### **USARE IN MODO APPROPRIATO**

Usare l'apparecchio solo nella sua posizione normale, così come descritta nella documentazione relativa al prodotto. Non toccare l'antenna, se non è strettamente necessario.

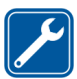

#### **PERSONALE QUALIFICATO**

Soltanto il personale qualificato può installare o eseguire interventi di assistenza tecnica su questo prodotto.

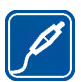

#### **ACCESSORI E BATTERIE**

Utilizzare esclusivamente accessori e batterie approvati. Non collegare prodotti incompatibili.

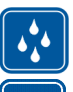

#### **IMPERMEABILITÀ**Il telefono non è impermeabile. Evitare che si bagni.

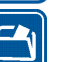

#### **BACKUP**

Ricordarsi di effettuare il backup o di tenere una copia scritta di tutti i dati importanti memorizzati sul telefono.

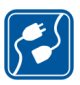

#### **COLLEGAMENTO AD ALTRI DISPOSITIVI**

Quando si effettua il collegamento a qualunque altro dispositivo, leggere la relativa guida d'uso per informazioni dettagliate sulla sicurezza. Non collegare prodotti incompatibili.

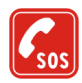

#### **CHIAMATE AI NUMERI DI EMERGENZA**

Accertarsi che il telefono sia acceso e operativo. Premere il tasto di fine chiamata tante volte quante necessario per azzerare il display e tornare allo schermo di avvio. Digitare il numero di emergenza, quindi premere il tasto di chiamata. Indicare il luogo in cui ci si trova. Non terminare la chiamata fino a che non si sarà stati autorizzati a farlo.

# ■ **INFORMAZIONI SUL DISPOSITIVO**

Il dispositivo senza fili descritto in questo manuale è stato omologato per essere utilizzato sulle reti EGSM 900 e GSM 1800 e 1900. Rivolgersi al proprio operatore per ulteriori informazioni sulle reti.

Durante l'uso delle funzioni del presente dispositivo, assicurarsi di rispettare tutte le leggi, nonché la privacy ed i diritti altrui.

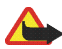

**Avvertenza:** Per usare tutte le funzioni di questo dispositivo, ad eccezione della sveglia, il dispositivo deve essere acceso. Non accendere il dispositivo senza fili quando l'uso può causare interferenze o situazioni di pericolo.

# ■ **Servizi di rete**

Per usare il telefono è necessario richiedere il servizio al relativo operatore. Molte delle funzioni offerte dal dispositivo dipendono dalle funzioni supportate dalla rete cellulare. Questi servizi di rete potrebbero non essere disponibili su tutte le reti o potrebbe essere necessario concordare servizi speciali con il proprio operatore prima di poter utilizzare i servizi di rete. È probabile che l'operatore debba fornire istruzioni aggiuntive sull'uso dei servizi e spiegare quali sono i costi aggiuntivi che vengono addebitati al cliente. Alcune reti potrebbero avere limitazioni che incidono sulle modalità d'uso dei servizi di rete. Ad esempio, alcune reti potrebbero non supportare tutti i servizi e / o i caratteri di una lingua.

L'operatore potrebbe aver richiesto la disabilitazione o la non attivazione di alcune funzioni sul dispositivo dell'utente. In questo caso, tali funzioni non appariranno sul menu del dispositivo. Il dispositivo dell'utente potrebbe inoltre avere una configurazione speciale sia stato specificamente configurato per il proprio operatore di rete. Tale configurazione potrebbe includere modifiche dei nomi de dell'ordine dei menu, nonché delle icone. Rivolgersi al proprio operatore per ulteriori informazioni.

Questo dispositivo supporta i protocolli WAP 2.0 (HTTP e SSL) che funzionano sui protocolli TCP/IP. Alcune funzioni di questo dispositivo, quali SMS, MMS, messaggi di chat, e-mail, Rubrica con funzione My presence, servizi Internet mobili, download di applicazioni e contenuto e sincronizzazione con un server Internet remoto, richiedono il supporto di rete per queste tecnologie.

### ■ **Memoria condivisa**

Le seguenti funzioni di questo dispositivo potrebbero condividere la stessa memoria: rubrica, SMS, messaggi di chat, e-mail SMS, nomi vocali, agenda e note. L'uso di una o più di queste funzioni potrebbe ridurre la quantità di memoria disponibile per le restanti funzioni che la condividono. Ad esempio, il salvataggio di molte e-mail SMS potrebbe comportare l'utilizzo di tutta la memoria disponibile. Sul proprio dispositivo potrebbe apparire un messaggio secondo cui la memoria è piena quando si tenta di utilizzare una funzione della memoria condivisa. In questo caso, cancellare alcuni dei dati o delle voci memorizzate nelle funzioni della memoria condivisa prima di proseguire. Alcune funzioni, quali rubrica, SMS, messaggi di chat ed e-mail SMS potrebbero avere una certa quantità di memoria allocata appositamente per loro oltre alla memoria condivisa con altre funzioni.

## ■ **Accessori**

Alcune regole pratiche per l'uso degli accessori.

- Tenere tutti gli accessori fuori dalla portata dei bambini.
- Quando si scollega il cavo di alimentazione di un qualsiasi accessorio, afferrare e tirare la spina e non il cavo.
- Eseguire controlli periodici per accertarsi che tutti gli accessori installati all'interno del veicolo siano montati e funzionino regolarmente.
- L'installazione di qualsiasi accessorio per auto di una certa complessità deve essere eseguita soltanto da personale qualificato.

# <span id="page-16-0"></span>**Informazioni generali**

### <span id="page-16-1"></span>■ **Panoramica delle funzioni**

Il presente telefono cellulare offre numerose funzioni di utilizzo quotidiano, quali l'agenda, l'orologio, la sveglia e la fotocamera integrata. Il telefono cellulare supporta inoltre le seguenti funzioni:

- Messaggi multimediali. Vedere [Messaggi multimediali \(MMS\)](#page-42-0) p. [43](#page-42-0).
- Messaggi chat. Vedere [Chat](#page-47-1) p. [48](#page-47-1).
- E-mail. Vedere [Applicazione E-mail](#page-53-2) p. [54](#page-53-2).
- *Avvisi acustici* per controllare lo stato della batteria e della rete tramite segnali acustici. Vedere [Collegamenti personali](#page-77-0) p. [78](#page-77-0).
- Rubrica con funzione My presence. Vedere [My presence](#page-67-1) p. [68](#page-67-1).
- EDGE (Enhanced Data rates for GSM Evolution). Vedere [Dati a pacchetto](#page-83-1)  [\(EGPRS\)](#page-83-1) p. [84](#page-83-1).
- Push-to-talk Vedere [Push-to-talk](#page-94-0) p. [95](#page-94-0).
- Piattaforma Java 2, Micro Edition, J2ME®. Vedere [Applicazioni](#page-116-0) p. [117](#page-116-0).
- Browser XHTML. Vedere [Web](#page-121-0) p. [122](#page-121-0).

## <span id="page-17-0"></span>■ **Codici di accesso**

### <span id="page-17-1"></span>**Codice di protezione**

Il codice di protezione (da 5 a 10 cifre), consente di proteggere il telefono cellulare da un uso non autorizzato. Il codice preimpostato è 12345. Per modificare il codice e impostare il telefono cellulare affinché lo richieda, vedere [Protezione](#page-87-0) p. [88](#page-87-0).

### <span id="page-17-2"></span>**Codici PIN**

Il codice PIN (Personal Identification Number) e il codice UPIN (Universal Personal Identification Number) (da 4 a 8 cifre) consentono di proteggere la carta SIM da un uso non autorizzato. Vedere [Protezione](#page-87-0) p. [88](#page-87-0).

Il codice PIN2 (da 4 a 8 cifre) può essere fornito con la carta SIM ed è necessario per l'esecuzione di alcune funzioni.

Il PIN modulo è necessario per accedere alle informazioni contenute nel modulo di protezione. Vedere [Modulo di protezione](#page-129-1) p. [130](#page-129-1).

Il PIN firma è necessario per la firma digitale. Vedere [Firma digitale](#page-131-0) p. [132](#page-131-0).

### <span id="page-17-3"></span>**Codici PUK**

Il codice PUK (Personal Unblocking Key) e il codice UPUK (Universal Personal Unblocking Key) (8 cifre) sono necessari per cambiare rispettivamente un codice PIN e un codice UPIN bloccati. Il codice PUK2 (8 cifre), è necessario per cambiare un codice PIN2 bloccato. Se i codici non vengono forniti con la carta SIM, rivolgersi al proprio fornitore di servizi per ottenerli.

#### <span id="page-18-0"></span>**Password di blocco**

La password di blocco (4 cifre) è necessaria quando si utilizza il *Servizio blocco chiamate*. Vedere [Protezione](#page-87-0) p. [88](#page-87-0).

### <span id="page-18-1"></span>**Codice Pagamenti**

Il codice Pagamenti (da 4 a 8 cifre) è necessario per accedere ai servizi di pagamento. Per ulteriori informazioni, vedere [Pagamenti](#page-109-1) p. [110](#page-109-1).

### <span id="page-18-2"></span>■ **Servizio relativo alle impostazioni di configurazione**

Per utilizzare alcuni dei servizi di rete, quali i servizi Internet mobili, gli MMS o la sincronizzazione del server Internet remoto, il telefono cellulare necessita delle impostazioni di configurazione corrette. È possibile ricevere le impostazioni direttamente come messaggio di configurazione. Una volta ricevute, occorrerà salvarle nel telefono cellulare. È possibile ottenere dal fornitore di servizi un codice PIN necessario per salvare le impostazioni. Per ulteriori informazioni sulla disponibilità, rivolgersi al proprio operatore di rete, al fornitore di servizi o al rivenditore Nokia autorizzato più vicino oppure accedere all'area di supporto del sito Web di Nokia, all'indirizzo <www.nokia.com/support>.

Alla ricezione di un messaggio di configurazione viene visualizzata la nota *Impostazioni config. ricevute* .

Per salvare le impostazioni, selezionare **Visual.** <sup>&</sup>gt;**Salva**. Se il telefono cellulare visualizza il messaggio *Inserire PIN impostazioni:*, digitare il codice PIN per le impostazioni, quindi selezionare **OK**. Per ricevere il codice PIN, rivolgersi al fornitore di servizi che fornisce le impostazioni. Se non è stata salvata alcuna

impostazione, le impostazioni di configurazione ricevute vengono salvate e impostate come predefinite. In alternativa, viene visualizzato il messaggio *Attivare impostazioni di configurazione salvate?*.

Per rifiutare le impostazioni ricevute, selezionare **Esci** o **Visual.** <sup>&</sup>gt;**Rifiuta**. Per modificare le impostazioni, vedere [Configurazione](#page-86-0) p. [87](#page-86-0).

## <span id="page-19-0"></span>■ **Download di contenuto e applicazioni**

È possibile scaricare nuovo contenuto, ad esempio temi, nel telefono cellulare (servizio di rete). Selezionare la funzione di download, ad esempio nel menu *Galleria*. Per accedere alla funzione di download, consultare le descrizioni del relativo menu. Per informazioni sulla disponibilità dei diversi servizi, sui prezzi e sulle tariffe, rivolgersi al fornitore di servizi.

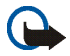

**Importante:** utilizzare esclusivamente servizi affidabili e che offrono un livello adeguato di sicurezza e protezione da software pericolosi.

## <span id="page-19-1"></span>■ **Informazioni su contatti e supporto Nokia**

Visitare il sito www.nokia.com/support o il sito Web Nokia del proprio paese per la versione più recente di questo manuale, informazioni aggiuntive, download e servizi relativi ai prodotti Nokia.

Nel sito Web, è possibile ottenere informazioni sull'uso dei prodotti e dei servizi Nokia. Se occorre contattare il servizio di assistenza clienti, controllare l'elenco dei centri Nokia Care locali all'indirizzo www.nokia.com/customerservice.

Per informazioni sui servizi di manutenzione, consultare l'elenco delle sedi dei servizi Nokia Center all'indirizzo www.nokia.com/repair.

# <span id="page-20-0"></span>**1. Operazioni preliminari**

## <span id="page-20-1"></span>■ **Inserire la carta SIM e la batteria**

Tenere tutte le carte SIM fuori dalla portata dei bambini.

Per la disponibilità e le informazioni sui servizi delle carte SIM, rivolgersi al rivenditore della carta SIM, ad esempio il fornitore del servizio, l'operatore della rete o altri fornitori.

Spegnere sempre il dispositivo e scollegare il caricabatterie prima di rimuovere la batteria.

1. Per rimuovere il cover posteriore del telefono cellulare, premere il tasto di rilascio (1) e fare scorrere il cover posteriore verso la parte inferiore del telefono (2). Una volta rilasciato il cover, rimuoverlo dal telefono.

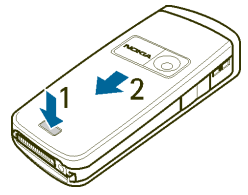

2. Rimuovere la batteria sollevandola come illustrato. Inserire la carta SIM nell'apposito fermo finché non scatta in posizione. Assicurarsi che la carta SIM sia inserita correttamente e che l'area

di contatto dorata sulla carta sia rivolta verso il basso.

Copyright © 2005 Nokia. All rights reserved. 21

3. Per rimuovere la carta SIM, premere l'apposito fermo (1) e fare scorrere la carta SIM verso la parte superiore del telefono cellulare (2).

4. Posizionare la batteria allineando i relativi contatti con i terminali dorati del telefono. Inserire la batteria nell'apposito alloggiamento.

5. Allineare il cover posteriore con la parte posteriore del telefono cellulare (1) lasciando uno spazio di circa 3 mm nella parte superiore del cover. Fare scorrere il cover posteriore verso l'alto finché non si blocca in posizione (2).

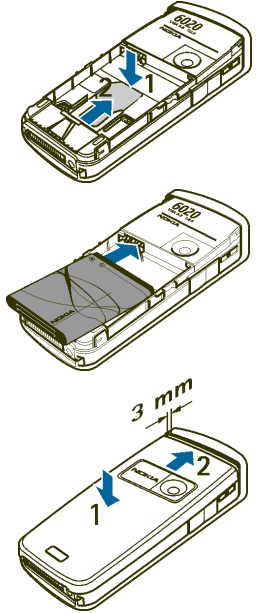

## <span id="page-22-0"></span>■ **Caricare la batteria**

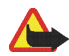

**Avvertenza:** Usare esclusivamente tipi di batterie, caricabatterie e accessori approvati da Nokia per il proprio modello di apparecchio. L'uso di tipi diversi da quelli indicati può far decadere qualsiasi garanzia o approvazione e potrebbe risultare pericoloso.

Controllare il numero del modello di caricabatterie prima di utilizzarlo con questo dispositivo. Questo dispositivo è stato progettato per l'uso con i caricabatterie ACP-7 e ACP-12.

Per la disponibilità degli accessori approvati, rivolgersi al proprio rivenditore. Quando si scollega il cavo di alimentazione di un qualsiasi accessorio, afferrare e tirare la spina e non il cavo.

- 1. Collegare il caricabatterie a una presa a muro.
- 2. Collegare il cavo del caricabatterie alla presa presente nella base del telefono cellulare.

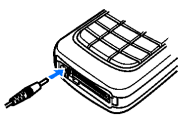

Se la batteria è completamente scarica, potrebbe passare qualche minuto prima che l'indicatore di carica appaia sul display o prima di poter effettuare una qualsiasi chiamata.

Il tempo di carica dipende dal tipo di caricabatterie e di batteria utilizzati. Ad esempio, la carica di una batteria mediante il caricabatterie ACP-12 richiede circa 1 ora e 20 minuti con il telefono cellulare in modalità di attesa.

# <span id="page-22-1"></span>■ **Accensione e spegnimento del telefono cellulare**

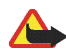

**Avvertenza:** Non accendere il telefono cellulare quando ne è vietato l'uso o quando l'apparecchio può causare interferenze o situazioni di pericolo.

Premere il tasto di accensione e spegnimento.

Se viene richiesto un codice PIN o UPIN, digitare il codice (visualizzato come \*\*\*\*) e selezionare **OK**.

### <span id="page-23-0"></span>■ **Antenna**

Il dispositivo è dotato di un'antenna interna.

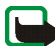

**Nota:** Come nel caso di qualunque altro dispositivo ricetrasmittente, non toccare l'antenna quando il dispositivo è acceso, se non è strettamente necessario. Il contatto con l'antenna influisce negativamente sulla qualità delle chiamate e il dispositivo potrebbe funzionare a un livello di potenza superiore rispetto a quello altrimenti necessario. L'assenza di contatto con l'antenna durante il funzionamento del dispositivo consente di ottimizzare le prestazioni dell'antenna e la durata della batteria.

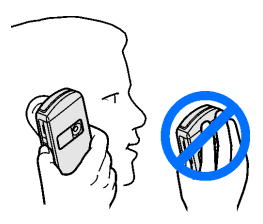

## <span id="page-24-0"></span>■ **Laccetto da polso**

Applicare il laccetto da polso come illustrato, quindi stringerlo.

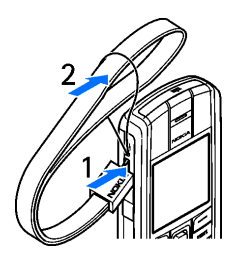

# <span id="page-25-0"></span>**2. Informazioni sul telefono cellulare**

## <span id="page-25-1"></span>■ **Tasti e componenti**

- Tasto di accensione e spegnimento (1)
- •Altoparlante integrato (2)
- •Altoparlante vivavoce (3)
- •Tasti di regolazione del volume (4)
- Tasto PTT (Push-to-talk) e di attivazione del registratore vocale (5)
- Tasti di selezione sinistro, centrale e destro (6)
- •tasto di navigazione a 5 direzioni (7)
- Tasto di chiamata (8)
- tasto di fine chiamata (9)
- Tastiera (10) (in base alla regione)
- •Connettore del caricabatterie (11)
- Connettore Pop-Port™ (12)

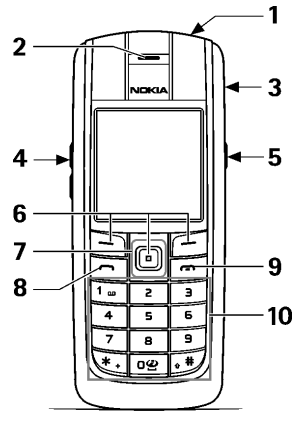

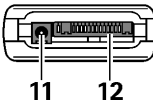

- •Porta a infrarossi (IR) (13)
- Obiettivo della fotocamera (14)

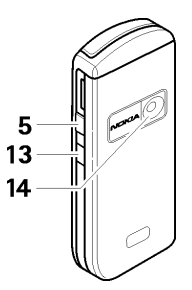

### <span id="page-26-0"></span>■ **Modalità di attesa**

Quando il telefono cellulare è pronto per essere utilizzato e non è stato digitato alcun carattere, si trova in modalità di attesa.

- Nome della rete o logo dell'operatore (1)
- Potenza del segnale della rete cellulare nel punto in cui si trova l'utente (2)
- Livello di carica della batteria (3)
- Il tasto di selezione sinistro consente di accedere al menu **Prefer.** (4).
- •Il tasto di selezione centrale consente di accedere a **Menu** (5)
- • Il tasto di selezione destro consente di accedere al menu **Nomi** (6) o a un altro collegamento ad una funzione specifica selezionata dall'utente. Vedere [Collegamenti personali](#page-77-0) p. [78](#page-77-0). Alcuni operatori possono avere un nome specifico per accedere a un sito Web specifico.

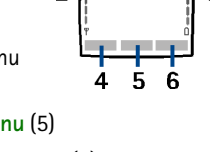

**xxxxxxx** 

### <span id="page-27-0"></span>**Elenco dei collegamenti personali**

Il tasto di selezione sinistro consente di accedere al menu **Prefer.**.

Per visualizzare le funzioni incluse nell'elenco dei collegamenti personali, selezionare **Prefer.**. Per attivare una funzione, selezionarla.

Per visualizzare l'elenco delle funzioni disponibili, selezionare **Prefer.** <sup>&</sup>gt;**Opzioni** <sup>&</sup>gt; *Seleziona opzioni*. Per aggiungere una funzione all'elenco dei collegamenti, selezionare **Selez.**. Per rimuovere una funzione dall'elenco, selezionare **Deselez.**.

Per modificare l'ordine delle funzioni all'interno dell'elenco dei collegamenti personali, selezionare **Prefer.** <sup>&</sup>gt;**Opzioni** <sup>&</sup>gt;*Organizza*. Selezionare la funzione desiderata, **Sposta**, quindi il punto in corrispondenza del quale si desidera spostare la funzione.

### <span id="page-27-1"></span>**Collegamenti in modalità di attesa**

Per accedere all'elenco dei numeri composti, premere una volta il tasto di chiamata. Scorrere fino al numero o al nominativo desiderato, quindi premere il tasto di chiamata per chiamare il numero.

Per aprire il browser Web, tenere premuto **0**.

Per chiamare la segreteria telefonica, tenere premuto **<sup>1</sup>**.

Utilizzare il tasto di navigazione come collegamento. Spostare il tasto di navigazione verso destra per accedere alla funzione Push-to-talk (se disponibile) o all'agenda, verso sinistra per accedere alla modalità di scrittura dei messaggi SMS, verso l'alto per attivare la fotocamera e verso il basso per accedere all'elenco dei nominativi.

### <span id="page-28-0"></span>**Risparmio energetico**

Se per un determinato periodo di tempo non viene utilizzata alcuna funzione del telefono cellulare, sul display viene visualizzato un orologio digitale ai fini del risparmio energetico. Per disattivare lo screensaver, premere un tasto qualsiasi.

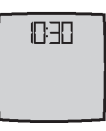

#### <span id="page-28-1"></span>**Indicatori**

- 罓
- Sono stati ricevuti uno o più messaggi di testo, con disegno o multimediali. Vedere [Lettura e risposta a un messaggio SMS](#page-40-1) p. [41](#page-40-1) o [Lettura e risposta a un messaggio multimediale](#page-44-0) p. [45](#page-44-0).

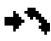

- Il telefono cellulare ha registrato una chiamata senza risposta. Vedere [Registro chiamate](#page-62-0) p. [63](#page-62-0).
- **EL SECOLUTE ENTERNATION CONSTRUITER** Il telefono cellulare è connesso al servizio di chat e lo stato di disponibilità è rispettivamente online o offline. Vedere [Connessione al servizio di chat](#page-48-1) p. [49](#page-48-1).
- ⊜
- Sono stati ricevuti uno o più messaggi chat e il telefono cellulare è connesso al servizio di chat. Vedere [Connessione al servizio di chat](#page-48-1) p. [49](#page-48-1).
- La tastiera del telefono cellulare è bloccata. Vedere [Blocco della tastiera](#page-30-0) тO. [\(Blocca tastiera\)](#page-30-0) p. [31](#page-30-0).
- 変
- Il telefono cellulare non emette alcun tono di avviso per una chiamata o un messaggio di testo in entrata se *Segnale di chiamata* è impostato su *No suoneria* e *Tono di avviso messaggi* su *Nessuno*. Vedere [Toni](#page-76-1) p. [77](#page-76-1).

La sveglia è impostata su *Sì*. Vedere [Sveglia](#page-106-1) p. [107](#page-106-1).

G

≉

Se è selezionata la modalità di connessione *Sempre attiva* e il servizio EGPRS è disponibile, l'indicatore viene visualizzato nell'angolo superiore sinistro del display. Vedere [Dati a pacchetto \(EGPRS\)](#page-83-1) p. [84.](#page-83-1)

- Una volta stabilita la connessione EGPRS, l'indicatore viene visualizzato G nell'angolo superiore sinistro del display. Vedere [Dati a pacchetto \(EGPRS\)](#page-83-1) p. [84](#page-83-1) e [Navigazione nelle pagine Web](#page-123-0) p. [124](#page-123-0).
- La connessione EGPRS viene sospesa, ad esempio, nel caso di una ē. chiamata in entrata o in uscita durante una connessione remota EGPRS.
- È stato attivato l'altoparlante vivavoce, vedere [Opzioni disponibili durante](#page-33-0)  패》 [una chiamata](#page-33-0) p. [34](#page-33-0).
- Le chiamate sono limitate ad un gruppo chiuso d'utenti. Vedere  $T^*$ [Protezione](#page-87-0) p. [88](#page-87-0).
- **O**<sup>6</sup> Sono collegati un auricolare o un kit vivavoce.
- $\mathbf{E}$   $\mathbf{q}$ ) È collegato un dispositivo per portatori di apparecchio acustico.
- **L** La connessione Push-to-talk è attiva o sospesa.

## <span id="page-30-0"></span>■ **Blocco della tastiera (Blocca tastiera)**

Onde evitare la pressione accidentale dei tasti, selezionare **Menu**, quindi premere **\*** entro 3,5 secondi per bloccare la tastiera.

Per sbloccare la tastiera, selezionare **Sblocca**, quindi premere **\***.

Per rispondere a una chiamata quando è stato attivato il blocco della tastiera, premere il tasto di chiamata. Se una chiamata viene terminata o rifiutata, la tastiera si blocca automaticamente.

Per ulteriori informazioni sulla funzione *Blocco tastiera automatico*, vedere [Telefono](#page-80-0) p. [81](#page-80-0).

Quando il blocco della tastiera è attivato, è comunque possibile chiamare il numero di emergenza programmato sul dispositivo.

# <span id="page-31-0"></span>**3. Funzioni di chiamata**

## <span id="page-31-1"></span>■ **Come effettuare una chiamata**

1. Digitare il numero telefonico, incluso il prefisso teleselettivo.

Per effettuare chiamate internazionali, premere due volte **\*** per il prefisso internazionale (il carattere + sostituisce il codice di accesso internazionale), quindi inserire il prefisso teleselettivo del paese, il prefisso teleselettivo della città senza lo 0 iniziale, se necessario, e infine il numero telefonico.

- 2. Per chiamare il numero, premere il tasto di chiamata.
- 3. Per terminare la chiamata o annullare il tentativo di chiamata, premere il tasto di fine chiamata.

Per effettuare una chiamata utilizzando la funzione Nomi, ricercare un nome o un numero telefonico nella *Rubrica*, vedere [Ricerca di nominativi](#page-64-1) p. [65](#page-64-1). Premere il tasto di chiamata per chiamare il numero.

Per accedere all'elenco degli ultimi 20 numeri chiamati o che si è tentato di chiamare, premere una volta il tasto di chiamata in modalità di attesa. Per chiamare il numero, selezionare un numero o un nome, quindi premere il tasto di chiamata.

### <span id="page-31-2"></span>**Chiamate rapide**

È possibile assegnare un numero telefonico a ciascuno dei tasti di selezione rapida, da **2** a **9**. Vedere [Chiamate rapide](#page-71-0) p. [72](#page-71-0). È possibile chiamare il numero in uno dei seguenti modi:

- Premere un tasto di selezione rapida, quindi il tasto di chiamata.
- Se la funzione *Chiamate rapide* è impostata su *Sì*, tenere premuto un tasto di selezione rapida fino all'avvio della chiamata. Vedere *Chiamate rapide* nella sezione [Chiamate](#page-79-1) p. [80](#page-79-1).

#### <span id="page-32-0"></span>■ **Come rispondere o rifiutare una chiamata**

Per rispondere a una chiamata in entrata, premere il tasto di chiamata. Per terminare la chiamata, premere il tasto di fine chiamata.

Per rifiutare una chiamata in entrata, premere il tasto di fine chiamata.

Per disattivare il tono di chiamata, selezionare **Muto**.

Se al telefono cellulare è collegato un auricolare compatibile dotato dell'apposito tasto, sarà possibile rispondere a una chiamata e terminarla premendo il tasto dell'auricolare.

#### <span id="page-32-1"></span>**Avviso di chiamata**

Per rispondere alla chiamata in attesa durante una chiamata attiva, premere il tasto di chiamata. La prima chiamata viene messa in attesa. Per terminare la chiamata attiva, premere il tasto di fine chiamata.

Per attivare la funzione *Avviso di chiamata*, vedere [Chiamate](#page-79-1) p. [80](#page-79-1).

# <span id="page-33-0"></span>■ **Opzioni disponibili durante una chiamata**

Molte delle opzioni che è possibile utilizzare durante una chiamata sono servizi di rete. Per informazioni sulla disponibilità, rivolgersi al proprio operatore di rete o al fornitore di servizi.

Durante una chiamata, selezionare **Opzioni**, quindi una delle opzioni riportate di seguito:

Le opzioni di chiamata disponibili sono *Disattiva microf.* o *Attiva microfono*, *Rubrica*, *Menu*, *Registra*, *Blocca tastiera*, *Volume autom.* o *No volume autom.*, *Altoparlante* o *Telefono*.

Le opzioni relative ai servizi di rete sono *Rispondi* e *Rifiuta*, *Trattieni* o *Rilascia*, *Nuova chiamata*, *Aggiungi a confer.*, *Chiudi chiamata*, *Chiudi tutte* e le opzioni riportate di seguito:

*Invia DTMF* - per inviare stringhe di toni

*Commuta* - per passare dalla chiamata attiva alla chiamata in attesa e viceversa

*Trasferisci* - per collegare una chiamata in attesa a una chiamata attiva e per scollegarsi dalle chiamate

*Conferenza* - per effettuare una chiamata in conferenza a cui possa partecipare un massimo di cinque persone

*Chiamata privata* - per effettuare una conversazione privata durante una chiamata in conferenza

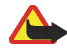

**Avvertenza:** Non tenere il telefono vicino all'orecchio quando l'altoparlante è in uso, in quanto il volume potrebbe essere troppo alto.

# <span id="page-34-0"></span>**4. Scrittura del testo**

Per scrivere il testo, ad esempio nei messaggi, è possibile utilizzare il metodo di scrittura intuitivo o quello tradizionale. Se viene utilizzato il metodo di scrittura tradizionale, premere più volte un tasto numerico, da **<sup>1</sup>** a **9**, finché non viene visualizzato il carattere desiderato. Se viene utilizzato il metodo di scrittura intuitivo, è possibile immettere una lettera mediante singola pressione di un tasto.

Durante la scrittura del testo, nella parte superiore sinistra del display il metodo intuitivo viene indicato da  $\mathbb{R}$ e il metodo tradizionale da  $\mathbb{R}$ . L'indicatore **plac** o **vita** o **viene visualizzato vicino all'indicatore di immissione del testo, ad** indicare l'uso di caratteri maiuscoli e / o minuscoli.

Per passare dalle maiuscole alle minuscole e viceversa, premere #. **iPE** indica la modalità di immissione dei numeri. Per passare dalla modalità di immissione delle lettere a quella di immissione dei numeri, tenere premuto **#**, quindi selezionare *Modalità numerica*.

## <span id="page-34-1"></span>■ **Impostazioni**

Per impostare la lingua utilizzata per la scrittura, selezionare **Opzioni** <sup>&</sup>gt;*Lingua scrittura*. Il metodo di scrittura intuitivo è disponibile solo per le lingue contenute nell'elenco.

Selezionare **Opzioni** <sup>&</sup>gt;*Attiva dizionario* per impostare il metodo di scrittura intuitivo o *Disattiva dizion.* per impostare il metodo di scrittura tradizionale.

# <span id="page-35-0"></span>■ **Metodo di scrittura intuitivo**

Il metodo di scrittura intuitivo si basa su un dizionario integrato al quale è inoltre possibile aggiungere nuove parole.

- 1. Iniziare a scrivere la parola desiderata utilizzando i tasti da **2** a **9**. Premere ogni tasto un'unica volta per ogni lettera. La parola cambia dopo ogni pressione del tasto.
- 2. Una volta completata la scrittura della parola e se quest'ultima è corretta, per confermarla, premere **0** per aggiungere uno spazio oppure utilizzare il tasto di navigazione. Premere il tasto di navigazione verso destra o verso sinistra per spostare il cursore.

Se la parola non è corretta, premere più volte **\*** oppure selezionare **Opzioni** <sup>&</sup>gt; *Suggerimenti*. Una volta che la parola desiderata viene visualizzata, confermarla.

Se dopo la parola desiderata viene visualizzato il carattere ?, significa che questa non è presente nel dizionario. Per aggiungere la parola al dizionario, selezionare **Tradiz.**. Digitare la parola mediante il metodo di scrittura tradizionale, quindi selezionare **Salva**.

3. Scrivere la parola successiva.

### <span id="page-35-1"></span>**Scrittura di parole composte**

Digitare la prima parte della parola, quindi premere il tasto di navigazione verso destra per confermarla. Scrivere l'ultima parte della parola, quindi confermare.
## ■ **Metodo di scrittura tradizionale**

Premere più volte un tasto numerico, da **<sup>1</sup>** a **9**, finché non viene visualizzato il carattere desiderato. Non tutti i caratteri disponibili sono riportati sulla tastiera. I caratteri disponibili dipendono dalla lingua selezionata nel menu *Lingua telefono*, vedere [Telefono](#page-80-0) p. [81](#page-80-0).

Se la successiva lettera desiderata si trova sullo stesso tasto di quella corrente, attendere che venga visualizzato il cursore oppure premere il tasto di navigazione, quindi digitare la lettera.

I segni di punteggiaturae i caratteri speciali più comuni si trovano in corrispondenza del tasto **1**.

# **5. Uso dei menu**

Questo telefono cellulare offre una vasta gamma di funzioni, che sono raggruppate all'interno di menu.

- 1. Per accedere al menu, selezionare **Menu**.
- 2. Utilizzare il tasto di navigazione per scorrere i menu, quindi selezionare un sottomenu, ad esempio *Impostazioni*. Per cambiare il tipo di visualizzazione del menu, vedere *Vista menu* in [Display](#page-78-0) p. [79](#page-78-0).
- 3. Se nel menu sono presenti sottomenu, selezionare quello desiderato, ad esempio *Impostazioni chiamate*.
- 4. Se nel menu selezionato sono presenti ulteriori sottomenu, selezionare quello desiderato, ad esempio *Risposta con ogni tasto*.
- 5. Selezionare l'impostazione desiderata.
- 6. Per tornare al livello di menu precedente, selezionare **Indietro**. Per uscire dal menu, selezionare **Esci**.

# **6. Messaggi**

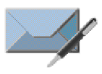

I servizi relativi ai messaggi possono essere utilizzati solo se sono supportati dal proprio operatore di rete o dal fornitore di servizi.

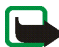

**Nota:** Quando si invia un messaggio, il dispositivo potrebbe visualizzare *Messaggio inviato* per indicare che il messaggio è stato inviato al numero telefonico del centro servizi messaggi programmato sul dispositivo. Questo non significa che il messaggio è stato ricevuto dal destinatario. Per ulteriori informazioni sui servizi SMS, rivolgersi all'operatore della rete.

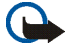

**Importante:** Fare attenzione durante l'apertura dei messaggi. I messaggi potrebbero contenere software pericolosi o essere altrimenti dannosi per il proprio dispositivo o PC.

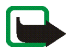

**Nota:** solo i dispositivi che dispongono della funzione relativa ai messaggi possono ricevere e visualizzare i messaggi. L'aspetto di un messaggio può variare a seconda del dispositivo ricevente.

# ■ **Messaggi di testo (SMS)**

Mediante il servizio SMS (Short Message Service), è possibile inviare e ricevere messaggi concatenati composti da più messaggi di testo ordinari (servizio di rete) in cui è possibile inserire delle immagini.

Prima di inviare un messaggio di testo, con disegno o e-mail, occorre memorizzare il numero telefonico del centro messaggi. Vedere [Impostazioni relative ai](#page-57-0)  [messaggi](#page-57-0) p. [58](#page-57-0).

Per controllare la disponibilità del servizio e-mail SMS e per iscriversi a tale servizio, rivolgersi al fornitore di servizi.

Il dispositivo supporta l'invio di messaggi di testo con un numero di caratteri superiore al limite per un singolo messaggio. Se il messaggio è più lungo, verrà suddiviso e inviato in due o più messaggi in serie, che verranno addebitati di conseguenza dal proprio operatore. I caratteri che usano accenti o altri segni e i caratteri di lingue quali il Cinese occupano più spazio e limitano ulteriormente il numero di caratteri che possono essere inviati con un singolo messaggio.

Nella parte superiore del display è visualizzato l'indicatore della lunghezza del messaggio che conta il numero di caratteri disponibili. Ad esempio, 10/2 significa che è possibile aggiungere ancora 10 caratteri prima che il testo venga inviato in due messaggi.

### **Scrittura e invio di messaggi SMS**

- 1. Selezionare **Menu** <sup>&</sup>gt;*Messaggi* <sup>&</sup>gt;*Crea messaggio* <sup>&</sup>gt;*Messaggio testo*.
- 2. Scrivere un messaggio. Vedere [Scrittura del testo](#page-34-0) p. [35](#page-34-0). Per inserire modelli di testo o un disegno nel messaggio, vedere [Modelli](#page-41-0) p. [42](#page-41-0). Ciascun messaggio con disegno è costituito da più messaggi di testo. L'invio di un messaggio con disegno o concatenato potrebbe comportare costi maggiori rispetto all'invio di un normale messaggio di testo.
- 3. Per inviare il messaggio, selezionare **Invia** oppure premere il tasto di chiamata.

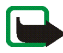

**Nota:** La funzione per l'invio di messaggi con disegni può essere utilizzata solo se supportata dall'operatore di rete o dal fornitore di servizi. Solo i dispositivi compatibili che dispongono della funzione relativa ai messaggi con disegni possono ricevere e visualizzare questo tipo di messaggi. L'aspetto di un messaggio può variare a seconda del dispositivo ricevente.

#### **Opzioni di invio dei messaggi**

Una volta scritto un messaggio, selezionare **Opzioni** <sup>&</sup>gt;*Opzioni di invio* <sup>&</sup>gt;*Invio multiplo* per inviarlo a più destinatari. Selezionare *Invia come e-mail* per inviare un messaggio come e-mail SMS (servizio di rete). Selezionare *Set d'invio* per utilizzare un set d'invio predefinito. Per definire un set d'ivio, vedere [Messaggi di](#page-57-1)  [testo ed e-mail SMS](#page-57-1) p. [58](#page-57-1).

#### **Lettura e risposta a un messaggio SMS**

L'icona  $\Box$  viene visualizzata alla ricezione di un messaggio di testo o e-mail tramite SMS. Quando l'icona  $\Box$  lampeggia, significa che la memoria dei messaggi è piena. Prima di poter ricevere nuovi messaggi, occorre eliminare alcuni dei messaggi meno recenti contenuti nella cartella *Ricevuti*.

1. Per visualizzare un nuovo messaggio, selezionare **Visual.**. Per visualizzarlo in un momento successivo, selezionare **Esci**.

Per leggere il messaggio in un momento successivo, selezionare **Menu** <sup>&</sup>gt; *Messaggi* <sup>&</sup>gt;*Ricevuti*. Se sono stati ricevuti più messaggi, selezionare quello che si desidera leggere.  $\Box$  indica un messaggio non letto.

- 2. Durante la lettura di un messaggio, selezionare **Opzioni**, quindi eliminare o inoltrare il messaggio, modificarlo come SMS o come messaggio e-mail SMS, rinominarlo o spostarlo in un'altra cartella oppure visualizzarne o estrarne i dettagli. È inoltre possibile copiare il testo all'inizio del messaggio nell'agenda del telefono cellulare come promemoria. Per salvare il disegno nella cartella *Modelli* durante la lettura di un messaggio con disegno, selezionare *Salva disegno*.
- 3. Per rispondere al messaggio, selezionare **Rispondi** <sup>&</sup>gt;*Messaggio testo*, *Msg. multimediale* o *Messaggio flash*. Digitare il messaggio di risposta. Per rispondere a un messaggio e-mail, innanzitutto confermare o modificare l'indirizzo e l'oggetto del messaggio.
- 4. Per inviare il messaggio al numero visualizzato, selezionare **Invia** <sup>&</sup>gt;**OK**.

### <span id="page-41-0"></span>**Modelli**

Il telefono cellulare include modelli di testo  $\equiv$  e modelli di disegno  $\equiv$  che è possibile utilizzare nei messaggi di testo, con disegno o e-mail SMS.

Per accedere all'elenco dei modelli, selezionare **Menu** <sup>&</sup>gt;*Messaggi* <sup>&</sup>gt;*Messaggi salvati* <sup>&</sup>gt;*Messaggi di testo* <sup>&</sup>gt;*Modelli*.

#### **Cartella Messaggi salvati e Proprie cartelle**

È possibile spostare alcuni dei messaggi di testo nella cartella *Messaggi salvati*<sup>o</sup> aggiungere nuove cartelle per meglio organizzare tali messaggi. Durante la lettura di un messaggio, selezionare **Opzioni** <sup>&</sup>gt;*Sposta* > la cartella in cui spostare il messaggio <sup>&</sup>gt;**Selez.**.

Per aggiungere una cartella, selezionare **Menu** <sup>&</sup>gt;*Messaggi* <sup>&</sup>gt;*Messaggi salvati* <sup>&</sup>gt; *Messaggi di testo* <sup>&</sup>gt;*Proprie cartelle*. Per aggiungere una cartella qualora non ne siano ancora state salvate, selezionare **Aggiungi**. Diversamente, selezionare **Opzioni** <sup>&</sup>gt;*Aggiungi cartella*. Per eliminare una cartella, selezionare quella desiderata, quindi **Opzioni** <sup>&</sup>gt;*Elimina cartella*.

### ■ **Messaggi multimediali (MMS)**

I messaggi multimediali possono contenere testo, audio, un'immagine, una nota di agenda, un biglietto da visita o un videoclip. Se il messaggio ha una dimensione troppo elevata, il telefono cellulare potrebbe non essere in grado di riceverlo. Alcune reti consentono di inviare messaggi di testo contenenti un indirizzo Internet accedendo al quale è possibile visualizzare il messaggio multimediale.

Non è possibile ricevere i messaggi multimediali durante una chiamata, durante l'uso di un gioco o di un'altra applicazione Java oppure durante una sessione di navigazione attiva su dati GSM. Poiché in alcuni casi l'invio dei messaggi multimediali potrebbe non riuscire, si consiglia di non affidarsi a tale tipo di strumento per comunicazioni importanti.

#### **Scrittura e invio di un messaggio multimediale**

Per effettuare le impostazioni dei messaggi multimediali, vedere [Messaggi](#page-58-0)  [multimediali](#page-58-0) p. [59](#page-58-0). Per verificare la disponibilità ed effettuare l'iscrizione al servizio di messaggistica multimediale, rivolgersi al fornitore di servizi.

- 1. Selezionare **Menu** <sup>&</sup>gt;*Messaggi* <sup>&</sup>gt;*Crea messaggio* <sup>&</sup>gt;*Msg. multimediale*.
- 2. Scrivere un messaggio. Vedere [Scrittura del testo](#page-34-0) p. [35](#page-34-0).

Per inserire un file, selezionare **Opzioni** <sup>&</sup>gt;*Inserisci*, quindi una delle opzioni riportate di seguito:

*Immagine*, *Clip audio* o *Video clip* — per inserire un file incluso nel menu *Galleria*

*Nuovo clip audio* consente di aprire l'applicazione *Registrat. vocale* — per effettuare una nuova registrazione da aggiungere al messaggio

*Diapositiva* — per inserire una diapositiva nel messaggio. Il telefono cellulare supporta i messaggi multimediali contenenti più pagine (diapositive). Ogni diapositiva può contenere testo, un'immagine, una nota dell'agenda, un biglietto da visita e un clip audio. Per aprire la diapositiva desiderata nel caso in cui il messaggio contenga più diapositive, selezionare **Opzioni** <sup>&</sup>gt;*Precedente*, *Successiva* o *Elenco diapositive*. Per impostare l'intervallo di tempo tra le diapositive, selezionare **Opzioni** <sup>&</sup>gt;*Intervallo diapos.*. Per spostare il testo nella parte superiore o inferiore del messaggio, selezionare **Opzioni** <sup>&</sup>gt;*Testo in alto* or *Testo in basso*.

*Bigl. visita* or *Nota agenda* — per inserire un biglietto da visita o una nota di agenda nel messaggio.

Potrebbero essere disponibili anche le seguenti opzioni: *Elimina* per eliminare un'immagine, una diapositiva o un clip audio dal messaggio, *Cancella testo*, *Anteprima* o *Salva messaggio*. In *Altre opzioni* potrebbero essere disponibili le seguenti opzioni: *Inserisci nome*, *Inserisci numero*, *Dettagli msg.* e *Modifica oggetto*.

3. Per inviare il messaggio, selezionare **Invia** <sup>&</sup>gt;*Numero telefono*, *Indirizzo e-mail* o *Molti*.

4. Selezionare il nominativo dall'elenco oppure digitare il numero telefonico o l'indirizzo e-mail del destinatario o ricercarlo nella *Rubrica*. Selezionare **OK**. Il messaggio viene spostato nella cartella *In uscita* per l'invio.

Durante l'invio del messaggio multimediale, viene visualizzato l'indicatore animato  $\mathbf{\Xi}$  ed è possibile utilizzare le altre funzioni del telefono cellulare. Se l'invio non riesce, il telefono cellulare tenterà di eseguirlo nuovamente per alcune volte. Se l'invio non viene comunque eseguito, il messaggio rimane memorizzato nella cartella *In uscita* e sarà possibile provare a inviarlo di nuovo in un momento successivo.

Selezionando *Salva messaggi inviati* <sup>&</sup>gt;*Sì*, il messaggio inviato viene salvato nella cartella *Messaggi inviati*. Vedere [Messaggi multimediali](#page-58-0) p. [59](#page-58-0).

I diritti di copyright potrebbero impedire la copia, la modifica, il trasferimento o l'inoltro di alcune immagini, musica (inclusi i toni di chiamata) e altri elementi.

#### **Lettura e risposta a un messaggio multimediale**

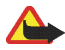

**Importante:** Fare attenzione durante l'apertura dei messaggi. Gli oggetti inclusi nei messaggi multimediali potrebbero contenere software pericolosi o essere altrimenti dannosi per il proprio dispositivo o PC.

Durante la ricezione di un messaggio multimediale, viene visualizzato l'indicatore animato  $\Xi$ . Alla ricezione del messaggio, vengono visualizzati l'icona  $\Pi$  e il testo *Messaggio multimediale ricevuto*.

1. Per leggere il messaggio, selezionare **Visual.**. Per visualizzarlo in un momento successivo, selezionare **Esci**.

Per leggere il messaggio in un momento successivo, selezionare **Menu** <sup>&</sup>gt; *Messaggi > Ricevuti*. Nell'elenco dei messaggi, la indica un messaggio non letto. Selezionare il messaggio che si desidera visualizzare.

2. La funzione del tasto di selezione centrale cambia in base all'allegato correntemente visualizzato nel messaggio.

Per visualizzare per intero un messaggio ricevuto contenente una presentazione, un clip audio o un videoclip, selezionare **Riproduci**.

Per ingrandire un'immagine, selezionare **Opzioni** <sup>&</sup>gt;*Oggetti* > selezionare l'immagine <sup>&</sup>gt;**Zoom**. Per visualizzare un biglietto da visita o una nota di agenda oppure per aprire un tema, selezionare *Allegati* <sup>&</sup>gt;**Apri**.

3. Per rispondere al messaggio, selezionare **Opzioni** <sup>&</sup>gt;*Rispondi* <sup>&</sup>gt;*Messaggio testo*, *Msg. multimediale* o *Messaggio flash*. Scrivere il messaggio di risposta e selezionare **Invia**. È possibile inviare il messaggio di risposta solo al mittente del messaggio originale.

Selezionare **Opzioni** per accedere all'elenco delle opzioni disponibili.

### **Cartelle dei messaggi**

Il telefono cellulare salva i messaggi multimediali ricevuti nella cartella *Ricevuti*. I messaggi multimediali non ancora inviati vengono spostati nella cartella *In uscita*. I messaggi multimediali che si desidera inviare in un secondo momento possono essere salvati nella cartella *Messaggi salvati*. I messaggi multimediali inviati vengono salvati nella cartella *Messaggi inviati* del sottomenu *Msgg. multimediali* se l'impostazione *Salva messaggi inviati* è stata impostata su *Sì*. Vedere [Messaggi](#page-58-0)  [multimediali](#page-58-0) p. [59](#page-58-0).

# ■ **Memoria piena**

Se si riceve un nuovo messaggio di testo quando la memoria dei messaggi è piena, l'indicatore **M** lampeggia e viene visualizzato il messaggio *Memoria msgg. di testo piena, eliminare msgg.*. Selezionare **No**, quindi eliminare alcuni messaggi da una cartella. Per rifiutare il messaggio in attesa, selezionare **Esci** <sup>&</sup>gt;**Sì**.

Se è in arrivo un nuovo messaggio multimediale e la memoria dei messaggi è piena, l'indicatore **M** lampeggia e viene visualizzato il messaggio *Memorig piena. Visualizzare msg. in attesa.*. Per visualizzare il messaggio in attesa, selezionare **Visual.**. Prima di poter salvare il messaggio in attesa, è necessario eliminare i messaggi meno recenti per liberare spazio dalla memoria. Per salvare il messaggio, selezionare **Salva**.

Per rifiutare il messaggio in attesa, selezionare **Esci** <sup>&</sup>gt;**Sì**. Selezionando **No**, è possibile visualizzare il messaggio.

# ■ **Messaggi flash**

I messaggi flash sono messaggi di testo che vengono visualizzati istantaneamente non appena vengono ricevuti.

### **Scrittura di un messaggio**

Selezionare **Menu** <sup>&</sup>gt;*Messaggi* <sup>&</sup>gt;*Crea messaggio* <sup>&</sup>gt;*Messaggio flash*. Scrivere il messaggio. Il messaggio flash può essere composto da un massimo di 70 caratteri. Per inserire un testo lampeggiante nel messaggio, selezionare **Opzioni** <sup>&</sup>gt;*Inserisci car. lamp.* dall'elenco delle opzioni per impostare un contrassegno. Il testo

visualizzato accanto al contrassegno lampeggia fino a quando non viene inserito un secondo contrassegno.

### **Ricezione di un messaggio**

I messaggi flash ricevuti non vengono salvati automaticamente. Per leggere il messaggio, selezionare **Leggi**. Per estrarre numeri telefonici, indirizzi e-mail e indirizzi di siti Web dal messaggio corrente, selezionare **Opzioni** <sup>&</sup>gt;*Usa dettaglio*. Per salvare il messaggio, selezionare **Salva**, quindi la cartella in cui si desidera salvarlo.

### ■ **Chat**

La funzione relativa ai messaggi istantanei (Chat) (servizio di rete) consente di inviare a utenti online brevi messaggi di testo.

Per poter utilizzare i messaggi istantanei, è necessario effettuare la sottoscrizione del servizio di chat. Per informazioni su disponibilità e tariffe e per iscriversi al servizio di chat, rivolgersi al fornitore di servizi, che provvederà inoltre all'invio di password e ID univoci, nonché delle impostazioni necessarie.

Per effettuare le impostazioni necessarie per il servizio di chat, vedere *Impostazioni conn.* nella sezione [Accesso al menu](#page-48-0) p. [49](#page-48-0). Le icone e i testi visualizzati sul display possono variare in base al servizio di chat in uso.

A seconda della rete, la conversazione in chat attiva potrebbe comportare un maggiore consumo della batteria del telefono cellulare, pertanto potrebbe essere necessario collegare il telefono a un caricabatterie.

#### <span id="page-48-0"></span>**Accesso al menu**

Per accedere al menu mentre ci si trova offline, selezionare **Menu** <sup>&</sup>gt;*Messaggi* <sup>&</sup>gt; *Chat*. Se per il servizio di chat sono disponibili più set di impostazioni di connessione, selezionare quello desiderato. Se è stato definito un unico set, questo viene selezionato in modo automatico.

Vengono visualizzate le opzioni che seguono:

*Accedi* - per stabilire la connessione al servizio di chat

*Convers. salvate* - per visualizzare, eliminare o rinominare le conversazioni chat salvate durante la sessione di chat

*Impostazioni conn.* - per modificare le impostazioni necessarie per la connessione ai servizi Chat e My presence

### **Connessione al servizio di chat**

Per stabilire la connessione al servizio di chat, accedere al menu *Chat*, attivare un servizio di chat, quindi selezionare *Accedi*. Una volta stabilita la connessione, viene visualizzato il messaggio *Accesso effettuato*.

Per disconnettersi dal servizio di chat, selezionare *Disconnetti*.

#### **Avvio di una sessione di chat**

Aprire il menu *Chat* e stabilire la connessione al servizio. È possibile avviare il servizio in più modi.

*Conversazioni* — per visualizzare l'elenco dei messaggi chat nuovi e letti o gli inviti di partecipazione alla chat ricevuti durante la sessione attiva. Scorrere fino al messaggio o all'invito desiderati, quindi selezionare **Apri** per leggere il messaggio.

indica i messaggi di gruppo nuovi e **i messaggi di gruppo letti.** 

indica i messaggi di chat nuovi e  $\blacksquare$  i messaggi di chat letti.

**ig** indica gli inviti.

Le icone e i testi visualizzati sul display possono variare in base al servizio di chat in uso.

*Contatti chat* — per visualizzare i contatti che sono stati aggiunti. Scorrere fino al contatto con cui si desidera stabilire una conversazione chat, quindi selezionare **Chat** o **Apri**, se nell'elenco è visualizzato un nuovo contatto. Per aggiungere i contatti, vedere [Contatti per il servizio di chat](#page-51-0) p. [52](#page-51-0).

 $\frac{1}{2}$  indica i contatti online e  $\frac{1}{2}$  i contatti offline presenti nella memoria della rubrica del telefono cellulare.  $\%$  indica un contatto bloccato.

**i≡)** indica un contatto a cui è stato inviato un nuovo messaggio.

*Gruppi* <sup>&</sup>gt;*Gruppi pubblici* — per visualizzare l'elenco dei preferiti relativi ai gruppi pubblici forniti dal proprio operatore di rete o dal fornitore di servizi. Per avviare una sessione di chat con un gruppo, scorrere fino al gruppo desiderato e selezionare **Entra**. Digitare il nome da utilizzare come alias durante la conversazione. Una volta entrati nella conversazione di gruppo, sarà possibile avviare una conversazione di gruppo. Per creare un gruppo privato, vedere [Gruppi](#page-52-0) p. [53](#page-52-0).

*Cerca* <sup>&</sup>gt;*Utenti* o *Gruppi* — per ricercare altri utenti o gruppi pubblici di chat sulla rete in base a numero telefonico, alias, indirizzo e-mail o nominativo. Selezionando *Gruppi*, è possibile ricercare un gruppo in base a membro del gruppo o nome del gruppo, argomento oppure ID. Per avviare la conversazione una volta individuato il gruppo desiderato, selezionare **Opzioni** <sup>&</sup>gt;*Chatta* or *Entra nel gruppo*. Avviare la conversazione dalla *Rubrica*, vedere [Visualizzazione dei nomi](#page-69-0)  [sottoscritti](#page-69-0) p. [70](#page-69-0).

#### **Come accettare o rifiutare un invito**

In modalità di attesa, dopo avere stabilito la connessione al servizio di chat e avere ricevuto un nuovo invito, viene visualizzato il messaggio *Nuovo invito ricevuto*. Per leggerlo, selezionare **Leggi**. Se sono stati ricevuti più inviti, scorrere fino a quello desiderato e selezionare **Apri**. Per partecipare alla conversazione di gruppo privata, selezionare **Accetta** e digitare l'alias. Per rifiutare o eliminare l'invito, selezionare **Opzioni** <sup>&</sup>gt;*Rifiuta* o *Elimina*.

#### **Lettura di un messaggio**

In modalità di attesa, dopo avere stabilito la connessione al servizio di chat e avere ricevuto un nuovo messaggio non relativo alla conversazione in corso, viene visualizzato *Nuovo messaggio istantaneo*. Per leggerlo, selezionare **Leggi**. Se si ricevono più messaggi, scorrere fino al messaggio desiderato e selezionare **Apri**.

I nuovi messaggi ricevuti durante una conversazione attiva vengono memorizzati in *Chat* <sup>&</sup>gt;*Conversazioni*. Se si riceve un messaggio da un utente il cui nominativo non è incluso tra i *Contatti chat*, viene visualizzato l'ID del mittente. Per salvare un nuovo contatto non presente nella memoria del telefono cellulare, selezionare **Opzioni** <sup>&</sup>gt;*Salva contatto*.

#### **Partecipazione a una conversazione**

Per partecipare o avviare una sessione di chat, selezionare **Scrivi**. Scrivere il messaggio e selezionare *Invia* oppure premere il tasto di chiamata per inviarlo. Selezionare **Opzioni** per accedere all'elenco delle opzioni disponibili.

### **Modifica del proprio stato di disponibilità**

- 1. Accedere al menu *Chat*, quindi stabilire la connessione al servizio di chat.
- 2. Selezionare *Proprie impostaz.* per visualizzare e modificare le informazioni sulla propria disponibilità o l'alias.
- 3. Per consentire a tutti gli altri utenti del servizio di chat di visualizzare il proprio stato di disponibilità online, selezionare *Disponibilità* <sup>&</sup>gt;*Disponib. per tutti*.

Per consentire solo ai nominativi inclusi nell'elenco dei contatti chat di visualizzare il proprio stato di disponibilità online, selezionare *Disponibilità* <sup>&</sup>gt; *Disp. per contatti*.

Affinché lo stato di disponibilità appaia come offline, selezionare *Disponibilità* <sup>&</sup>gt;*Invisibile*.

Durante la connessione al servizio di chat  $\blacksquare$  indica che si è online e  $\blacksquare$  ehe non è possibile essere visualizzati dagli altri utenti.

### <span id="page-51-0"></span>**Contatti per il servizio di chat**

Per aggiungere nominativi all'elenco dei contatti chat, stabilire la connessione al servizio di chat e selezionare *Contatti chat*. Per aggiungere un contatto all'elenco, selezionare **Opzioni** <sup>&</sup>gt;*Aggiungi contatto* oppure, se non è stato aggiunto alcun

contatto, selezionare **Aggiungi**. Selezionare *Inserisci manualm.*, *Cerca dal server*, *Copia dal server* o *Usa num. cellulare*.

Scorrere fino a un contatto, quindi, per avviare una conversazione, selezionare **Chat** oppure **Opzioni** <sup>&</sup>gt;*Info contatto*, *Blocca contatto* o *Sblocca contatto*, *Aggiungi contatto*, *Rimuovi contatto*, *Cambia elenco*, *Copia nel server* o *Avvisi disponibilità*.

#### **Blocco e sblocco dei messaggi**

Per bloccare i messaggi, stabilire la connessione al servizio di chat, quindi selezionare *Conversazioni* <sup>&</sup>gt;*Contatti chat* oppure avviare o unirsi a una conversazione. Scorrere fino al contatto da cui si desidera bloccare i messaggi in entrata e selezionare **Opzioni** <sup>&</sup>gt;*Blocca contatto* <sup>&</sup>gt;*OK*.

Per sbloccare i messaggi, stabilire la connessione al servizio di chat, quindi selezionare *Elenco bloccati*. Scorrere fino al contatto da cui si desidera sbloccare i messaggi e selezionare *Sblocca*.

### <span id="page-52-0"></span>**Gruppi**

È possibile creare gruppi privati per una conversazione chat o utilizzare quelli pubblici offerti dal fornitore di servizi. I gruppi privati esistono solo durante una conversazione chat e vengono salvati sul server del fornitore di servizi. Se il server a cui è stato effettuato l'accesso non supporta servizi di gruppo, tutti i menu relativi ai gruppi non sono disponibili.

### **Gruppi pubblici**

È possibile impostare come preferiti i *Gruppi* pubblici gestiti dal fornitore di servizi. Dopo avere eseguito la connessione al servizio di chat, selezionare *Gruppi pubblici*. Scorrere fino al gruppo con cui si desidera entrare in chat e selezionare **Entra**. Se non si fa parte del gruppo, digitare l'alias da utilizzare per il gruppo. Per eliminare un gruppo dal relativo elenco, selezionare **Opzioni** <sup>&</sup>gt;*Elimina gruppo*.

Per ricercare un gruppo, selezionare *Gruppi* <sup>&</sup>gt;*Gruppi pubblici* <sup>&</sup>gt;*Cerca gruppi*. È possibile ricercare un gruppo in base a membro o nome del gruppo, argomento o ID.

#### **Gruppi privati**

Stabilire la connessione al servizio di chat e selezionare *Gruppi* <sup>&</sup>gt;*Crea gruppo*. Immettere il nome per il gruppo e l'alias che si desidera utilizzare. Contrassegnare i membri del gruppo privato nell'elenco dei contatti, quindi scrivere un invito.

### ■ **Applicazione E-mail**

L'applicazione E-mail consente di accedere al proprio account e-mail compatibile tramite il telefono cellulare quando non ci si trova in ufficio o a casa. L'applicazione E-mail è diversa dalla funzione e-mail tramite SMS e MMS.

Questo telefono cellulare supporta i server e-mail POP3 e IMAP4. Prima di poter inviare o ricevere messaggi e-mail, potrebbe essere necessario eseguire quanto segue:

- Richiedere un nuovo account e-mail o utilizzare quello corrente. Per informazioni sulla disponibilità dell'account e-mail, rivolgersi al fornitore di servizi e-mail.
- Per le impostazioni necessarie per il servizio e-mail, rivolgersi al fornitore di servizi e-mail. È possibile ricevere le impostazioni di configurazione e-mail come messaggio di configurazione. Vedere [Servizio relativo alle impostazioni](#page-18-0)  [di configurazione](#page-18-0) p. [19](#page-18-0). È inoltre possibile inserire le impostazioni manualmente. Vedere [Configurazione](#page-86-0) p. [87](#page-86-0).

Per attivare le impostazioni e-mail, selezionare **Menu** <sup>&</sup>gt;*Messaggi* <sup>&</sup>gt;*Impost. messaggi* <sup>&</sup>gt;*Messaggi e-mail*. Vedere [Messaggi e-mail](#page-59-0) p. [60](#page-59-0).

Questa applicazione non supporta i toni della tastiera.

#### **Scrittura e invio di un messaggio e-mail**

- 1. Selezionare **Menu** <sup>&</sup>gt;*Messaggi* <sup>&</sup>gt;*E-mail* <sup>&</sup>gt;*Crea e-mail*.
- 2. Selezionare **Modifica** per inserire un oggetto e l'indirizzo e-mail del destinatario.
- 3. Selezionare **Opzioni** <sup>&</sup>gt;*Editor messaggi* per inserire il testo del messaggio.
- 4. Selezionare **Invia** <sup>&</sup>gt;*Invia ora*.

#### **Download di messaggi e-mail**

- 1. Per accedere all'applicazione E-mail, selezionare **Menu** <sup>&</sup>gt;*Messaggi* <sup>&</sup>gt;*E-mail*.
- 2. Per scaricare i messaggi e-mail inviati al proprio account e-mail, selezionare *Recupera*.

Per scaricare i nuovi messaggi e-mail, nonché inviare quelli salvati nella cartella *In uscita*, selezionare **Opzioni** <sup>&</sup>gt;*Recupera e invia*.

- 3. Selezionare il nuovo messaggio nella cartella *Ricevuti*. Per visualizzarlo in un momento successivo, selezionare **Indietro**.
	- $\Box$  indica un messaggio non letto.

#### **Lettura di e risposta a un messaggio e-mail**

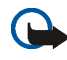

**Importante:** Fare attenzione durante l'apertura dei messaggi. I messaggi potrebbero contenere virus o essere altrimenti dannosi per il proprio dispositivo o PC.

Selezionare **Menu** <sup>&</sup>gt;*Messaggi* <sup>&</sup>gt;*E-mail* <sup>&</sup>gt;*Ricevuti*, quindi il messaggio desiderato. Durante la lettura del messaggio, selezionare **Opzioni** per visualizzare le opzioni disponibili.

Per rispondere a un messaggio e-mail, selezionare **Rispondi** <sup>&</sup>gt;*Testo originale*<sup>o</sup> *Schermata vuota*. Per rispondere a più destinatari, selezionare **Opzioni** <sup>&</sup>gt;*Rispondi a tutti*. Confermare o modificare l'indirizzo e l'oggetto del messaggio e-mail, quindi scrivere la risposta. Per inviare il messaggio, selezionare **Invia** <sup>&</sup>gt;*Invia ora*.

### **Cartelle Ricevuti e Altre cartelle**

Il telefono cellulare salva i messaggi e-mail scaricati dal proprio account e-mail nella cartella *Ricevuti*. *Altre cartelle* contiene le seguenti cartelle: *Bozze* in cui salvare i messaggi e-mail da completare, *Archivio* per organizzare e salvare i propri messaggi e-mail, *In uscita* per salvare i messaggi e-mail non ancora inviati e *Messaggi inviati* per salvare i messaggi e-mail inviati.

### **Eliminazione dei messaggi e-mail**

Per eliminare i messaggi e-mails, selezionare **Menu** <sup>&</sup>gt;*Messaggi* <sup>&</sup>gt;*E-mail* <sup>&</sup>gt; **Opzioni** <sup>&</sup>gt;*Elimina messaggi*. Per eliminare tutti i messaggi da una cartella, selezionare la cartella contenente i messaggi che si desidera cancellare, quindi premere **Sì**. Per eliminare tutti i messaggi da tutte le cartelle, selezionare *Tutti i messaggi*, quindi premere **Sì**. L'eliminazione di un messaggio e-mail dal telefono cellulare non implica l'eliminazione del messaggio stesso dal server e-mail.

# ■ **Messaggi vocali**

La segreteria telefonica è un servizio di rete a cui potrebbe essere necessario abbonarsi. Per ulteriori informazioni, rivolgersi al fornitore di servizi.

Per chiamare la propria segreteria telefonica, selezionare **Menu** <sup>&</sup>gt;*Messaggi* <sup>&</sup>gt; *Messaggi vocali* <sup>&</sup>gt;*Ascolta messaggi vocali*. Per immettere, ricercare o modificare il proprio numero di segreteria telefonica, selezionare *Numero segreteria telefonica*.

Se la rete supporta tale funzione,  $\Box$  indicherà la presenza di nuovi messaggi vocali. Selezionare **Ascolta** per chiamare la segreteria telefonica.

# ■ **Messaggi info**

Selezionare **Menu** <sup>&</sup>gt;*Messaggi* <sup>&</sup>gt;*Messaggi info*. Grazie a questo servizio di rete, è possibile ricevere messaggi su diversi argomenti dal fornitore di servizi. Per la disponibilità, gli argomenti e i relativi numeri, contattare il fornitore di servizi.

# ■ **Comandi servizi**

Selezionare **Menu** <sup>&</sup>gt;*Messaggi* <sup>&</sup>gt;*Comandi servizi*. Scrivere e inviare al proprio fornitore di servizi le richieste di servizio (denominate inoltre comandi USSD), quali i comandi di attivazione per i servizi di rete.

# ■ **Eliminazione dei messaggi**

Per eliminare tutti i messaggi da una cartella, selezionare **Menu** <sup>&</sup>gt;*Messaggi* <sup>&</sup>gt; *Elimina messaggi*, quindi la cartella da cui si desidera eliminare i messaggi. Selezionare *Sì*. Se nella cartella sono presenti messaggi non letti, verrà chiesto se si desidera eliminare anche quelli. Selezionare di nuovo *Sì*.

# <span id="page-57-0"></span>■ **Impostazioni relative ai messaggi**

### <span id="page-57-1"></span>**Messaggi di testo ed e-mail SMS**

Le impostazioni dei messaggi riguardano l'invio, la ricezione e la visualizzazione dei messaggi di testo ed e-mail SMS.

Selezionare **Menu** <sup>&</sup>gt;*Messaggi* <sup>&</sup>gt;*Impost. messaggi* <sup>&</sup>gt;*Messaggi di testo*, quindi una delle seguenti opzioni:

*Set d'invio* - se la carta SIM supporta più set d'invio, selezionare il set che si desidera modificare.

Potrebbero essere disponibili le seguenti opzioni: *Numero centro servizi messaggi* (comunicato dal fornitore di servizi), *Messaggi inviati come*, *Validità messaggi*, *Numero destinatario predefinito* (SMS) o *Server e-mail* (e-mail), *Rapporti di* 

*consegna messaggi*, *Usa connessione dati a pacchetto*, *Risposta via stesso centro* (servizio di rete) e *Rinomina set d'invio*.

*Salva messaggi inviati* <sup>&</sup>gt;*Sì* - per impostare il telefono cellulare in modo che salvi i messaggi di testo inviati nella cartella *Messaggi inviati*.

#### <span id="page-58-0"></span>**Messaggi multimediali**

Le impostazioni dei messaggi riguardano l'invio, la ricezione e la visualizzazione dei messaggi multimediali.

Selezionare **Menu** <sup>&</sup>gt;*Messaggi* <sup>&</sup>gt;*Impost. messaggi* <sup>&</sup>gt;*Msgg. multimediali*, quindi una delle seguenti opzioni:

*Salva messaggi inviati* <sup>&</sup>gt;*Sì* - per impostare il telefono cellulare in modo che salvi i messaggi multimediali inviati nella cartella *Messaggi inviati*

*Rapporti di consegna messaggi* - per chiedere alla rete di inviare rapporti di consegna relativi ai messaggi (servizio di rete)

*Riduci immagine* - per regolare le dimensioni dell'immagine al momento del relativo inserimento in un messaggio multimediale

*Intervallo diapositive predefinito* - per definire l'intervallo di tempo predefinito tra le diapositive incluse in un messaggio multimediale

*Consenti ricezione messaggi multim.* <sup>&</sup>gt;*Sì* o *No* — per consentire o impedire la ricezione del messaggio multimediale. Selezionando *Con proprio oper.*, non sarà possibile ricevere messaggi multimediali al di fuori della rete locale.

*Messaggi multimediali entranti* <sup>&</sup>gt;*Recupera*, *Recupera manual.* o *Rifiuta* - per consentire la ricezione dei messaggi multimediali in modo automatico, manualmente dietro richiesta oppure per impedire la ricezione

*Impostazioni di configurazione* <sup>&</sup>gt;*Configurazione* - per visualizzare solo le configurazioni che supportano i messaggi multimediali. Selezionare un fornitore di servizi *Impostaz. predef.* o *Config. personale* per la funzione di messaggistica multimediale. Selezionare *Account*, quindi un account per il servizio di messaggistica multimediale incluso nelle impostazioni di configurazione attive.

*Consenti pubblicità* - per ricevere o rifiutare annunci pubblicitari. Questa impostazione non è disponibile se *Consenti ricezione messaggi multim.* è impostato su *No*.

### <span id="page-59-0"></span>**Messaggi e-mail**

Le impostazioni relative ai messaggi e-mail riguardano l'invio, la ricezione e la visualizzazione dei messaggi e-mail.

È possibile ricevere le impostazioni di configurazione per l'applicazione E-mail come messaggio di configurazione. Vedere [Servizio relativo alle impostazioni di](#page-18-0)  [configurazione](#page-18-0) p. [19](#page-18-0). È inoltre possibile inserire le impostazioni manualmente. Vedere [Configurazione](#page-86-0) p. [87](#page-86-0).

Per attivare le impostazioni relative all'applicazione e-mail, selezionare **Menu** <sup>&</sup>gt; *Messaggi* <sup>&</sup>gt;*Impost. messaggi* <sup>&</sup>gt;*Messaggi e-mail*, quindi una delle seguenti opzioni:

*Configurazione* - selezionare il set che si desidera attivare.

*Account* - selezionare un account fornito dal fornitore di servizi.

*Nome e-mail* — immettere il proprio nome o alias.

*Indirizzo e-mail* - immettere l'indirizzo e-mail.

*Includi firma* - è possibile definire una firma che viene automaticamente aggiunta alla fine di ogni messaggio e-mail che si scrive.

*Indirizzo di risposta* - immettere l'indirizzo e-mail al quale si desidera che vengano inviate le risposte.

*Nome utente SMTP* - immettere il nome da utilizzare per i messaggi e-mail in uscita.

*Password SMTP* - immettere la password da utilizzare per i messaggi e-mail in uscita.

*Visualizza finestra terminale* - selezionare *Sì* per eseguire l'autenticazione manuale dell'utente per le connessioni alla rete Intranet.

*Tipo di server e-mail in arrivo* - selezionare *POP3* o *IMAP4*, a seconda del tipo di sistema e-mail in uso. Se sono supportati entrambi i tipi, selezionare *IMAP4*.

*Impostazioni e-mail in arrivo* - selezionare le opzioni disponibili per POP3 o IMAP4.

#### **Dimensione carattere**

Per cambiare la dimensione dei caratteri per la lettura e la scrittura dei messaggi, selezionare **Menu** <sup>&</sup>gt;*Messaggi* <sup>&</sup>gt;*Impost. messaggi* <sup>&</sup>gt;*Altre impostazioni* <sup>&</sup>gt; *Dimensione carattere*.

# ■ **Contatore msgg.**

Selezionare **Menu** <sup>&</sup>gt;*Messaggi* <sup>&</sup>gt;*Contatore msgg.* per visualizzare informazioni approssimative sulle comunicazioni effettuate di recente.

# **7. Registro chiamate**

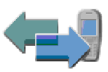

Il telefono cellulare registra i numeri di telefono delle chiamate senza risposta, ricevute ed effettuate, nonché la durata approssimativa delle chiamate stesse.

Il telefono cellulare registra le chiamate solo se è acceso, se si trova entro l'area coperta dal servizio di rete e se la rete supporta questa funzione.

## ■ **Elenchi delle chiamate**

Selezionando **Opzioni** nel menu *Chiamate senza risposta*, *Chiamate ricevute*<sup>o</sup> *Chiamate effettuate*, è possibile visualizzare l'ora della chiamata, nonché modificare, visualizzare o chiamare il numero telefonico registrato, salvarlo nella memoria oppure eliminarlo dall'elenco. È inoltre possibile inviare un messaggio di testo. Per eliminare gli elenchi delle chiamate, selezionare *Cancella elenchi chiamate*.

### ■ **Contatori e timer**

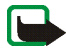

**Nota:** L'effettivo importo da pagare per le chiamate e i servizi di cui si usufruisce può variare a seconda delle funzioni disponibili sulla rete, del tipo di arrotondamento usato nelle bollette, delle imposte applicate e così via.

Alcuni timer, inclusa la durata totale delle chiamate, potrebbero essere azzerati durante gli interventi di assistenza o gli aggiornamenti software.

Selezionare **Menu** <sup>&</sup>gt;*Registro ch.* <sup>&</sup>gt;*Durata chiamate*, *Contatore dati a pacchetto*, or *Timer connessioni dati a pacchetto* per visualizzare informazioni approssimative sulle comunicazioni effettuate di recente.

### ■ **Informazioni sulla posizione**

Alcune reti sono abilitate per le richieste di informazioni sulla posizione (servizio di rete). *Ricerca posizione* consente di visualizzare tali richieste dell'operatore di rete. Per effettuare l'iscrizione al servizio e concordare la consegna di informazioni sulla posizione, rivolgersi al proprio operatore di rete o al fornitore di servizi.

Selezionare **Menu** <sup>&</sup>gt;*Registro ch.* <sup>&</sup>gt;*Ricerca posizione* <sup>&</sup>gt;*Registro posizioni* per visualizzare l'elenco delle richieste di informazioni sulla posizione ricevute.

# **8. Rubrica**

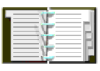

È possibile memorizzare i nominativi e i numeri telefonici (*Rubrica*) nella memoria del telefono cellulare o nella memoria della carta SIM.

Nella memoria del telefono cellulare è possibile salvare schede contenenti numeri e testo. Per un determinato numero di nominativi, è inoltre possibile salvare un'immagine.

I nominativi e i numeri memorizzati nella memoria della carta SIM sono indicati da

# <span id="page-64-0"></span>■ **Ricerca di nominativi**

Selezionare **Menu** <sup>&</sup>gt;*Rubrica* <sup>&</sup>gt;*Cerca*. Scorrere l'elenco dei nominativi oppure immettere la prima lettera del nominativo che si desidera ricercare.

# ■ **Salvataggio di nominativi e numeri telefonici**

I nominativi e i numeri vengono salvati nella memoria in uso. Selezionare **Menu** <sup>&</sup>gt; *Rubrica* <sup>&</sup>gt;*Aggiungi scheda*. Immettere il nominativo e il numero telefonico.

# ■ **Salvataggio di numeri e note di testo o di un'immagine**

Nella memoria del telefono cellulare assegnata alla rubrica, è possibile salvare vari tipi di numeri telefonici e brevi note di testo per ciascun nominativo.

Il primo numero memorizzato viene impostato automaticamente come numero predefinito e viene indicato da una cornice attorno all'indicatore del tipo di numero (ad esempio  $\boxed{\bullet}$ ). Se un nominativo viene selezionato dalla rubrica, ad esempio per effettuare una chiamata, verrà utilizzato il numero predefinito a meno che non ne venga selezionato un altro.

- 1. Accertarsi che la memoria in uso sia *Telefono* o *Telefono e SIM*.
- 2. Scorrere fino al nominativo al quale si desidera aggiungere un nuovo numero telefonico o una nota di testo, quindi selezionare **Dettagli** <sup>&</sup>gt;**Opzioni**.
- 3. Per aggiungere un numero telefonico, selezionare *Aggiungi numero*, quindi un tipo di numero.

Per impostare il numero selezionato come predefinito, selezionare *Predefinito*.

Per cambiare il tipo di numero, scorrere fino al numero desiderato, quindi selezionare **Opzioni** <sup>&</sup>gt;*Cambia tipo*.

Per aggiungere un dettaglio, selezionare *Aggiungi dettaglio*, quindi un tipo di dettagli.

Per aggiungere un'immagine, selezionare *Aggiungi immagine*, quindi un'immagine da *Galleria*.

Per ricercare un ID dal server del proprio fornitore di servizi se è stata stabilita la connessione al servizio My presence, selezionare *ID utente* <sup>&</sup>gt;*Cerca*. Vedere [My](#page-67-0)  [presence](#page-67-0) p. [68](#page-67-0). Se viene rilevato un unico ID, questo viene automaticamente salvato. Diversamente, per salvare l'ID, selezionare **Opzioni** <sup>&</sup>gt;*Salva*. Per immettere l'ID, selezionare *Inserisci manualm.*.

# ■ **Copia tra rubriche**

Ricercare il nominativo che si desidera copiare, quindi selezionare *Rubrica* <sup>&</sup>gt; *Copia*. È possibile copiare nomi e numeri di telefono dalla memoria del telefono cellulare a quella della carta SIM o viceversa. La memoria della carta SIM consente di salvare i nomi con un numero telefonico associato.

# ■ **Modifica dei dettagli delle schede della rubrica**

- 1. Ricercare la scheda che si desidera modificare, selezionare **Dettagli**, quindi scorrere fino a nominativo, numero, nota di testo o immagine desiderati.
- 2. Per modificare un nome, un numero, una nota di testo o per cambiare immagine, selezionare **Opzioni** <sup>&</sup>gt;*Modifica nome*, *Modifica numero*, *Modifica dettaglio* o *Cambia immagine*.

Non è possibile modificare un ID incluso in *Contatti chat* o in *Nomi sottoscritti*.

### ■ **Eliminazione di schede della rubrica o dei relativi dettagli**

Per eliminare una scheda, ricercare quella desiderata, quindi selezionare **Opzioni** <sup>&</sup>gt;*Elimina scheda*.

Per eliminare un numero telefonico, una nota di testo o un'immagine associati al nominativo, ricercare quello desiderato, quindi selezionare i dettagli desiderati <sup>&</sup>gt; **Opzioni** <sup>&</sup>gt;*Elimina numero*, *Elimina dettaglio* o *Elimina immagine*. L'eliminazione di un'immagine dalla rubrica non implica la relativa eliminazione dal menu *Galleria*.

Per eliminare tutte le schede e i relativi dettagli dalla memoria del telefono cellulare o da quella della carta SIM, selezionare **Menu** <sup>&</sup>gt;*Rubrica* <sup>&</sup>gt;*Elimina* <sup>&</sup>gt;*Uno ad uno* o *Elimina tutti* <sup>&</sup>gt;*Da mem. telefono* o *Da carta SIM*. Confermare mediante il codice di protezione.

# ■ **Biglietti da visita**

È possibile inviare e ricevere le informazioni relative a un utente sotto forma di biglietto da visita da un dispositivo compatibile che supporti lo standard vCard.

Per inviare un biglietto da visita, ricercare il nominativo di cui si desiderano inviare i dettagli, quindi selezionare **Opzioni** <sup>&</sup>gt;*Invia biglietto* <sup>&</sup>gt;*Via MMS*, *Via SMS* o *Via infrarossi*.

Se viene ricevuto un biglietto da visita, selezionare **Visual.** <sup>&</sup>gt;**Salva** per salvarlo nella memoria del telefono cellulare. Per rifiutare il biglietto da visita, selezionare **Esci** <sup>&</sup>gt;**Sì**.

### <span id="page-67-0"></span>■ **My presence**

Il servizio My presence (servizio di rete) consente di condividere le informazioni relative al proprio stato di disponibilità con altri utenti, ad esempio familiari, amici e colleghi, che dispongono di apparecchi compatibili e dell'accesso al servizio. Tale servizio include le informazioni sulla disponibilità, un messaggio sullo stato e un logo personale. Le informazioni relative al proprio stato di disponibilità possono essere visualizzate da altri utenti che dispongono dell'accesso al servizio e che le richiedono. Le informazioni vengono visualizzate in *Nomi sottoscritti* nel menu *Rubrica* dei sottoscrittori. È possibile personalizzare le informazioni che si

desidera condividere con altri utenti, nonché controllare chi è in grado di visualizzare le informazioni sul proprio stato.

Per utilizzare il servizio My presence, è necessario effettuare l'iscrizione. Per informazioni su disponibilità e tariffe e per iscriversi al servizio, rivolgersi al proprio operatore di rete o al fornitore di servizi, che provvederà inoltre all'invio di password e ID univoci, nonché delle impostazioni per il servizio stesso. Vedere [Configurazione](#page-86-0) p. [87](#page-86-0).

Durante la connessione al servizio My presence, è possibile utilizzare le altre funzioni del telefono cellulare, mentre tale servizio rimane attivo in background. Se ci si disconnette dal servizio, il proprio stato di disponibilità viene visualizzato dagli altri utenti per un determinato periodo di tempo, a seconda del fornitore di servizi.

Selezionare **Menu** <sup>&</sup>gt;*Rubrica* <sup>&</sup>gt;*My presence*, quindi una delle seguenti opzioni:

*Connetti a servizio My presence* o *Disconnetti dal servizio* — per connettersi o disconnettersi dal servizio.

*Visualizza presence* — per visualizzare lo stato in *Presen. privato* e *Presen. pubblico*.

*Modifica presence* - per modificare lo stato di disponibilità. Selezionare *Propria disponibilità*, *Messaggio My presence*, *Logo My presence* o *Mostra a*.

*Propri sottoscrittori* <sup>&</sup>gt;*Sottoscr. attuali*, *Elenco privati*o *Elenco bloccati*

*Impostazioni* <sup>&</sup>gt;*Visualizza Presen. in stato inattivo*, *Sincronizza con modi d'uso*, *Tipo di connessione*o *Impostazioni Presence*

# ■ **Nomi sottoscritti**

È possibile creare un elenco di nominativi di cui si desidera conoscere lo stato di disponibilità. Se i nominativi e la rete lo consentono, è possibile visualizzare tali informazioni. Per visualizzare i nomi sottoscritti, scorrere la rubrica oppure utilizzare il menu *Nomi sottoscritti*.

Accertarsi che la memoria in uso sia *Telefono* o *Telefono e SIM*.

Per stabilire la connessione al servizio My presence, selezionare **Menu** <sup>&</sup>gt; *Rubrica* <sup>&</sup>gt;*My presence* <sup>&</sup>gt;*Connetti a servizio My presence*.

### **Aggiunta di nominativi all'elenco dei nomi sottoscritti**

- 1. Selezionare **Menu** <sup>&</sup>gt;*Rubrica* <sup>&</sup>gt;*Nomi sottoscritti*.
- 2. Se non è ancora stato memorizzato alcun nominativo nell'elenco, selezionare **Aggiungi**. Diversamente, selezionare **Opzioni** <sup>&</sup>gt;*Sottoscrivi nuovo*. Viene visualizzato l'elenco dei nominativi.
- 3. Selezionare un nominativo dall'elenco. Se per quest'ultimo è stato salvato un ID, il nominativo viene aggiunto all'elenco dei nomi sottoscritti.

### <span id="page-69-0"></span>**Visualizzazione dei nomi sottoscritti**

Per visualizzare le informazioni relative a My presence, vedere [Ricerca di](#page-64-0)  [nominativi](#page-64-0) p. [65](#page-64-0).

1. Selezionare **Menu** <sup>&</sup>gt;*Rubrica* <sup>&</sup>gt;*Nomi sottoscritti*.

Vengono visualizzate le informazioni sullo stato del primo nominativo incluso nell'elenco dei nomi sottoscritti. Le informazioni che l'utente desidera risultino disponibili per gli altri utenti possono includere testo e alcune delle icone seguenti:

 $\Box$ .  $\Box$  o  $\Box$  indicano che l'utente è disponibile, parzialmente disponibile o non disponibile.

 indica che le informazioni relative alla disponibilità dell'utente non sono presenti.

2. Selezionare **Dettagli** per visualizzare i dettagli relativi al nominativo selezionato oppure selezionare **Opzioni** <sup>&</sup>gt;*Sottoscrivi nuovo*, *Chatta*, *Invia messaggio*, *Invia biglietto* o *Annulla sottoscriz.*.

#### **Annullamento della sottoscrizione di un nominativo**

Per annullare la sottoscrizione di un nominativo incluso nella *Rubrica*, selezionare il nominativo desiderato, quindi **Dettagli** > l'ID utente <sup>&</sup>gt;**Opzioni** <sup>&</sup>gt;*Annulla sottoscriz.* <sup>&</sup>gt;**OK**.

Per annullare la sottoscrizione, utilizzare il menu **Nomi sottoscritti**. Vedere [Visualizzazione dei nomi sottoscritti](#page-69-0) p. [70](#page-69-0).

### ■ **Impostazioni**

Selezionare **Menu** <sup>&</sup>gt;*Rubrica* <sup>&</sup>gt;*Impostazioni*, quindi una delle seguenti opzioni: *Memoria in uso* - per selezionare la memoria della carta SIM o del telefono cellulare in cui salvare la rubrica

*Visualizzazione Rubrica* — per selezionare il modo di visualizzazione dei nominativi e dei numeri presenti nella rubrica

*Stato memoria* - per visualizzare lo spazio disponibile e quello utilizzato in memoria

### ■ **Chiamate rapide**

Per assegnare un numero telefonico a un tasto di selezione rapida, selezionare **Menu** <sup>&</sup>gt;*Rubrica* <sup>&</sup>gt;*Chiamate rapide*, quindi scorrere fino al tasto numerico di selezione rapida desiderato.

Selezionare *Assegna* oppure, se al tasto è già stato assegnato un numero telefonico, selezionare **Opzioni** <sup>&</sup>gt;*Cambia*. Selezionare **Cerca**, quindi il nominativo e infine il numero telefonico che si desidera assegnare al tasto. Se la funzione *Chiamate rapide* è disattivata, viene richiesto se si desidera attivarla. Vedere inoltre *Chiamate rapide* nella sezione [Chiamate](#page-79-0) p. [80](#page-79-0).

Per effettuare una chiamata utilizzando i tasti di selezione rapida, vedere [Chiamate rapide](#page-31-0) p. [32](#page-31-0).

### ■ **Chiamate a riconoscimento vocale**

È possibile effettuare una chiamata pronunciando un nome vocale che è stato aggiunto a un numero telefonico. Il nome vocale può essere costituito da qualsiasi parola pronunciata, ad esempio un nome. È possibile creare un numero limitato di nomi vocali.

Prima di usare i nomi vocali, si noti quanto segue:
- I nomi vocali non dipendono dalla lingua, ma dipendono dal tono di voce di chi ha effettuato la registrazione.
- È necessario pronunciare il nome esattamente come al momento della registrazione.
- • I nomi vocali sono sensibili al rumore di fondo. Registrare i nomi vocali e pronunciarli in un ambiente silenzioso.
- I nominativi molto brevi non sono accettati. Utilizzare nomi lunghi ed evitare nomi simili per numeri telefonici diversi.

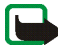

**Nota:** L'uso dei nomi vocali potrebbe rivelarsi difficile in un ambiente rumoroso o durante un'emergenza; pertanto, non confidare mai esclusivamente nella chiamata a riconoscimento vocale.

#### <span id="page-72-0"></span>**Aggiunta e gestione dei nomi vocali**

Salvare o copiare nella memoria del telefono cellulare i nominativi a cui si desidera aggiungere un nome vocale. È inoltre possibile aggiungere nomi vocali ai nominativi memorizzati nella carta SIM. Tuttavia, se la carta SIM viene sostituita, prima di aggiungere nuovi nomi vocali, è necessario cancellare quelli meno recenti.

- 1. Ricercare il nominativo al quale si desidera aggiungere un nome vocale.
- 2. Selezionare **Dettagli**, scorrere fino al numero telefonico desiderato, quindi selezionare **Opzioni** <sup>&</sup>gt;*Nome vocale*.
- 3. Selezionare **Avvia** e pronunciare chiaramente il nome vocale che si desidera registrare. Una volta registrato, il nome vocale viene riprodotto dal telefono cellulare.

Il simbolo viene visualizzato accanto ai numeri telefonici inclusi nella *Rubrica* a cui è stato associato un nome vocale.

Per controllare i nomi vocali, selezionare **Menu** <sup>&</sup>gt;*Rubrica* <sup>&</sup>gt;*Nomi vocali*. Scorrere fino al nominativo con il nome vocale desiderato, quindi selezionare un'opzione per ascoltare, eliminare o modificare il nome vocale registrato.

### <span id="page-73-0"></span>**Come effettuare una chiamata utilizzando un nome vocale**

Se un'applicazione del telefono cellulare sta eseguendo l'invio o la ricezione di dati mediante una connessione GPRS, è necessario chiudere tale applicazione prima di effettuare una chiamata a riconoscimento vocale.

- 1. In modalità di attesa, tenere premuto il tasto di riduzione del volume. Viene riprodotto un breve segnale acustico e visualizzato *Parlare ora*.
- 2. Pronunciare chiaramente il nome vocale. Il telefono cellulare riproduce il nome vocale riconosciuto e compone il relativo numero telefonico dopo circa 1,5 secondi.

Se si sta utilizzando un auricolare compatibile dotato dell'apposito tasto, tenere premuto quest'ultimo per avviare la chiamata a riconoscimento vocale.

# ■ **Numeri dei servizi**

È possibile che il fornitore dei servizi abbia incluso dei numeri di servizi nella carta SIM. I seguenti menu vengono visualizzati solo se supportati dalla carta SIM in uso.

## ■ **Propri numeri**

Per visualizzare i numeri telefonici assegnati alla carta SIM in uso, se presenti, selezionare **Menu** <sup>&</sup>gt;*Rubrica* <sup>&</sup>gt;*Propri numeri*.

# ■ **Gruppi chiamanti**

Selezionare **Menu** <sup>&</sup>gt;*Rubrica* <sup>&</sup>gt;*Gruppi chiamanti* per organizzare i nominativi e i numeri telefonici salvati nella memoria in gruppi di chiamanti con differenti toni di chiamata e immagini di gruppo.

# **9. Impostazioni**

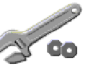

# <span id="page-75-0"></span>■ **Modi d'uso**

Il presente telefono cellulare dispone di vari gruppi di impostazioni, denominati modi d'uso, che consentono di personalizzare i toni del telefono cellulare per eventi e ambienti diversi.

Selezionare **Menu** <sup>&</sup>gt;*Impostazioni* <sup>&</sup>gt;*Modi d'uso*, quindi un modo d'uso.

Per attivare il modo d'uso specificato, selezionare *Attiva*.

Per personalizzare il modo d'uso, selezionare *Personalizza*. Selezionare l'impostazione che si desidera modificare, quindi effettuare i cambiamenti. Per modificare le informazioni sullo stato di disponibilità, selezionare *My presence* <sup>&</sup>gt; *Propria disponibilità* o *Messaggio My presence*. Il menu *My presence* è disponibile se *Sincronizza con modi d'uso* viene impostato su *Attiva*. Vedere [My presence](#page-67-0) p. [68](#page-67-0).

Per impostare il modo d'uso affinché rimanga attivo per un determinato periodo di tempo, fino a un massimo di 24 ore, selezionare *Definisci scadenza*, quindi impostare la scadenza desiderata. Allo scadere dell'intervallo di tempo impostato per il modo d'uso, viene attivato l'ultimo modo d'uso utilizzato per il quale non è stata impostata una scadenza.

# ■ **Temi**

Un tema contiene svariati elementi per la personalizzazione del telefono cellulare, ad esempio sfondo, screensaver, combinazione di colori e tono di chiamata.

Selezionare **Menu** <sup>&</sup>gt;*Impostazioni* <sup>&</sup>gt;*Temi*, quindi una delle seguenti opzioni:

*Seleziona tema* - per impostare un tema nel telefono cellulare. Viene visualizzato l'elenco delle cartelle incluse nel menu *Galleria*. Aprire la cartella *Temi*, quindi selezionare un tema.

*Download temi* - per aprire un elenco di collegamenti che consentono di scaricare altri temi. Vedere [Download di file](#page-127-0) p. [128](#page-127-0).

## ■ **Toni**

È possibile modificare le impostazioni del modo d'uso attivo selezionato.

Selezionare **Menu** <sup>&</sup>gt;*Impostazioni* <sup>&</sup>gt;*Impostazioni tono*. <sup>&</sup>gt;*Segnale di chiamata*, *Tono di chiamata*, *Livello suoneria*, *Vibrazione*, *Impostazioni Push-to-talk*, *Tono di avviso messaggi*, *Tono di avviso chat*, *Toni di tastiera*, quindi *Toni di avviso*. Le stesse impostazioni si trovano inoltre nel menu *Modi d'uso*. Vedere [Modi d'uso](#page-75-0) p. [76](#page-75-0).

Per impostare il telefono cellulare in modo che emetta un tono solo per le chiamate provenienti da numeri telefonici che appartengono a un gruppo di chiamanti selezionato, selezionare *Avviso per*. Scorrere fino al gruppo di chiamanti desiderato o fino a *Tutto*, quindi selezionare **Selez.**.

# ■ **Collegamenti personali**

I collegamenti personali consentono di accedere rapidamente alle funzioni del telefono cellulare utilizzate più di frequente. Per gestire i collegamenti, selezionare **Menu** <sup>&</sup>gt;*Impostazioni* <sup>&</sup>gt;*Collegamenti personali*, quindi una delle seguenti opzioni:

*Tasto di selezione destro* — per selezionare dall'elenco una funzione da assegnare al tasto di selezione destro. Vedere inoltre [Modalità di attesa](#page-26-0) p. [27](#page-26-0). La visualizzazione di questo menu dipende dal fornitore di servizi.

*Comandi vocali* per attivare le funzioni del telefono cellulare mediante i nomi vocali. Selezionare una cartella, scorrere fino alla funzione cui si desidera aggiungere un nome vocale, quindi selezionare Aggiungi. <sup>D</sup>indica un nome vocale. Per ulteriori informazioni sull'aggiunta di un comando vocale, vedere [Aggiunta e gestione dei nomi vocali](#page-72-0) p. [73](#page-72-0). Per ulteriori informazioni sull'attivazione di un comando vocale, vedere [Come effettuare una chiamata](#page-73-0)  [utilizzando un nome vocale](#page-73-0) p. [74.](#page-73-0)

Tra le funzioni che è possibile attivare tramite *Comandi vocali* vi sono gli *Avvisi acustici*, che consentono di controllare lo stato della batteria o della rete mediante l'uso di segnali acustici: un segnale acustico − la batteria comincia a scaricarsi due segnali acustici − batteria quasi scarica tre segnali acustici − segnale di rete forte quattro segnali acustici − segnale di rete meno forte tono diverso − nessuna copertura di rete

# ■ **Display**

Selezionare **Menu** <sup>&</sup>gt;*Impostazioni* <sup>&</sup>gt;*Impostazioni display*, quindi una delle seguenti opzioni:

*Sfondo* <sup>&</sup>gt;*Sì* — per impostare un'immagine di sfondo in modo che venga visualizzata sul display in modalità di attesa. Per impostare uno sfondo, selezionare aggiungere un'immagine, selezionare *Immagine*, quindi un'immagine da *Galleria*. Per scaricare altre immagini, selezionare *Downl. immagini*.

*Screen saver* <sup>&</sup>gt;*Sì* — per attivare uno screensaver. Per impostare l'intervallo di tempo allo scadere del quale si desidera venga attivato lo screensaver, selezionare *Timeout*. Per selezionare un'immagine da utilizzare come screensaver, selezionare *Immagine*, quindi un'immagine da *Galleria*. Per scaricare altre immagini, selezionare *Downl. immagini*.

*Combinazioni di colori* — per cambiare il colore di alcuni elementi del display, ad esempio, gli indicatori e le barre del segnale e della batteria.

Selezionare *Vista menu* per impostare il modo in cui si desidera che venga visualizzato il menu principale.

*Logo operatore* - per configurare il telefono cellulare in modo da visualizzare o meno il logo dell'operatore. Se il logo operatore non è stato salvato, questo menu non è disponibile. Per ulteriori informazioni sulla disponibilità di un logo operatore, rivolgersi al proprio operatore di rete o al fornitore di servizi.

## ■ **Data e ora**

Selezionare **Menu** <sup>&</sup>gt;*Impostazioni* <sup>&</sup>gt;*Impostazioni data e ora*, quindi una delle seguenti opzioni:

*Orologio* - per impostare il telefono cellulare affinché visualizzi l'orologio in modalità di attesa, nonché per regolare l'orologio e selezionare il fuso e il formato orario

*Data* — per impostare il telefono cellulare affinché visualizzi la data in modalità di attesa, nonché per impostare la data e selezionare il formato e il separatore della data

*Aggiornamento autom. data e ora* (servizio di rete) - per impostare il telefono cellulare in modo che l'ora e la data vengano aggiornate automaticamente in base al fuso orario corrente

# ■ **Chiamate**

Selezionare **Menu** <sup>&</sup>gt;*Impostazioni* <sup>&</sup>gt;*Impostazioni chiamate*, quindi una delle seguenti opzioni:

*Controllo automatico volume* - affinché il telefono cellulare regoli automaticamente il volume dell'altoparlante in base al rumore dell'ambiente circostante

*Deviazione chiamate* (servizio di rete) - per deviare le chiamate entranti. Se sono attive alcune funzioni di blocco delle chiamate, potrebbe non essere possibile deviare le chiamate stesse. Vedere *Servizio blocco chiamate* nella sezione [Protezione](#page-87-0) p. [88](#page-87-0).

*Risposta con ogni tasto* <sup>&</sup>gt;*Sì* — per rispondere a una chiamata in entrata, premere brevemente un tasto qualsiasi, ad eccezione del tasto di fine chiamata e dei tasti di selezione sinistro e destro.

*Richiamo automatico* <sup>&</sup>gt;*Sì* - per impostare il telefono cellulare in modo che effettui un massimo di 10 tentativi di collegamento a un numero telefonico dopo una chiamata senza risposta

*Chiamate rapide* <sup>&</sup>gt;*Sì* - per attivare la funzione relativa alle chiamate rapide. Per ulteriori informazioni sull'impostazione della funzione relativa alle chiamate rapide, vedere [Chiamate rapide](#page-71-0) p. [72](#page-71-0). Per chiamare un numero, tenere premuto il tasto numerico corrispondente.

*Avviso di chiamata* <sup>&</sup>gt;*Attiva* - per impostare la rete in modo che segnali una nuova chiamata in entrata durante quella in corso (servizio di rete). Vedere [Avviso di](#page-32-0)  [chiamata](#page-32-0) p. [33](#page-32-0).

*Info sull'ultima chiamata* <sup>&</sup>gt;*Sì* - per visualizzare per alcuni istanti la durata e il costo approssimativi dell'ultima chiamata effettuata (servizio di rete)

#### *Invio propri dati* (servizio di rete) <sup>&</sup>gt;*Sì*, *No* o *Impostato da rete*

*Linea per chiamate uscenti* (servizio di rete) - per selezionare la linea telefonica 1 o 2 per effettuare le chiamate, se tale funzione è supportata dalla carta SIM in uso.

## ■ **Telefono**

Selezionare **Menu** <sup>&</sup>gt;*Impostazioni* <sup>&</sup>gt;*Impostazioni telefono*, quindi una delle seguenti opzioni:

*Lingua telefono* — per impostare la lingua per il telefono cellulare. Se viene selezionato *Automatica*, per il telefono cellulare la lingua viene selezionata in base alle informazioni contenute nella carta SIM.

*Stato memoria* — per visualizzare la quantità di memoria disponibile e utilizzata nei menu *Galleria* e *Messaggi*.

*Blocco tastiera automatico* - per impostare l'attivazione del blocco automatico della tastiera al termine di un intervallo di tempo specificato, quando il telefono cellulare si trova in modalità di attesa e non viene utilizzata alcuna funzione. Selezionando *Sì*, è possibile impostare un intervallo di tempo compreso tra 5 secondi e 60 minuti.

Quando il blocco della tastiera è attivato, è comunque possibile chiamare il numero di emergenza programmato sul dispositivo.

*Informazione microcella* <sup>&</sup>gt;*Sì* - per ricevere dall'operatore di rete le informazioni relative alla rete cellulare utilizzata (servizio di rete)

*Messaggio iniziale* - per scrivere il messaggio che si desidera venga visualizzato per alcuni istanti all'accensione del telefono cellulare

*Selezione operatore* <sup>&</sup>gt;*Automatica* - affinché il telefono cellulare selezioni automaticamente una delle reti cellulari disponibili nella zona in cui ci si trova. Mediante l'opzione *Manuale*, è possibile selezionare una rete che abbia stipulato un contratto di roaming con il proprio operatore di rete.

*Conferma azioni servizi SIM* — vedere [Servizi SIM](#page-133-0) p. [134](#page-133-0).

*Guida sensibile al contesto* - per impostare il telefono cellulare affinché visualizzi o meno i testi guida

*Tono di accensione* - per impostare il telefono cellulare affinché riproduca o meno un tono di avvio all'accensione

# ■ **Connettività**

È possibile collegare il presente telefono cellulare a dispositivi compatibili utilizzando la connessione a infrarossi, nonché definire le impostazioni per le connessioni dati a pacchetto remote.

## **Infrarossi (IR)**

È possibile impostare il telefono cellulare per l'invio e la ricezione di dati tramite la porta a infrarossi. Per utilizzare la connessione a infrarossi, il dispositivo con il quale si desidera stabilire la connessione deve essere conforme allo standard IrDA. Tramite la porta a infrarossi del telefono cellulare, è possibile inviare o ricevere dati verso / da un telefono cellulare compatibile o una periferica dati (ad esempio, un computer).

Non puntare il raggio a infrarossi negli occhi e inoltre evitare che interferisca con altri dispositivi ad infrarossi. I dispositivi a infrarossi sono prodotti laser di Classe 1.

Durante l'invio o la ricezione di dati, accertarsi che le porte a infrarossi dei due dispositivi comunicanti siano rivolte l'una verso l'altra e che non ci siano ostacoli tra di essi.

Per attivare la porta a infrarossi del telefono cellulare per la ricezione di dati tramite connessione a infrarossi, selezionare **Menu** <sup>&</sup>gt;*Impostazioni* <sup>&</sup>gt; *Connettività* <sup>&</sup>gt;*Infrarossi (IR)*.

Per disattivare la connessione a infrarossi, selezionare **Menu** <sup>&</sup>gt;*Impostazioni* <sup>&</sup>gt; *Connettività* <sup>&</sup>gt;*Infrarossi (IR)*. Quando viene visualizzato il messaggio *Disattivare connessione a infrarossi?*, selezionare **Sì**.

Se il trasferimento dei dati non viene avviato entro 2 minuti dall'attivazione della porta a infrarossi, la connessione viene annullata ed è necessario avviarla nuovamente.

#### **Indicatore della connessione a infrarossi**

Se piu viene visualizzato in modo permanente, significa che la connessione a infrarossi è attivata e che il telefono cellulare è pronto per inviare o ricevere dati tramite la propria porta infrarossi.

Se  $\mathfrak{b}$ <sup>11</sup> lampeggia, significa che il telefono cellulare sta tentando di stabilire la connessione oppure che quest'ultima si è interrotta.

### **Dati a pacchetto (EGPRS)**

EGPRS (Enhanced General Packet Radio Service) è un servizio di rete che consente di utilizzare i telefoni cellulari per inviare e ricevere dati attraverso una rete basata sul protocollo IP (Internet Protocol). Questo servizio consente l'accesso senza fili alle reti di dati, quali Internet.

Le applicazioni che utilizzano i dati a pacchetto sono la messaggistica multimediale, le sessioni di navigazione, la funzione Push-to-talk, la funzione email, la tecnologia SyncML remota, il download di applicazioni Java e la connessione remota PC.

Per effettuare le impostazioni relative all'uso del servizio, selezionare **Menu** <sup>&</sup>gt; *Impostazioni* <sup>&</sup>gt;*Connettività* <sup>&</sup>gt;*Dati a pacchetto* <sup>&</sup>gt;*Connessione dati a pacchetto*.

Selezionare *Su richiesta* per impostare la connessione dati a pacchetto in modo che venga attivata quando richiesto da un'applicazione. La connessione verrà terminata alla chiusura dell'applicazione.

Selezionare *Sempre attiva* per impostare il telefono cellulare in modo che stabilisca automaticamente la connessione a una rete di dati a pacchetto all'accensione.

 $\overline{\mathbf{G}}$  indica una connessione dati a pacchetto.

#### **Impostazioni del modem**

È possibile collegare il telefono cellulare ad un PC compatibile tramite la connessione ad infrarossi o mediante un cavo per trasmissione dati e utilizzarlo come modem per stabilire la connessione dati a pacchetto dal PC.

Per effettuare le impostazioni relative alle connessioni dal, selezionare **Menu** <sup>&</sup>gt; *Impostazioni* <sup>&</sup>gt;*Connettività* <sup>&</sup>gt;*Dati a pacchetto* <sup>&</sup>gt;*Impostazioni dati a pacchetto* <sup>&</sup>gt; *Punto di accesso attivo*, attivare il punto di accesso che si desidera utilizzare e selezionare *Modifica punto di accesso attivo*. Selezionare *Alias per punto di accesso*, quindi immettere un alias per il punto di accesso correntemente selezionato. Selezionare *Punto di accesso dati a pacchetto*, quindi immettere il nome del punto di accesso (APN, Access Point Name) per stabilire una connessione a una rete EGPRS.

È inoltre possibile definire le impostazioni del servizio di connessione remota (nome del punto di accesso) sul PC utilizzando il software Nokia Modem Options. Vedere [PC Suite](#page-134-0) p. [135](#page-134-0). Se le impostazioni sono state effettuate sia sul PC che sul telefono cellulare, verranno utilizzate le impostazioni del PC.

# ■ **Accessori**

Questo menu viene visualizzato solo se il telefono cellulare è o è stato collegato a un accessorio compatibile.

Selezionare **Menu** <sup>&</sup>gt;*Impostazioni* <sup>&</sup>gt;*Impostazioni accessori*. Se l'accessorio corrispondente è o è stato collegato al telefono cellulare, è possibile selezionare il relativo menu. A seconda dell'accessorio, sono disponibili le seguenti opzioni:

*Modo d'uso predefinito* - per selezionare il modo d'uso che si desidera venga attivato automaticamente al momento del collegamento all'accessorio selezionato

*Risposta automatica* - per configurare il telefono cellulare in modo che risponda automaticamente a una chiamata entrante dopo 5 secondi. Se l'opzione *Segnale di chiamata* è impostata su *Bip x 1* o su *No suoneria*, la funzione di risposta automatica non è disponibile.

*Illuminazione* - per impostare l'illuminazione permanente su *Sì*. Selezionare *Automatica* per impostare l'illuminazione in modo che rimanga attiva per 15 secondi dopo la pressione di un tasto

*Rilevatore di accensione* <sup>&</sup>gt;*Sì* — per impostare il telefono cellulare affinché si spenga automaticamente dopo circa 20 secondi dallo spegnimento del motore del veicolo, quando il telefono è collegato a un kit veicolare.

# <span id="page-86-0"></span>■ **Configurazione**

È possibile configurare il telefono cellulare con le impostazioni necessarie per il corretto funzionamento di alcuni servizi, quali il Web, la messaggistica multimediale, la sincronizzazione remota al server Internet remoto, la funzione My presence e l'applicazione E-mail. È possibile ottenere le impostazioni dalla carta SIM, riceverle da un fornitore di servizi sotto forma di messaggio di configurazione oppure inserire manualmente le impostazioni personalizzate. Nel telefono cellulare è possibile memorizzare le impostazioni di configurazione ottenute da un massimo di 20 fornitori di servizi e gestirle attraverso questo menu.

Per salvare le impostazioni di configurazione ricevute mediante un messaggio di configurazione inviato da un fornitore di servizi, vedere [Servizio relativo alle](#page-18-0)  [impostazioni di configurazione](#page-18-0) p. [19](#page-18-0).

Selezionare **Menu** <sup>&</sup>gt;*Impostazioni* <sup>&</sup>gt;*Impostazioni di configurazione*, quindi una delle seguenti opzioni:

*Impostazioni di configur. predef.* - per visualizzare i fornitori di servizi salvati nel telefono cellulare. Scorrere fino a un fornitore di servizi, quindi selezionare **Dettagli** per visualizzare le applicazioni supportate dalle impostazioni di configurazione di tale fornitore. Per impostare come predefinite le impostazioni di configurazione del fornitore di servizi, selezionare **Opzioni** <sup>&</sup>gt;*Imposta predef.*. Per eliminare le impostazioni di configurazione, selezionare *Elimina*.

*Attiva set predef. in ogni applicaz.* - per attivare le impostazioni di configurazione predefinite per le applicazioni supportate

*Punto di accesso preferito* - per visualizzare i punti di accesso salvati. Scorrere fino a un punto di accesso, quindi selezionare **Opzioni** <sup>&</sup>gt;*Dettagli* per visualizzare il nome del fornitore di servizi, il tipo di trasporto dati, il punto di accesso ai dati a pacchetto o il numero di connessione remota GSM.

*Impostazioni config. personale* - per aggiungere manualmente nuovi account personali per diversi servizi, nonché per attivarli o eliminarli. Per aggiungere un nuovo account personale se non ne è stato ancora aggiunto alcuno, selezionare **Aggiungi**; diversamente, selezionare **Opzioni** <sup>&</sup>gt;*Aggiungi nuove* Selezionare il tipo di servizio, quindi selezionare e immettere ciascuno dei parametri richiesti. I parametri variano in base al tipo di servizio selezionato. Per eliminare o attivare un account personale, scorrere fino a quello desiderato, quindi selezionare **Opzioni** <sup>&</sup>gt;*Elimina* o *Attiva*.

### <span id="page-87-0"></span>■ **Protezione**

Quando si utilizzano le funzioni di sicurezza che limitano le chiamate (blocco delle chiamate, chiamate a numeri consentiti, chiamate a un gruppo limitato di utenti), è comunque possibile chiamare il numero di emergenza programmato sul dispositivo.

Selezionare **Menu** <sup>&</sup>gt;*Impostazioni* <sup>&</sup>gt;*Impostazioni di protezione*, quindi una delle seguenti opzioni:

*Richiesta codice PIN* - per configurare il telefono cellulare affinché chieda il codice PIN o UPIN ogni volta che viene acceso. Alcune carte SIM non consentono la disattivazione della richiesta del codice.

*Servizio blocco chiamate* (servizio di rete) - per limitare le chiamate in entrata e in uscita dal telefono cellulare. È necessaria la password per il blocco delle chiamate.

*Numeri consentiti* - per limitare le chiamate in uscita ai soli numeri telefonici selezionati, se questa funzione è supportata dalla carta SIM

*Gruppo chiuso d'utenti* (servizio di rete) - per specificare un gruppo di utenti che è possibile chiamare e da cui è possibile ricevere chiamate

*Livello di protezione* <sup>&</sup>gt;*Telefono* — il codice di protezione viene richiesto ogni volta che viene inserita una nuova carta SIM nel telefono cellulare. Selezionare *Memoria* affinché il telefono cellulare richieda il codice di protezione nel caso in cui si desideri cambiare la memoria in uso quando è selezionata la memoria della carta SIM.

*Codici di accesso* — per modificare il codici di protezione, PIN, UPIN, PIN2 e la password di blocco

*Codice in uso* - per selezionare se attivare il codice PIN o UPIN

*Richiesta codice PIN2* — per selezionare se richiedere il codice PIN2 per utilizzare una funzione specifica del telefono cellulare protetta dal codice PIN2

## ■ **Ripristino impostazioni iniziali**

Per riportare le impostazioni dei menu ai valori originali, selezionare **Menu** <sup>&</sup>gt; *Impostazioni* <sup>&</sup>gt;*Ripristina impostazioni iniziali*. Immettere il codice di protezione. I dati che sono stati immessi o scaricati, quali nominativi e numeri telefonici salvati nella *Rubrica*, non vengono eliminati.

# **10. Menu dell'operatore**

Questo menu consente di accedere a un portale in cui sono disponibili i servizi forniti dal proprio operatore di rete. Il nome e l'icona dipendono dall'operatore. Per ulteriori informazioni, rivolgersi al proprio operatore di rete.

È possibile che l'operatore aggiorni questo menu mediante un messaggio di servizio. Per ulteriori informazioni, vedere [Info ricevute](#page-127-1) p. [128](#page-127-1).

# <span id="page-90-0"></span>**11. Galleria**

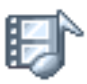

In questo menu è possibile gestire disegni, immagini, videoclip, tempi e toni. I file vengono organizzati in cartelle.

Il telefono cellulare supporta un sistema di chiavi di attivazione per la protezione del contenuto acquisito. Prima di acquisire qualsiasi tipo di contenuto e la chiave di attivazione, controllare le condizioni dell'offerta, in quanto potrebbero essere a pagamento.

I diritti di copyright potrebbero impedire la copia, la modifica, il trasferimento o l'inoltrodi alcune immagini, musica (inclusi i toni di chiamata) e altri elementi.

Per visualizzare l'elenco di cartelle, selezionare **Menu** <sup>&</sup>gt;*Galleria*.

Per visualizzare le opzioni disponibili per una cartella, selezionare una cartella > **Opzioni**.

Per visualizzare l'elenco dei file contenuti in una cartella, selezionare una cartella <sup>&</sup>gt;**Apri**.

Per visualizzare le opzioni disponibili per un file, selezionare un file > **Opzioni**.

# **12. Multimedia**

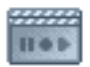

I diritti di copyright potrebbero impedire la copia, la modifica, il trasferimento o l'inoltro di alcune immagini, musica (inclusi i toni di chiamata) e altri elementi.

# ■ **Fotocamera**

È possibile scattare fotografie o registrare videoclip con la fotocamera integrata. La fotocamera cattura fotografie in formato JPEG e videoclip in formato 3GP.

Durante l'uso delle funzioni della fotocamera, assicurarsi di rispettare tutte le leggi, nonché la privacy ed i diritti altrui (legittimi del prossimo).

Il telefono cellulare supporta una risoluzione dell'immagine di 640 x 480 pixel. La risoluzione dell'immagine su questi materiali potrebbe apparire diversa.

## **Come scattare una fotografia**

Selezionare **Menu** <sup>&</sup>gt;*Multimedia* <sup>&</sup>gt;*Fotocamera* <sup>&</sup>gt;**Scatta**. Il telefono cellulare salva la fotografia in *Galleria* <sup>&</sup>gt;*Foto*. Per scattare un'altra fotografia, selezionare **Indietro**; per inviare la foto tramite MMS, selezionare **Invia**. Per visualizzare le opzioni disponibili, selezionare **Opzioni**. Per cambiare modalità della fotocamera, spostare il tasto di navigazione verso destra o verso sinistra.

## **Registrazione di un videoclip**

Selezionare **Menu** <sup>&</sup>gt;*Multimedia* <sup>&</sup>gt;*Fotocamera*. Per selezionare la modalità video, scorrere verso sinistra o verso destra, quindi selezionare **Registra**. Per effettuare una pausa durante la registrazione, selezionare **Pausa**; per riprendere la registrazione, selezionare **Continua**. Per terminare la registrazione, selezionare **Stop**. Per visualizzare il videoclip registrato, premere **Riproduci**. Per visualizzare le opzioni disponibili, selezionare **Opzioni**. Il telefono cellulare salva la registrazione in *Galleria* <sup>&</sup>gt;*Clip video*.

## ■ **Registratore**

È possibile registrare parti di un discorso, suoni o una chiamata attiva con durata massima pari a 5 minuti.

Il registratore non può essere utilizzato quando è attiva una chiamata dati o una connessione GPRS.

#### **Esecuzione della registrazione**

1. Selezionare **Menu** <sup>&</sup>gt;*Multimedia* <sup>&</sup>gt;*Registrat. vocale*.

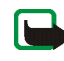

**Nota:** se la funzione Push-to-talk non è disponibile nel menu del telefono cellulare, è inoltre possibile premere il tasto PTT per avviare il *Registrat. vocale*.

2. Per avviare la registrazione, selezionare *Registra*. Per avviare la registrazione durante una chiamata, selezionare **Opzioni** <sup>&</sup>gt;*Registra*. Durante la registrazione di una chiamata, ogni 5 secondi circa, tutti i partecipanti alla chiamata udiranno un debole segnale acustico.

3. Per terminare la registrazione, selezionare **Stop**. La registrazione verrà salvata nella cartella *Registraz.* del menu *Galleria*.

#### **Opzioni disponibili dopo la registrazione**

Selezionare *Menu* <sup>&</sup>gt;*Multimedia* <sup>&</sup>gt;*Registrat. vocale* <sup>&</sup>gt;*Elenco registraz.*. Viene visualizzato l'elenco delle cartelle presenti nel menu *Galleria*. Aprire *Registraz.* per visualizzare l'elenco delle registrazioni. Selezionare **Opzioni** per selezionare le opzioni disponibili per la gestione dei file inclusi nel menu *Galleria*. Vedere [Galleria](#page-90-0) p. [91](#page-90-0).

Per ascoltare l'ultima registrazione, selezionare *Ripeti ultima reg.*.

Per inviare l'ultima registrazione effettuata, selezionare *Invia ultima reg.*.

È possibile inviare la registrazione mediante infrarossi o tramite MMS.

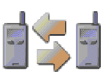

Il servizio Push to talk over Cellular (PTT) è un servizio radio bidirezionale disponibile su una rete cellulare GSM/GPRS (servizio di rete) che consente di stabilire comunicazioni vocali dirette. Per connettersi al servizio Pushto-talk, premere il tasto PTT.

La funzione PTT può essere utilizzata per conversare con un utente o un gruppo di utenti che dispongono di dispositivi compatibili. Una volta connessa la chiamata, non è necessario che l'utente o il gruppo che si sta chiamando risponda al telefono. I partecipanti devono confermare la ricezione di tutte le chiamate, poiché essa non viene registrata automaticamente.

Per la disponibilità, i costi e l'iscrizione al servizio, rivolgersi al proprio operatore di rete o al fornitore di servizi. I servizi di roaming potrebbero presentare maggiori restrizioni rispetto alle chiamate normali.

Prima di poter utilizzare il servizio PTT, è necessario effettuare le impostazioni necessarie per il servizio stesso. Vedere [Impostazioni Push-to-talk](#page-104-0) p. [105](#page-104-0).

Durante la connessione al servizio PTT, è possibile utilizzare le altre funzioni del telefono cellulare. Poiché il servizio PTT non riguarda le comunicazioni vocali tradizionali, molti dei servizi disponibili per le chiamate vocali tradizionali (ad esempio, la segreteria telefonica) non sono disponibili per le comunicazioni PTT.

## ■ **Menu Push-to-talk**

#### Selezionare **Menu** <sup>&</sup>gt;*Push-to-talk*.

Per stabilire la connessione al servizio PTT o per terminarla, selezionare rispettivamente *Attiva PTT* o *Disattiva PTT*.

Per visualizzare le richieste di richiamata ricevute, selezionare *Richiamate*.

Per visualizzare l'elenco dei gruppi PTT, selezionare *Elenco gruppi*.

Per visualizzare l'elenco dei nominativi a cui è stato aggiunto l'indirizzo PTT ricevuto dal fornitore di servizi, selezionare *Elenco schede*.

Per aggiungere un nuovo gruppo PTT, selezionare *Aggiungi gruppo*.

Per effettuare le impostazioni relative all'uso del servizio PTT, selezionare *Impostazioni PTT*.

Per effettuare le impostazioni necessarie per la connessione al servizio PTT, selezionare *Imp. configuraz.*.

Per aprire il browser e stabilire la connessione al portale della rete PTT del fornitore di servizi, selezionare *Web*.

# ■ Connessione al / Disconnessione dal servizio PTT

Per stabilire la connessione al servizio PTT, selezionare **Menu** <sup>&</sup>gt;*Push-to-talk* <sup>&</sup>gt; *Attiva PTT*. **in**dica la connessione PTT. `**i**\_indica che il servizio è temporaneamente non disponibile. Il telefono cellulare tenta di riconnettersi automaticamente al servizio fino a quando la connessione al servizio PTT non viene terminata. Se al telefono cellulare sono stati aggiunti uno o più gruppi,

viene automaticamente stabilita la connessione ai gruppi attivi (*Predefinito*<sup>o</sup> *Scansionato*), quindi il nome del gruppo predefinito viene visualizzato in modalità di attesa.

Per disconnettersi dal servizio PTT, selezionare *Disattiva PTT*.

## ■ **Come effettuare e ricevere chiamate PTT**

Impostare il telefono cellulare affinché utilizzi l'altoparlante vivavoce o quello integrato per le comunicazioni PTT.

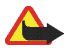

**Avvertenza:** Non tenere il telefono vicino all'orecchio quando l'altoparlante è in uso, in quanto il volume potrebbe essere troppo alto.

Durante la connessione al servizio PTT, è possibile effettuare o ricevere chiamate di gruppo o uno a uno. Le chiamate uno a uno sono le chiamate effettuate ad un'unica persona.

#### **Come effettuare una chiamata PTT**

Per effettuare una chiamata PTT, è possibile selezionare più nominativi PTT dall'elenco delle schede. I destinatari ricevono una chiamata in entrata, che devono accettare per poter parteciparvi. Una chiamata in uscita crea un gruppo temporaneo in cui i partecipanti vengono inclusi solo per la durata della chiamata. Una volta terminata la chiamata, il gruppo temporaneo viene eliminato.

Selezionare **Menu** <sup>&</sup>gt;*Push-to-talk* <sup>&</sup>gt;*Elenco schede*, quindi contrassegnare i nominativi a cui si desidera effettuare la chiamata.

L'icona visualizzata dietro al nominativo nell'elenco ne indica lo stato di accesso corrente:  $\psi \downarrow o \downarrow$  indicano che l'utente è disponibile, non disponibile o sconosciuto. indica che le informazioni sullo stato di accesso non sono disponibili. Le informazioni sullo stato di accesso sono disponibili solo per i nominativi sottoscritti. Per modificare i nominativi sottoscritti, selezionare **Opzioni**, quindi dalle opzioni di elenco delle schede disponibili *Sottoscrivi scheda* <sup>o</sup>*Annulla sottoscriz.*, oppure se uno o più nominativi sono già contrassegnati *Sottoscrivi selez.* o *Annulla sottoscriz.*.

Premere brevemente il tasto PTT per avviare la chiamata in uscita. Il servizio PTT chiama i nominativi selezionati e quelli che entrano a far parte della chiamata vengono visualizzati sul display. Tenere premuto il tasto PTT per parlare con i nominativi che partecipano alla chiamata. Rilasciare il tasto PTT per ascoltare la risposta.

Per terminare la chiamata in uscita, premere il tasto di fine chiamata.

#### **Come effettuare una chiamata di gruppo**

Per effettuare una chiamata al gruppo predefinito, premere il tasto PTT. Viene emesso un tono di avviso ad indicare che è stato autorizzato l'accesso, quindi il telefono cellulare visualizza l'alias e il nome del gruppo.

Per effettuare una chiamata a un gruppo diverso da quello predefinito, selezionare *Elenco gruppi* nel menu Push-to-talk, scorrere fino al gruppo desiderato e premere il tasto PTT.

Durante tutta la chiamata, tenere premuto il tasto PTT, con il telefono cellulare di fronte a sé, in modo da vedere il display. Una volta terminata la chiamata,

rilasciare il tasto PTT. Per questo tipo di conversazione, ha la priorità l'utente che riesce a stabilire la comunicazione per primo. Una volta conclusa la prima conversazione, è possibile parlare con l'utente che ha premuto per secondo il tasto PTT.

#### **Come effettuare una chiamata uno a uno**

Per avviare una chiamata uno a uno dall'elenco delle schede a cui è stato aggiunto un indirizzo PTT, selezionare *Elenco schede*. Scorrere fino al nominativo desiderato, quindi premere il tasto PTT.

È inoltre possibile selezionare il nominativo dalla *Rubrica*.

Per avviare una chiamata uno a uno dall'elenco dei gruppi PTT, selezionare *Elenco gruppi*, quindi scorrere fino al gruppo desiderato. Selezionare **Opzioni** <sup>&</sup>gt;*Membri attivi*, scorrere fino al nominativo desiderato, quindi premere il tasto PTT.

Per avviare una chiamata uno a uno dall'elenco delle richieste di richiamata ricevute, selezionare *Richiamate*. Scorrere fino all'alias desiderato e premere il tasto PTT.

#### **Ricezione di una chiamata PTT**

Per le chiamate uno a uno o di gruppo in entrata, viene emesso un breve tono di avviso. Se si riceve una chiamata di gruppo, vengono visualizzati il nome del gruppo e l'alias del chiamante. Se si riceve una chiamata uno a uno da un utente il cui nominativo è salvato nella *Rubrica*, viene visualizzato il nome salvato, se identificato; diversamente, viene visualizzato solo l'alias del chiamante.

Se il telefono cellulare è stato impostato in modo da notificare le chiamate uno a uno prima della relativa ricezione, è possibile accettare o rifiutare una chiamata uno a uno in entrata.

Premendo il tasto PTT per rispondere a una chiamata di gruppo mentre è in corso la conversazione con un altro membro, viene emesso un tono di avviso e visualizzato *Accodata* fino a quando il tasto PTT non viene rilasciato. Tenere premuto il tasto PTT, quindi attendere che l'altra persona finisca, prima di iniziare a parlare.

## ■ **Richieste di richiamata**

Se si effettua una chiamata uno a uno senza ricevere risposta, è possibile inviare una richiesta di richiamata all'utente con cui si è tentato di comunicare.

Alla ricezione di una richiesta di richiamata, in modalità di attesa viene visualizzato *Ricevuta richiesta di richiamata*. Se il mittente di una richiesta di richiamata non è memorizzato nella *Rubrica*, è possibile salvare il relativo nominativo.

#### **Invio di una richiesta di richiamata**

È possibile inviare una richiesta di richiamata nei seguenti modi.

Per inviare una richiesta di richiamata dall'elenco delle schede del menu *Push-totalk*, selezionare *Elenco schede*. Scorrere fino al nominativo desiderato, quindi selezionare **Opzioni** <sup>&</sup>gt;*Invia richiamata*.

Per inviare una richiesta di richiamata dalla *Rubrica*, ricercare il nominativo desiderato, selezionare **Opzioni** <sup>&</sup>gt;*Dettagli scheda*, scorrere fino all'indirizzo PTT, quindi selezionare **Opzioni** <sup>&</sup>gt;*Invia richiamata*.

Per inviare una richiesta di richiamata dall'elenco dei gruppi nel menu PTT, selezionare *Elenco gruppi*, quindi scorrere fino al gruppo desiderato. Selezionare **Opzioni** <sup>&</sup>gt;*Membri attivi*, scorrere fino al nominativo desiderato, quindi selezionare **Opzioni** <sup>&</sup>gt;*Invia richiamata*.

Per inviare una richiesta di richiamata dall'elenco delle richieste di richiamata nel menu *Push-to-talk*, selezionare *Richiamate*. Scorrere fino al nominativo desiderato, quindi selezionare **Opzioni** <sup>&</sup>gt;*Invia richiamata*.

#### **Risposta a una richiesta di richiamata**

- 1. Per accedere al menu *Richiamate*, selezionare **Visual.**. Viene visualizzato l'elenco degli alias degli utenti che hanno inviato una richiesta di richiamata.
- 2. Per effettuare una chiamata uno a uno, premere il tasto PTT.
- 3. Per rinviare una richiesta di richiamata al mittente, selezionare **Opzioni** <sup>&</sup>gt;*Invia richiamata*.

Per eliminare la richiesta, selezionare **Elimina**.

#### **Salvataggio del nominativo del mittente della richiesta di richiamata**

1. Per accedere al menu *Richiamate*, selezionare **Visual.**. Viene visualizzato l'elenco degli alias degli utenti che hanno inviato una richiesta di richiamata. 2. Per visualizzare l'indirizzo PTT del mittente, selezionare **Opzioni** <sup>&</sup>gt;*Visual. indir. PTT*.

Per salvare un nuovo nominativo o aggiungere l'indirizzo PTT a un nominativo, selezionare **Opzioni** <sup>&</sup>gt;*Salva con nome* o *Agg. a contatto*.

## ■ **Aggiunta di nominativi per le chiamate uno a uno**

È possibile salvare i nominativi degli utenti a cui si effettuano di frequente chiamate uno a uno in modi diversi.

Per aggiungere un indirizzo PTT a un nominativo incluso nella *Rubrica*, ricercare il nominativo desiderato, quindi selezionare **Opzioni** <sup>&</sup>gt;*Aggiungi dettaglio* <sup>&</sup>gt; *Indirizzo PTT*.

Per aggiungere un nominativo all'elenco delle schede PTT, selezionare **Menu** <sup>&</sup>gt; *Push-to-talk* <sup>&</sup>gt;*Elenco schede* <sup>&</sup>gt;**Opzioni** <sup>&</sup>gt;*Aggiungi scheda*.

Per aggiungere un nominativo dall'elenco dei gruppi, stabilire la connessione al servizio PTT, selezionare *Elenco gruppi*, quindi scorrere fino al gruppo desiderato. Selezionare **Opzioni** <sup>&</sup>gt;*Membri attivi*. Scorrere fino al membro del gruppo di cui si desidera salvare le informazioni, quindi selezionare **Opzioni**. Per aggiungere un nuovo nominativo, selezionare *Salva con nome*. Per aggiungere un indirizzo PTT a un nominativo memorizzato nella *Rubrica*, selezionare *Agg. a contatto*.

# ■ **Creazione e impostazione di gruppi**

Quando si effettua la chiamata a un gruppo, tutti i relativi membri ricevono la chiamata simultaneamente.

Ciascun membro è associato a un alias che viene visualizzato come identificativo del chiamante. I membri di un gruppo hanno la possibilità di scegliere un alias personale in ciascun gruppo.

I gruppi vengono registrati con un indirizzo URL. La registrazione dell'URL del gruppo nella rete viene effettuata quando si partecipa a una chiamata di gruppo per la prima volta.

Esistono tre tipi di gruppo PTT:

- I gruppi forniti, ovvero gruppi chiusi in cui vengono accettati solo partecipanti selezionati indicati dal fornitore di servizi.
- I gruppi ad hoc, ovvero gruppi che possono essere creati dall'utente. È possibile creare un gruppo personalizzato e invitare a farne parte i membri desiderati.
- I gruppi ad hoc sono gruppi che è possibile creare a partire dai membri appartenenti a un gruppo fornito. Ad esempio, un'azienda può disporre di un gruppo chiuso, nonché di gruppi separati creati per determinate funzioni aziendali.

#### **Aggiunta di un gruppo**

Selezionare **Menu** <sup>&</sup>gt;*Push-to-talk* <sup>&</sup>gt;*Aggiungi gruppo*. Selezionare una delle seguenti opzioni:

*Guidato* — per aggiungere un nuovo gruppo. Per impostare il livello di protezione per il gruppo, selezionare *Gruppo pubblico* o *Gruppo privato*. Selezionando *Gruppo privato*, il telefono cellulare crea automaticamente una parte codificata nell'indirizzo del gruppo, che non può essere visualizzata dai membri alla ricezione

dell'invito di partecipazione al gruppo. Solo l'utente che crea il gruppo privato può invitare altri membri nel gruppo. Immettere il nome per il gruppo. Selezionare *Predefinito*, *Scansionato* o *Non attivo*. Il telefono cellulare indica che il gruppo è stato salvato e ne visualizza lo stato. *Predefinito* e *Scansionato* sono gruppi attivi. Premendo il tasto PTT per effettuare una chiamata di gruppo, quest'ultima viene indirizzata al gruppo predefinito, a meno che non sia stato selezionato un altro gruppo o un altro nominativo. Per inviare un invito al gruppo, selezionare **Sì** non appena il telefono cellulare lo richiede. Per inviare l'invito, è possibile utilizzare un messaggio di testo o la connessione a infrarossi.

I membri invitati nei gruppi pubblici possono a loro volta invitare altri membri.

*Manuale* — per unirsi a un gruppo esistente. Inserire l'indirizzo del gruppo. Selezionare *Predefinito*, *Scansionato* o *Non attivo*. Il telefono cellulare indica che il gruppo è stato salvato e ne visualizza lo stato. *Predefinito* e *Scansionato* sono gruppi attivi. Premendo il tasto PTT per effettuare una chiamata di gruppo, quest'ultima viene indirizzata al gruppo predefinito, a meno che non venga selezionato un altro gruppo o un altro nominativo.

#### **Ricezione di un invito**

- 1. Alla ricezione di un invito di partecipazione a un gruppo mediante messaggio di testo, viene visualizzato *Ricevuto invito per gruppo:* .
- 2. Per visualizzare l'alias dell'utente che ha inviato l'invito e l'indirizzo del gruppo, nel caso in cui non si tratti di un gruppo privato, selezionare **Visual.**.
- 3. Per aggiungere il gruppo al telefono cellulare, selezionare **Salva**. Per impostare lo stato del gruppo, selezionare *Predefinito*, *Scansionato* o *Non attivo*.

Per rifiutare l'invito, selezionare **Esci** <sup>&</sup>gt;**Sì** oppure selezionare **Visual.** <sup>&</sup>gt;**Rifiuta** <sup>&</sup>gt; **Sì**.

## <span id="page-104-0"></span>■ **Impostazioni Push-to-talk**

Esistono due tipi di impostazioni PTT: impostazioni per la connessione al servizio e impostazioni per l'uso.

È possibile ricevere le impostazioni per la connessione al servizio dal proprio operatore di rete o dal fornitore di servizi. Vedere [Servizio relativo alle](#page-18-0)  [impostazioni di configurazione](#page-18-0) p. [19](#page-18-0). È inoltre possibile inserire le impostazioni manualmente. Vedere [Configurazione](#page-86-0) p. [87](#page-86-0).

Per selezionare le impostazioni per la connessione al servizio, selezionare **Menu** <sup>&</sup>gt; *Push-to-talk* <sup>&</sup>gt;*Imp. configuraz.*, quindi una delle seguenti opzioni:

*Configurazione* — per selezionare un fornitore di servizi, *Impostaz. predef.*<sup>o</sup> *Config. personale* per il servizio PTT. Vengono visualizzate solo le configurazioni che supportano il servizio PTT.

*Account* — per selezionare un account per il servizio PTT incluso nelle impostazioni di configurazione attive

*Nome utente PTT*, *Soprannome predefinito*, *Password PTT*, *Dominio*e *Indirizzo server*

Per modificare le impostazioni relative all'uso del servizio PTT, selezionare **Menu** <sup>&</sup>gt; *Push-to-talk* <sup>&</sup>gt;*Impostazioni PTT*.

Per impostare il telefono cellulare affinché consenta la ricezione di chiamate uno a uno, selezionare *Chiamate 1 a 1* <sup>&</sup>gt;*Sì*. Per poter effettuare ma non ricevere

chiamate uno a uno, selezionare *No*. Il fornitore di servizi potrebbe offrire alcuni servizi che non utilizzano tali impostazioni. Per impostare il telefono cellulare in modo che notifichi la ricezione di una chiamata uno a uno in entrata, selezionare *Notifica*.

Per attivare i gruppi scansionati, selezionare *Gruppi scansionati* <sup>&</sup>gt;*Sì*.

Per impostare il telefono cellulare in modo che stabilisca automaticamente la connessione al servizio PTT all'accensione, selezionare *Stato PTT all'avvio* <sup>&</sup>gt;*Sì*.

Per nascondere il proprio indirizzo PTT in modo che non venga visualizzato durante le chiamate di gruppo e uno a uno, selezionare *Invio proprio indirizzo PTT* <sup>&</sup>gt;*No*.

# **14. Organizer**

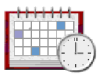

# ■ **Sveglia**

È possibile impostare il telefono cellulare affinché emetta un tono di allarme all'orario desiderato. Selezionare **Menu** <sup>&</sup>gt;*Organizer* <sup>&</sup>gt;*Sveglia*.

Per impostare la sveglia, selezionare *Ora sveglia*, quindi immettere l'orario desiderato. Per modificare l'orario della sveglia dopo che è stato impostato, selezionare *Sì*. Per impostare il telefono cellulare in modo che emetta il tono di allarme in giorni selezionati della settimana, selezionare *Ripeti allarme*. Per impostare un tono di allarme, selezionare *Tono allarme*. Per impostare l'intervallo di ripetizione per l'allarme, selezionare *Intervallo ripetizione*.

### **Come arrestare la sveglia**

Il telefono cellulare emette un tono di allarme, mentre il messaggio *Sveglia!* <sup>e</sup> l'ora corrente lampeggiano sul display, anche se il telefono è spento. Per interrompere la sveglia, selezionare **Stop**. Se si lascia che la sveglia suoni per un minuto o si seleziona **Ripeti**, il tono di allarme si arresta per l'intervallo di tempo impostato, quindi viene emesso nuovamente.

Se all'ora su cui è impostata la sveglia il dispositivo è spento, quest'ultimo si accende automaticamente e inizia ad emettere il tono di avviso. Se si preme **Stop**, viene richiesto se si desidera attivare il dispositivo per le chiamate. Selezionare **No** per spegnere il dispositivo o

**Sì** per effettuare e ricevere chiamate. Non premere **Sì** quando l'uso del telefono senza fili può causare interferenze o situazioni di pericolo.

# ■ **Agenda**

#### Selezionare **Menu** <sup>&</sup>gt;*Organizer* <sup>&</sup>gt;*Agenda*.

Il giorno corrente è indicato da una cornice. Se vi sono note per il giorno, questo appare in grassetto. Per visualizzare le note del giorno, selezionare **Visual.**. Per visualizzare la settimana, selezionare **Opzioni** > *Vista Settimana*. Per eliminare tutte le note dell'agenda, selezionare la vista mensile o settimanale, quindi selezionare **Opzioni** <sup>&</sup>gt;*Elim. tutte le note*.

Le altre opzioni disponibili per la vista giornaliera sono *Crea nota*, *Elimina*, *Modifica*, *Sposta* o *Ripeti*; *Copia* per copiare una nota in un altro giorno; *Invia nota* per inviarla come messaggio di testo o multimediale, tramite connessione a infrarossi o per inviarla all'agenda di un altro telefono cellulare compatibile. In *Impostazioni*, è possibile impostare la data e l'ora. Tramite l'opzione *Elimina automaticamente note*, è possibile impostare il telefono cellulare in modo che elimini automaticamente le note meno recenti dopo la data indicata.

#### **Creazione di una nota di agenda**

Selezionare **Menu** <sup>&</sup>gt;*Organizer* <sup>&</sup>gt;*Agenda*. Scorrere fino alla data desiderata, quindi selezionare **Opzioni** <sup>&</sup>gt;*Crea nota* e uno dei tipi di nota riportati di seguito: *Riunione*, *Chiamata*, *Compleanno*, *Memo* o *Promemoria*.
#### **Allarme relativo a una nota**

Il telefono cellulare emette l'allarme e visualizza la nota. Se sul display appare l'indicatore relativo a una nota di chiamata  $\mathbf{\Omega}$ , è possibile chiamare il numero visualizzato premendo il tasto di chiamata. Per interrompere il tono di allarme e visualizzare la nota, selezionare **Visual.**. Per interrompere il tono di allarme per 10 minuti, selezionare **Ripeti**. Per interrompere il tono di allarme senza visualizzare la nota, selezionare **Esci**.

### ■ **Elenco impegni**

Per salvare le note relative agli impegni da svolgere, selezionare **Menu** <sup>&</sup>gt; *Organizer* <sup>&</sup>gt;*Impegni*.

Per creare una nota se non ne è stata aggiunta alcuna, selezionare **Aggiungi**; diversamente, selezionare **Opzioni** <sup>&</sup>gt;*Aggiungi*. Scrivere la nota e selezionare **Salva**. Selezionare la priorità, la scadenza e il tipo di allarme per la nota.

Per visualizzare una nota, scorrere fino a quella desiderata, quindi selezionare **Visual.**.

È inoltre possibile selezionare l'opzione che consente di eliminare la nota selezionata e tutte le note contrassegnate come eseguite. È possibile ordinare le note in base alla priorità o alla scadenza, inviare una nota a un altro telefono cellulare come messaggio di testo, tramite infrarossi o messaggio multimediale, nonché salvarla come nota di agenda o accedere all'agenda.

Durante la visualizzazione di una nota, è inoltre possibile selezionare l'opzione che consente di modificare la scadenza o la priorità della nota o contrassegnare quest'ultima come eseguita.

#### ■ **Note**

Per utilizzare questa applicazione per scrivere e inviare note, selezionare **Menu** <sup>&</sup>gt; *Organizer* <sup>&</sup>gt;*Note*. Per creare una nota se non ne è stata aggiunta alcuna, selezionare **Aggiungi**; diversamente, selezionare **Opzioni** <sup>&</sup>gt;*Crea nota*. Scrivere una nota e selezionare *Salva*.

Altre opzioni relative all'applicazione Note includono l'eliminazione e la modifica di una nota. Durante la modifica di una nota, è inoltre possibile uscire dall'editor di testi senza salvare le modifiche. È possibile inviare la nota a dispositivi compatibili mediante un messaggio di testo, un messaggio multimediale o tramite connessione a infrarossi. Se la nota è troppo lunga per essere inviata come messaggio di testo, il telefono cellulare richiede di eliminare dalla stessa il numero appropriato di caratteri.

# ■ **Pagamenti**

Nell'applicazione *Pagamenti*, è possibile salvare informazioni personali quali numeri di carte di credito, indirizzi e codici di accesso a servizi per cui occorrono nome utente e password. Tali informazioni possono essere recuperate facilmente per la compilazione di moduli online, se supportato dal servizio.

Al primo accesso all'applicazione Pagamenti, è necessario definire il codice Pagamenti di protezione dei dati codificati. Vedere [Codice Pagamenti](#page-18-0) p. [19](#page-18-0). Per eliminare tutto il contenuto dell'applicazione Pagamenti e il relativo codice, digitare **\***#7370925538# (**\***#res wallet# in lettere) in modalità di attesa. È inoltre necessario disporre del codice di protezione del telefono cellulare. Vedere [Codice](#page-17-0)  [di protezione](#page-17-0) p. [18](#page-17-0).

Per aggiungere o modificare il contenuto, accedere al menu *Pagamenti*. Per utilizzare il contenuto dell'applicazione Pagamenti in un servizio mobile, accedere al menu Pagamenti dal browser. Vedere [Web](#page-121-0) p. [122](#page-121-0).

#### **Accesso al menu Pagamenti**

Per accedere al menu Pagamenti, selezionare **Menu** <sup>&</sup>gt;*Organizer* **<sup>&</sup>gt;** *Pagamenti*. Digitare il codice Pagamenti e selezionare una delle seguenti opzioni:

*Profili pagam.* per creare combinazioni di carte / schede per servizi diversi. I profili pagamenti risultano utili qualora il servizio in uso richieda di inserire molti dati. È possibile selezionare il profilo pagamenti appropriato piuttosto che selezionare diverse carte / schede separatamente.

*Carte / schede* — per salvare le informazioni sulle carte / schede personali. È possibile salvare *Carte pagam.*, *Carte fedeltà*, *Schede accesso*, *Schede info*<sup>o</sup> *Schede indirizzi*. Se supportato dal fornitore di servizi, è inoltre possibile ricevere le informazioni sulle carte / schede sul proprio telefono come messaggio di configurazione; viene notificata la categoria di carte / schede. Per informazioni sulla possibilità di ricevere le informazioni sulle carte / schede come impostazioni di configurazione, rivolgersi all'ente di emissione della carta / scheda o al fornitore di servizi.

*Biglietti* — per salvare le notifiche di biglietti elettronici acquistati tramite un servizio mobile. Per visualizzare i biglietti, selezionare **Opzioni** <sup>&</sup>gt;*Visualizza*.

*Ricevute* — per salvare le ricevute degli acquisti effettuati presso servizi mobili.

*Impostazioni* — per modificare le impostazioni dell'applicazione Pagamenti. Vedere [Impostazioni dell'applicazione Pagamenti](#page-111-0) p. [112](#page-111-0).

*Note personali* — per salvare tutti i tipi di informazioni personali che si desidera proteggere mediante il codice PIN dell'applicazione Pagamenti, ad esempio numeri di conto, password o codici.

#### **Creazione di un profilo pagamenti**

Una volta salvati i dettagli delle carte / schede personali, è possibile combinarli in un profilo pagamenti, da utilizzare per recuperare i dati da carte / schede diversi durante la navigazione.

- 1. Accedere all'applicazione Pagamenti, quindi selezionare *Profili pagam.*.
- 2. Per creare un nuovo profilo pagamenti se non ne vengono aggiunti, selezionare **Aggiungi**. Diversamente, selezionare **Opzioni** <sup>&</sup>gt;*Aggiungi nuova*.
- 3. Completare i seguenti campi. Alcuni dei campi contengono dati selezionati dall'applicazione Pagamenti. Prima di poter creare un profilo pagamenti, occorre disporre di tali dati.

#### <span id="page-111-0"></span>**Impostazioni dell'applicazione Pagamenti**

Accedere all'applicazione Pagamenti, quindi selezionare *Impostazioni*. Per modificare il codice Pagamenti, selezionare *Cambia codice*. Per impostare il codice e il tipo di RFID (Radio Frequency Identification), selezionare *RFID* **<sup>&</sup>gt;** *Codice RFID*<sup>e</sup> *Tipo RFID*. La tecnologia RFID consente di aumentare la protezione delle transazioni commerciali.

#### **Acquisti**

Per effettuare gli acquisti, accedere al sito Web desiderato che supporta l'uso dell'applicazione Pagamenti. È necessario che il servizio supporti le specifiche del linguaggio ECML (Electronic Commerce Modeling Language). Vedere [Connessione](#page-122-0)  [a un servizio](#page-122-0) p. [123](#page-122-0).

Scegliere il prodotto che si desidera acquistare e leggere attentamente tutte le informazioni prima di procedere all'acquisto.

È possibile che il testo non sia contenuto in un'unica schermata, pertanto, accertarsi di scorrerlo fino alla fine e di leggerlo per intero prima di effettuare l'acquisto.

Per il pagamento degli articoli da acquistare, il telefono cellulare chiede se si desidera utilizzare l'applicazione Pagamenti. Quindi richiede il relativo codice PIN.

Selezionare la carta / scheda con cui effettuare il pagamento dall'elenco *Carte pagam.*. Se i dati ricevuti dal fornitore di servizi supportano le specifiche del linguaggio ECML, il telefono cellulare compila automaticamente le informazioni sulla carta di credito o utilizza il profilo pagamenti contenuto nell'applicazione.

Confermare l'acquisto per inoltrare le informazioni.

È possibile che venga inviata una notifica di conferma o una ricevuta digitale dell'acquisto.

Per chiudere l'applicazione Pagamenti, selezionare *Chiudi pagamenti*. Se l'applicazione Pagamenti non viene utilizzata per 5 minuti, si chiude automaticamente.

Qualora si fosse tentato di consultare o si fossero consultate informazioni riservate che richiedono l'uso di password (ad esempio il proprio conto bancario), svuotare la cache del telefono cellulare dopo ogni uso di tali informazioni.

Per ulteriori informazioni su come svuotare la cache, vedere [Memoria cache](#page-128-0) p. [129.](#page-128-0)

#### ■ **Sincronizzazione**

Mediante la procedura di sincronizzazione, è possibile memorizzare i dati dell'agenda e della rubrica in un server Internet remoto (servizio di rete) o in un PC compatibile. Se i dati sono stati memorizzati in un server Internet remoto, è possibile effettuare la sincronizzazione del telefono cellulare avviandola dal telefono stesso. È inoltre possibile sincronizzare i dati della rubrica, dell'agenda e dell'applicazione Note del telefono cellulare con quelli del PC compatibile avviando la sincronizzazione dal PC stesso.

I dati della rubrica della carta SIM non vengono sincronizzati.

#### **Sincronizzazione con un server**

Per utilizzare un servizio di sincronizzazione, occorre iscriversi a tale servizio e recuperare le impostazioni corrispondenti. Per ulteriori informazioni, rivolgersi al fornitore di servizi.

Per avviare la sincronizzazione dal telefono cellulare, effettuare quanto segue:

- 1. Selezionare le impostazioni di configurazione necessarie per la sincronizzazione. Vedere [Impostazioni per la sincronizzazione con un server](#page-114-0) p. [115.](#page-114-0)
- 2. Selezionare **Menu** <sup>&</sup>gt;*Organizer* <sup>&</sup>gt;*Sincronizzazione* <sup>&</sup>gt;*Sincronizzazione server* <sup>&</sup>gt; *Dati da sincronizzare*. Contrassegnare i dati da sincronizzare.
- 3. Selezionare **Menu** <sup>&</sup>gt;*Organizer* <sup>&</sup>gt;*Sincronizzazione* <sup>&</sup>gt;*Sincronizzazione server* <sup>&</sup>gt; *Sincronizza*. Dopo la conferma, i dati del set attivo contrassegnati vengono sincronizzati.

Se la sincronizzazione viene eseguita per la prima volta o dopo un'interruzione, il completamento potrebbe richiedere fino a 30 minuti, nel caso in cui la rubrica o l'agenda siano piene.

#### <span id="page-114-0"></span>**Impostazioni per la sincronizzazione con un server**

È possibile ricevere le impostazioni di configurazione necessarie per la sincronizzazione come messaggio di configurazione dal fornitore di servizi. Per ulteriori informazioni sulla gestione delle impostazioni di configurazione, vedere [Configurazione](#page-86-0) p. [87](#page-86-0).

Selezionare **Menu** <sup>&</sup>gt;*Organizer* <sup>&</sup>gt;*Sincronizzazione* <sup>&</sup>gt;*Sincronizzazione server* <sup>&</sup>gt; *Impostazioni sincronizzazione*, quindi una delle opzioni disponibili:

*Configurazione* - Vengono visualizzate solo le configurazioni che supportano il servizio di sincronizzazione. Selezionare un fornitore di servizi *Impostaz. predef.*<sup>o</sup> *Config. personale* per la sincronizzazione.

*Account*- Selezionare un account per il servizio di sincronizzazione incluso nelle impostazioni di configurazione attive.

*Nome utente* — Inserire il nome utente.*Password* — Inserire la password per il servizio.

#### **Sincronizzazione con il PC**

Per sincronizzare i dati delle applicazioni *Rubrica*, *Agenda* e *Note* da un PC compatibile, utilizzare una connessione a infrarossi o il collegamento tramite un cavo per trasmissione dati. È inoltre necessario che nel PC sia installato il software Nokia PC Suite del telefono cellulare. Avviare la sincronizzazione dal PC utilizzando Nokia PC Suite. Accertarsi che il telefono cellulare sia in modalità di attesa e che siano state impostate la data e l'ora.

#### **Impostazioni per la sincronizzazione con il PC**

Selezionare **Menu** <sup>&</sup>gt;*Organizer* <sup>&</sup>gt;*Sincronizzazione* <sup>&</sup>gt;*Impostazioni sincronizzazione PC*, quindi inserire *Nome utente:* e *Password:*. È necessario che il nome utente e la password del telefono cellulare corrispondano a quelli del PC.

# **15. Applicazioni**

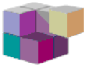

# ■ **Giochi e applicazioni**

Nel software del telefono sono incluse alcune applicazioni Java e alcuni giochi appositamente progettati per questo telefono cellulare Nokia.

Per avviare un gioco o un'applicazione, selezionare **Menu** <sup>&</sup>gt;*Applicazioni* <sup>&</sup>gt; *Giochi* <sup>&</sup>gt;*Seleziona gioco* o *Raccolta* <sup>&</sup>gt;*Seleziona applicaz.*. Scorrere fino a un gioco o un'applicazione e selezionare **Apri** oppure premere il tasto di chiamata.

Per i giochi e le applicazioni potrebbero essere disponibili le seguenti opzioni:

*Elimina* - per eliminare il gioco o l'applicazione o il set di applicazioni dal telefono cellulare

*Dettagli* — per visualizzare informazioni aggiuntive sul gioco o l'applicazione

*Aggiorna versione* — per verificare se è possibile scaricare una nuova versione presso i servizi (servizio di rete)

*Pagina Web* - per ottenere informazioni o dati aggiuntivi a partire da una pagina Internet. Questa funzione deve essere supportata dalla rete.

*Accesso applicaz.* — per impedire che il gioco o l'applicazione accedano alla rete onde evitare costi aggiuntivi inattesi. Selezionare *Comunicazione* <sup>&</sup>gt;*Accesso alla rete* o *Messaggi* oppure *Avvio automatico*. In ogni categoria, selezionare una delle autorizzazioni disponibili.

#### **Download di giochi e applicazioni**

Il presente telefono cellulare supporta applicazioni Java J2ME®. Prima di scaricare un'applicazione, accertarsi che sia compatibile con il telefono cellulare.

Selezionare **Menu** <sup>&</sup>gt;*Applicazioni*, *Giochi* <sup>&</sup>gt;*Download giochi* o *Raccolta* <sup>&</sup>gt; *Download applic.*. Viene visualizzato l'elenco dei siti preferiti disponibili. Selezionare *Altri preferiti* per visualizzare l'elenco dei siti preferiti nel menu *Web*. Vedere [Preferiti](#page-126-0) p.[127.](#page-126-0)

Selezionare un sito preferito per la connessione al servizio desiderato. Per informazioni sulla disponibilità dei diversi servizi, sui prezzi e sulle tariffe, rivolgersi al fornitore di servizi.

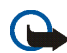

**Importante:** Si prega di installare e utilizzare solo applicazioni e software ricevuti da fonti in grado di garantire un'adeguata protezione da software pericolosi.

Si noti che le applicazioni scaricate potrebbero venire salvate nel menu *Giochi* anziché nel menu *Applicazioni*.

#### **Impostazioni dei giochi**

Selezionare **Menu** <sup>&</sup>gt;*Applicazioni* <sup>&</sup>gt;*Giochi* <sup>&</sup>gt;*Impostazioni app.* per impostare suoni, luci e vibrazioni per i giochi.

#### **Stato della memoria**

Per visualizzare la quantità di memoria disponibile per l'installazione di giochi e applicazioni (terza memoria condivisa), selezionare **Menu** <sup>&</sup>gt;*Applicazioni* <sup>&</sup>gt;*Giochi* o *Raccolta* <sup>&</sup>gt;*Memoria*.

#### ■ **Calcolatrice**

La calcolatrice del telefono cellulare consente di eseguire somme, sottrazioni, moltiplicazioni, divisioni, calcolare il quadrato e la radice quadrata nonché effettuare conversioni di valuta.

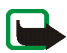

**Nota:** Questa calcolatrice ha un livello di precisione limitato ed è stata progettata per calcoli semplici.

Selezionare **Menu** <sup>&</sup>gt;*Applicazioni* <sup>&</sup>gt;*Varie* <sup>&</sup>gt;*Calcolatrice*. Quando il display visualizza uno 0, immettere il primo numero del calcolo da effettuare. Premere il tasto **#** per inserire la virgola decimale. Selezionare **Opzioni** <sup>&</sup>gt;*Somma*, *Sottrai*, *Moltiplica*, *Dividi*, *Eleva al quadrato*, *Radice quadrata* o *Cambia segno*. Immettere il secondo numero. Per visualizzare il risultato, selezionare **Risultato**. Ripetere questa procedura tante volte quanto necessario. Per avviare un nuovo calcolo, selezionare, quindi tenere premuto **Cancella**.

Per eseguire una conversione di valuta, selezionare **Menu** <sup>&</sup>gt;*Applicazioni* <sup>&</sup>gt; *Varie* <sup>&</sup>gt;*Calcolatrice*. Per memorizzare il tasso di cambio, selezionare **Opzioni** <sup>&</sup>gt; *Tasso di cambio*. Selezionare una delle opzioni visualizzate. Immettere il tasso di cambio, premere il tasto **#** per inserire la virgola decimale, quindi selezionare **OK**. Il tasso di cambio impostato rimane in memoria fino a quando non viene sostituito da un altro. Per effettuare una conversione, immettere l'importo da convertire, quindi selezionare **Opzioni** <sup>&</sup>gt;*In propria* o *In straniera*.

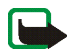

**Nota:** Quando si cambia la valuta di base, è necessario inserire i nuovi tassi di cambio in quanto tutti quelli impostati in precedenza verranno azzerati.

## ■ **Conteggio alla rovescia**

Selezionare **Menu** <sup>&</sup>gt;*Applicazioni* <sup>&</sup>gt;*Varie* <sup>&</sup>gt;*Contegg. rovescia*. Immettere l'orario per il tono di avviso specificando le ore, i minuti e i secondi. Se lo si desidera, scrivere una nota di testo che verrà visualizzata al raggiungimento dell'orario impostato per il tono di avviso. Per avviare il conteggio alla rovescia, selezionare *Avvia*. Per modificare l'orario del conteggio alla rovescia, selezionare *Cambia*. Per arrestare il conteggio alla rovescia, selezionare *Interrompi*.

Se l'orario impostato per il tono di avviso viene raggiunto mentre il telefono cellulare si trova in modalità di attesa, il telefono cellulare emette il tono e l'eventuale nota di testo impostata o il messaggio *Conteggio finito* lampeggia. Per arrestare il tono di avviso, premere un tasto qualsiasi. Se non viene premuto alcun tasto entro 30 secondi, il tono di avviso si arresta automaticamente. Per arrestare il tono di avviso ed eliminare la nota di testo, selezionare **Esci**. Per avviare di nuovo il conteggio alla rovescia, selezionare **Riavvia**.

#### ■ **Cronometro**

Mediante il cronometro, è possibile misurare il tempo e controllare sia i tempi intermedi che quelli di giro. Durante l'uso del cronometro, è possibile utilizzare le altre funzioni del telefono cellulare. Per impostare il cronometro affinché rimanga attivo in background, premere il tasto di fine chiamata.

L'uso del cronometro o il suo funzionamento in background mentre si usano altre funzioni, aumenta il consumo della batteria e ne riduce la durata.

Selezionare **Menu** <sup>&</sup>gt;*Applicazioni* <sup>&</sup>gt;*Varie* <sup>&</sup>gt;*Cronometro*, quindi una delle seguenti opzioni:

*Tempo frazione* - per registrare i tempi intermedi. Per avviare il cronometro, selezionare **Avvia**. Selezionare **Frazione** per registrare i tempi intermedi. Per arrestare il cronometro, selezionare **Stop**. Per salvare il tempo cronometrato, selezionare **Salva**. Per avviare nuovamente il cronometro, selezionare **Opzioni** <sup>&</sup>gt; *Avvia*. Il nuovo tempo viene aggiunto a quello precedente. Per azzerare il tempo senza salvarlo, selezionare *Azzera*. Per impostare il cronometro affinché rimanga attivo in background, premere il tasto di fine chiamata.

*Tempo giro* - per registrare i tempi di giro. Per impostare il cronometro affinché rimanga attivo in background, premere il tasto di fine chiamata.

*Continua* - per visualizzare il tempo cronometrato impostato in background

*Visualizza ultimo* - per visualizzare l'ultimo tempo misurato nel caso in cui il cronometro non sia stato azzerato

*Visualizza tempi* o *Elimina tempi* — per visualizzare o eliminare i tempi salvati

# <span id="page-121-0"></span>**16. Web**

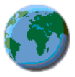

Tramite il browser di cui è dotato, il telefono cellulare consente di accedere a vari servizi Internet.

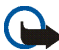

**Importante:** utilizzare esclusivamente servizi affidabili e che offrono un livello adeguato di sicurezza e protezione da software pericolosi.

Per la disponibilità di tali servizi, i prezzi, le tariffe e le istruzioni, rivolgersi al fornitore di servizi.

Mediante il browser del telefono cellulare, è possibile visualizzare i servizi che nelle relative pagine utilizzano il linguaggio WML (Wireless Mark-up Language) o XHTML (Extensible Hypertext Mark-up Language). L'aspetto delle pagine può variare a causa delle dimensioni del display. È pertanto possibile che non tutti i dettagli delle pagine Internet siano visualizzabili.

### <span id="page-121-1"></span>■ **Impostazioni per la navigazione**

È possibile ricevere le impostazioni di configurazione necessarie per la navigazione come messaggio di configurazione dal fornitore di servizi. Vedere [Servizio relativo alle impostazioni di configurazione](#page-18-1) p. [19](#page-18-1). È inoltre possibile immettere tutte le impostazioni di configurazione manualmente. Vedere [Configurazione](#page-86-0) p. [87](#page-86-0).

## <span id="page-122-0"></span>■ **Connessione a un servizio**

Accertarsi che le impostazioni di configurazione corrette relative al servizio desiderato siano attivate.

- 1. Per selezionare le impostazioni per la connessione al servizio, selezionare **Menu** <sup>&</sup>gt;*Web* <sup>&</sup>gt;*Impostazioni* <sup>&</sup>gt;*Impostazioni di configurazione*.
- 2. Selezionare *Configurazione*. Vengono visualizzate solo le configurazioni che supportano il servizio di navigazione. Selezionare un fornitore di servizi *Impostaz. predef.* o *Config. personale* per la navigazione. Vedere [Impostazioni](#page-121-1)  per [la navigazione](#page-121-1) p. [122](#page-121-1).

Selezionare *Account*, quindi un account per il servizio di navigazione incluso nelle impostazioni di configurazione attive.

Selezionare *Visualizza finestra terminale* <sup>&</sup>gt;*Sì* per eseguire l'autenticazione manuale dell'utente per le connessioni intranet.

Stabilire la connessione al servizio utilizzando uno dei metodi seguenti:

- Selezionare **Menu** <sup>&</sup>gt;*Web* <sup>&</sup>gt;*Home page* oppure, in modalità di attesa, tenere premuto **0**.
- Per selezionare un sito preferito del servizio, selezionare **Menu** <sup>&</sup>gt;*Web* <sup>&</sup>gt; *Preferiti*.
- Per selezionare l'ultimo indirizzo URL, selezionare **Menu** <sup>&</sup>gt;*Web* <sup>&</sup>gt;*Ultimo URL Web*.
- Per immettere l'indirizzo del servizio, selezionare **Menu** <sup>&</sup>gt;*Web* <sup>&</sup>gt;*Vai a indirizzo*, quindi immettere l'indirizzo del servizio.

# ■ **Navigazione nelle pagine Web**

Una volta stabilita la connessione al servizio, è possibile cominciare a spostarsi tra le pagine. La funzione dei tasti del telefono cellulare potrebbe variare in base ai diversi servizi. Seguire le indicazioni visualizzate sul display. Per ulteriori informazioni, rivolgersi al fornitore di servizi.

Se come tipo di trasporto dati sono stati selezionati i dati a pacchetto, durante la navigazione tra le pagine l'indicatore  $\mathbf{G}$  viene visualizzato nella parte superiore sinistra del display. Se durante una connessione dati a pacchetto si riceve una chiamata o un SMS oppure viene effettuata una chiamata, nella parte superiore destra del display viene visualizzato il simbolo  $\ddot{\mathbb{E}}$  ad indicare che la connessione dati a pacchetto è stata sospesa (posta in attesa). Al termine della chiamata, il telefono cellulare tenta di ristabilire la connessione dati a pacchetto.

#### **Navigazione mediante i tasti del telefono cellulare**

Utilizzare il tasto di navigazione per scorrere la pagina.

Per selezionare una voce evidenziata, premere il tasto di chiamata oppure selezionare **Selez.**.

Per immettere lettere e numeri, premere i tasti da **0** a **9**. Per immettere caratteri speciali, premere **\***.

#### **Opzioni disponibili durante la navigazione**

Oltre a quelle disponibili sul dispositivo, è possibile che il fornitore di servizi offra ulteriori opzioni.

#### **Chiamate dirette**

Il browser supporta funzioni cui è possibile accedere durante la navigazione. È possibile effettuare una chiamata, inviare toni DTMF durante una chiamata vocale, nonché salvare un nominativo e un numero telefonico da una pagina.

#### ■ **Impostazioni di visualizzazione**

Durante la navigazione, selezionare **Opzioni** <sup>&</sup>gt;*Altre opzioni* <sup>&</sup>gt;*Impost. visualizz.* oppure, in modalità di attesa, selezionare **Menu** <sup>&</sup>gt;*Web* <sup>&</sup>gt;*Impostazioni* <sup>&</sup>gt; *Impostazioni visualizzazione*, quindi una delle seguenti opzioni:

*A capo automatico* <sup>&</sup>gt;*Sì* — per impostare il testo affinché continui nella riga successiva del display. Selezionare *No* per ridurre la lunghezza del testo.

*Dimensione carattere* <sup>&</sup>gt;*Molto piccoli*, *Caratteri piccoli* o *Medi* — per impostare le dimensioni dei caratteri

*Visualizza immagini* <sup>&</sup>gt;*No* - per nascondere le immagini contenute nella pagina. In questo modo, la velocità di navigazione nelle pagine contenenti più immagini potrebbe aumentare.

*Avvisi* <sup>&</sup>gt;*Avvisa in caso di conn. non protetta* <sup>&</sup>gt;*Sì* — per impostare il telefono cellulare affinché emetta un tono di avviso quando si passa da una connessione protetta a una non protetta durante la navigazione

*Avvisi* <sup>&</sup>gt;*Avvisa in caso di elem. non protetti* <sup>&</sup>gt;*Sì* - per impostare il telefono cellulare in modo che emetta un tono di avviso nel caso in cui venga rilevato un elemento non protetto all'interno di una pagina protetta. L'emissione di questi

toni di avviso non garantisce una connessione protetta. Vedere [Protezione del](#page-129-0)  [browser](#page-129-0) p. [130](#page-129-0).

*Codifica caratteri* <sup>&</sup>gt;*Codifica contenuto* - per selezionare la codifica del contenuto delle pagine del browser

*Codifica caratteri* <sup>&</sup>gt;*Indirizzi Web Unicode (UTF-8)* <sup>&</sup>gt;*Sì* — per impostare il telefono cellulare in modo che invii un URL mediante la codifica UTF-8. È possibile che tale impostazione risulti necessaria per l'accesso a una pagina Web creata in una lingua straniera.

#### ■ **Cookie**

Un cookie è un file di dati che un sito salva nella memoria cache del telefono cellulare e che rimane memorizzato finché la cache non viene svuotata. Vedere [Memoria cache](#page-128-0) p. [129.](#page-128-0)

Durante la navigazione, selezionare **Opzioni** <sup>&</sup>gt;*Altre opzioni* <sup>&</sup>gt;*Protezione* <sup>&</sup>gt; *Impostaz. cookie* oppure, in modalità di attesa, selezionare **Menu** <sup>&</sup>gt;*Web* <sup>&</sup>gt; *Impostazioni* <sup>&</sup>gt;*Impostazioni di protezione* <sup>&</sup>gt;*Cookie*. Per consentire o evitare che il telefono cellulare riceva i cookie, selezionare rispettivamente *Consenti* o *Rifiuta*.

# ■ **Script su connessioni protette**

È possibile consentire o meno l'esecuzione di script da una pagina protetta. Il presente telefono cellulare supporta gli script WML.

- 1. Durante la navigazione, selezionare **Opzioni** <sup>&</sup>gt;*Altre opzioni* <sup>&</sup>gt;*Protezione* <sup>&</sup>gt; *Impostaz. script* oppure, in modalità di attesa, selezionare **Menu** <sup>&</sup>gt;*Web* <sup>&</sup>gt; *Impostazioni* <sup>&</sup>gt;*Impostazioni di protezione* <sup>&</sup>gt;*Script su connessioni protette*.
- 2. Per consentire gli script, selezionare *Consenti*.

#### <span id="page-126-0"></span>■ **Preferiti**

Nella memoria del telefono cellulare è possibile salvare indirizzi di pagine Internet come siti preferiti.

- 1. Durante la navigazione, selezionare **Opzioni** <sup>&</sup>gt;*Preferiti* oppure, in modalità di attesa, selezionare **Menu** <sup>&</sup>gt;*Web* <sup>&</sup>gt;*Preferiti*.
- 2. Scorrere fino a un sito preferito, quindi selezionarlo oppure premere il tasto di chiamata per stabilire la connessione alla pagina associata a tale sito.
- 3. Selezionare **Opzioni** per visualizzare, modificare, eliminare o inviare il sito preferito, nonché per creare un nuovo preferito o per salvare il preferito in una cartella.

Sul dispositivo potrebbero essere presenti indirizzi preferiti predefiniti di siti non affiliati a Nokia. Nokia non garantisce né avalla tali siti. Se si decide di accedere a tali siti, rispettare le precauzioni relative alla protezione e al contenuto rispettate per qualsiasi altro sito Internet.

#### **Ricezione di un sito preferito**

Alla ricezione di un sito preferito (inviato come tale), viene visualizzato il messaggio *1 preferito ricevuto*. Per salvare il sito preferito, selezionare **Visual.** <sup>&</sup>gt; **Salva**. Per visualizzare o eliminare il sito preferito, selezionare **Opzioni** <sup>&</sup>gt;

*Visualizza* o *Elimina*. Per rifiutare il sito preferito direttamente dopo averlo ricevuto, selezionare **Esci** <sup>&</sup>gt;**OK**.

### ■ **Download di file**

Per scaricare altri toni, immagini, giochi o applicazioni nel telefono cellulare (servizio di rete), selezionare **Menu** <sup>&</sup>gt;*Web* <sup>&</sup>gt;*Collegam. downl.* <sup>&</sup>gt;*Download toni*, *Downl. immagini*, *Download giochi*, *Download video*, *Download temi* o *Download applic.*.

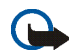

**Importante:** Si prega di installare e utilizzare solo applicazioni e software ricevuti da fonti in grado di garantire un'adeguata protezione da software pericolosi.

### ■ **Info ricevute**

Il telefono cellulare è in grado di ricevere messaggi di servizio (SMS di informazioni) inviati dal fornitore di servizi (servizio di rete). I messaggi di servizio comprendono, ad esempio, le notifiche di notizie e potrebbero contenere messaggi di testo o indirizzi di servizi.

Per accedere al menu *Info ricevute* in modalità di attesa, se è stato ricevuto un messaggio di servizio, selezionare **Visual.**. Selezionando **Esci**, il messaggio viene spostato nel menu *Info ricevute*. Per accedere a *Info ricevute* in un momento successivo, selezionare **Menu** <sup>&</sup>gt;*Web* <sup>&</sup>gt;*Info ricevute*.

Per accedere a *Info ricevute* durante la navigazione, selezionare **Opzioni** <sup>&</sup>gt;*Altre opzioni* <sup>&</sup>gt;*Info ricevute*. Scorrere fino al messaggio desiderato. Per attivare il browser e scaricare il contenuto contrassegnato, selezionare **Recup.**. Per

visualizzare i dettagli della notifica del servizio o per eliminare il messaggio, selezionare **Opzioni** <sup>&</sup>gt;*Dettagli* or *Elimina*.

#### **Impostazioni info ricevute**

Selezionare **Menu** <sup>&</sup>gt;*Web* <sup>&</sup>gt;*Impostazioni* <sup>&</sup>gt;*Impostazioni Info ricevute*.

Per consentire o meno la ricezione dei messaggi di servizio, selezionare *Messaggi di servizio* <sup>&</sup>gt;*Sì* o *No*.

Per impostare il telefono cellulare affinché riceva i messaggi di servizio solo da autori di contenuto approvati dal fornitore di servizi, selezionare *Filtro messaggi* <sup>&</sup>gt; *Sì*. Per visualizzare l'elenco degli autori di contenuto approvati, selezionare *Canali attendibili*.

Per impostare il telefono cellulare in modo che attivi automaticamente il browser dalla modalità di attesa alla ricezione di un messaggio di servizio, selezionare *Connessione automatica* <sup>&</sup>gt;*Sì*. Selezionando *No*, il telefono cellulare attiva il browser dopo avere selezionato *Recup.* al momento della ricezione del messaggio di servizio.

#### <span id="page-128-0"></span>■ **Memoria cache**

La cache è un'area di memoria che viene utilizzata per memorizzare temporaneamente i dati. Qualora si fosse tentato di consultare o si fossero consultate informazioni riservate che richiedono una password, svuotare la cache del telefono dopo l'uso di tali informazioni. Le informazioni o i servizi consultati vengono memorizzati nella cache.

Per svuotare la cache durante la navigazione, selezionare **Opzioni** <sup>&</sup>gt;*Altre opzioni* <sup>&</sup>gt;*Svuota cache*; in modalità di attesa, selezionare **Menu** <sup>&</sup>gt;*Web* <sup>&</sup>gt;*Svuota cache*.

#### <span id="page-129-0"></span>■ **Protezione del browser**

Per alcuni servizi, quali servizi bancari o acquisti online, potrebbe essere necessario disporre di funzioni di protezione. Per tali connessioni, occorrono certificati di protezione e, in alcuni casi, un modulo di protezione, che potrebbero essere disponibili sulla carta SIM. Per ulteriori informazioni, rivolgersi al fornitore di servizi.

#### **Modulo di protezione**

Il modulo di protezione migliora i servizi di protezione per le applicazioni che richiedono una connessione Web e abilita l'uso della firma digitale. È possibile che, oltre ai certificati, il modulo di protezione contenga chiavi di accesso pubbliche e private. I certificati vengono memorizzati nel modulo di protezione dal fornitore di servizi.

Selezionare **Menu** <sup>&</sup>gt;*Web* <sup>&</sup>gt;*Impostazioni* <sup>&</sup>gt;*Impostazioni di protezione* <sup>&</sup>gt; *Impostazioni modulo protezione*, quindi una delle opzioni disponibili:

*Dettagli modulo di protezione* - per visualizzare il nome, lo stato, il produttore e il numero di serie del modulo di protezione

*Richiesta PIN modulo* - per impostare il telefono cellulare affinché richieda il PIN modulo durante l'uso dei servizi forniti dal modulo di protezione. Immettere il codice e selezionare *Sì*. Per disattivare la richiesta del PIN modulo, selezionare *No*.

*Cambia PIN modulo* — per modificare il PIN modulo, se consentito dal modulo di protezione. Immettere il codice del PIN modulo corrente, quindi immettere due volte quello nuovo.

*Cambia PIN firma* - per cambiare il codice del PIN firma per la firma digitale. Selezionare il PIN firma che si desidera modificare, digitare il codice PIN corrente, quindi due volte quello nuovo.

Vedere inoltre [Codici di accesso](#page-17-1) p. [18](#page-17-1).

#### **Certificati**

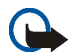

**Importante:** Si noti che, nonostante l'uso dei certificati riduca i rischi legati alle connessioni remote e all'installazione del software, tali certificati devono essere utilizzati in modo corretto per poter garantire una maggiore protezione. L'esistenza di un certificato non basta da sola a garantire la protezione; il programma di gestione dei certificati deve includere certificati corretti, autentici o affidabili per poter garantire una maggiore protezione. I certificati hanno una durata limitata. Se appaiono dei messaggi secondo cui il certificato è scaduto o non è valido quando invece dovrebbe esserlo, controllare che la data e l'ora sul dispositivo siano corrette.

Prima di modificare qualsiasi impostazione relativa ai certificati, è necessario accertarsi che il proprietario del certificato sia una persona affidabile e che il certificato appartenga effettivamente al proprietario indicato.

Esistono tre tipi di certificati: server, di autorità e utente. È possibile ottenere tali certificati dal fornitore di servizi. I certificati di autorità e utente possono inoltre essere salvati nel modulo di protezione dal fornitore di servizi.

Per visualizzare l'elenco dei certificati di autorità o utente scaricati nel telefono cellulare, selezionare **Menu** <sup>&</sup>gt;*Web* <sup>&</sup>gt;*Impostazioni* <sup>&</sup>gt;*Impostazioni di protezione* <sup>&</sup>gt; *Certificati di autorità* o *Certificati utente*.

Durante la connessione viene visualizzato l'indicatore di protezione **in**, nel caso in cui la trasmissione di dati tra telefono cellulare e server dati sia codificata.

L'indicatore relativo alla sicurezza non indica che la trasmissione di dati tra il gateway e il server dati (o l'area in cui sono memorizzati i dati richiesti) è sicura. Il fornitore del servizio si occupa di proteggere la trasmissione di dati tra il gateway e il server dati.

#### **Firma digitale**

Se la carta SIM dispone di un modulo di protezione, è possibile creare firme digitali mediante il telefono cellulare. La firma digitale può essere utilizzata per firmare ricevute, contratti o altri documenti.

Per creare una firma digitale, selezionare un collegamento in una pagina, ad esempio il titolo del libro che si desidera acquistare e il relativo prezzo. Viene visualizzato il testo da firmare, che potrebbe includere l'importo e la data.

Verificare che venga visualizzato *Leggi* e che appaia l'icona relativa alla firma digitale  $\mathbf{d}$  $\mathbf{C}$ .

Se l'icona relativa alla firma digitale non appare, significa che si è verificata una violazione della protezione, per cui non deve essere inserito alcun dato personale, quale ad esempio il PIN firma.

Prima di inserire la firma, leggere il testo per intero, quindi selezionare **Firma**.

Poiché il testo potrebbe non essere contenuto in una sola schermata, accertarsi di scorrerlo fino alla fine e di leggerlo per intero prima di firmare.

Selezionare il certificato utente desiderato. Immettere il PIN firma (vedere [Codici](#page-17-1)  [di accesso](#page-17-1) p. [18\)](#page-17-1), quindi selezionare **OK**. L'icona relativa alla firma digitale scompare e il servizio potrebbe visualizzare un messaggio di conferma dell'acquisto.

# **17. Servizi SIM**

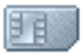

È possibile che la carta SIM in uso fornisca servizi aggiuntivi. Questo menu viene visualizzato solo se supportato dalla carta SIM in uso. Il nome e il contenuto del menu variano in base alla carta SIM in uso.

Per la disponibilità e le informazioni sui servizi delle carte SIM, rivolgersi al rivenditore della carta SIM, ad esempio il fornitore del servizio, l'operatore della rete o altri fornitori.

Per impostare il telefono cellulare affinché visualizzi i messaggi di conferma inviati tra il telefono cellulare e la rete quando si utilizzano i servizi della carta SIM, selezionare **Menu** <sup>&</sup>gt;*Impostazioni* <sup>&</sup>gt;*Impostazioni telefono* <sup>&</sup>gt;*Conferma azioni servizi SIM* <sup>&</sup>gt;*Sì*.

L'accesso a tali servizi potrebbe comportare l'invio di un messaggio o di una chiamata e il conseguente addebito della relativa tariffa.

# **18. Connettività PC**

Se il telefono cellulare è collegato a un PC compatibile mediante una connessione a infrarossi o tramite un cavo per trasmissione dati, è possibile inviare e ricevere messaggi e-mail, nonché accedere a Internet. Il telefono cellulare può essere utilizzato con varie applicazioni di connettività per PC e di trasmissione dati.

### ■ **PC Suite**

Nokia PC Suite consente di effettuare la sincronizzazione delle applicazioni *Rubrica*, Agenda, Elenco impegni e Note tra il telefono cellulare e un PC compatibile o un server Internet remoto (servizio di rete).

Per ulteriori informazioni e per scaricare i file disponibili, ad esempio Nokia PC Suite, accedere all'area di supporto del sito Web di Nokia all'indirizzo <www.nokia.com/support>.

## ■ **Dati a pacchetto, HSCSD e CSD**

Mediante il presente telefono cellulare, è possibile utilizzare i servizi di dati a pacchetto, HSCSD (High-Speed Circuit Switched Data) e CSD (Circuit Switched Data, *Dati GSM*).

Per la disponibilità e l'iscrizione ai servizi di dati, rivolgersi al proprio operatore di rete o al fornitore di servizi.

L'uso dei servizi HSCSD riduce la carica della batteria del telefono cellulare più rapidamente rispetto alle normali chiamate vocali o dati. Potrebbe pertanto essere necessario collegare il telefono cellulare al caricabatterie per la durata del trasferimento dei dati.

Vedere [Dati a pacchetto \(EGPRS\)](#page-83-0) p. [84](#page-83-0).

#### ■ **Applicazioni per la trasmissione di dati**

Per ulteriori informazioni sull'uso dell'applicazione di trasmissione di dati, fare riferimento alla relativa documentazione. Si consiglia di non effettuare o rispondere alle chiamate durante la connessione al PC, poiché tali operazioni potrebbero interferire con il processo in corso. Per ottenere prestazioni ottimali durante le chiamate dati, collocare il telefono cellulare su una superficie stabile con la tastiera rivolta verso il basso. Durante una chiamata dati, non spostare il telefono cellulare tenendolo in mano.

# **19. Informazioni sulla batteria**

### ■ **Caricamento e scaricamento**

Il dispositivo è alimentato da una batteria ricaricabile. Si noti che le batterie nuove raggiungono il massimo delle prestazioni solo dopo essere state completamente caricate e scaricate per due o tre volte. La batteria può essere caricata e scaricata centinaia di volte, ma con l'uso si esaurisce. Quando i tempi di conversazione continua e di attesa risultano notevolmente ridotti rispetto al normale, è necessario sostituire la batteria. Usare esclusivamente batterie approvate da Nokia e ricaricare la batteria solo con caricabatterie approvati da Nokia per questo dispositivo.

Scollegare il caricabatterie dalla presa elettrica e il dispositivo quando non viene usato. Non lasciare una batteria completamente carica collegata al caricabatterie, in quanto una carica eccessiva può limitarne la durata. Se non utilizzata, una batteria anche completamente carica si scarica con il passare del tempo.

Non utilizzare le batterie per scopi diversi da quelli prescritti. Non utilizzare mai caricabatterie o batterie che risultino danneggiati.

Non mettere in corto la batteria. Ciò può accadere accidentalmente se, ad esempio, si tengono in tasca o in uno stesso contenitore una batteria di riserva e un oggetto metallico, come una moneta, un fermaglio o una penna e ciò mette a diretto contatto i poli + e - della batteria (le linguette metalliche sulla batteria), con conseguenti possibili danni per la batteria o l'oggetto in questione.

Lasciare la batteria in ambienti caldi o freddi, come ad esempio in un'auto completamente chiusa in piena estate o pieno inverno, ridurrà la capacità e la durata della batteria stessa. Cercare sempre di tenere la batteria a una temperatura compresa tra 15° C e 25° C (59° F e 77° F). Un dispositivo con una batteria calda o fredda può temporaneamente non funzionare, anche se la batteria è completamente carica. Il rendimento delle batterie è notevolmente ridotto a temperature inferiori al punto di congelamento.

Non gettare le batterie nel fuoco in quanto potrebbero esplodere. Le batterie potrebbero esplodere se danneggiate. Smaltire le batterie rispettando le normative locali. Riciclarle, quando possibile. Non gettare le batterie nei rifiuti domestici.

#### ■ **Linee guida per l'autenticazione delle batterie Nokia**

Per non mettere a rischio la propria sicurezza, utilizzare sempre batterie originali Nokia. Per essere certi di acquistare una batteria originale Nokia, rivolgersi a un rivenditore Nokia autorizzato, cercare sulla confezione il logo Nokia Original Enhancements e analizzare l'etichetta ologramma attenendosi alla seguente procedura:

Il completamento dei quattro passaggi non assicura la totale autenticità della batteria. Qualora si ritenga che la batteria in uso non sia un'autentica batteria originale Nokia, è consigliabile non utilizzarla e portarla al più vicino rivenditore o centro assistenza autorizzato Nokia per richiedere assistenza. Presso il rivenditore o il centro assistenza autorizzato Nokia verrà valutata l'autenticità della batteria. Qualora l'autenticità non possa essere verificata, riportare la batteria nel luogo in cui è stata acquistata.

#### **Ologramma di autenticazione**

1. Osservando l'etichetta ologramma e inclinandola da un lato si dovrebbe vedere il simbolo di Nokia, ovvero le due mani che si congiungono, dall'altro il logo Nokia Original Enhancements.

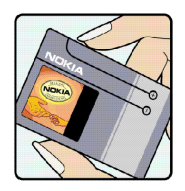

2. Quando si inclina l'ologramma verso i lati sinistro, destro, inferiore e superiore del logo, su ciascun lato rispettivamente dovrebbero apparire 1, 2, 3 e 4 punti.

- 3. Grattare il lato dell'etichetta per fare apparire un codice a 20 cifre, ad esempio 12345678919876543210. Girare la batteria in modo che i numeri siano rivolti verso l'alto. Il codice a 20 cifre si legge a partire dal numero nella fila superiore seguito da quello nella fila inferiore.
- 4. Confermare la validità del codice a 20 cifre seguendo le istruzioni disponibili sul sito www.nokia.com/batterycheck.

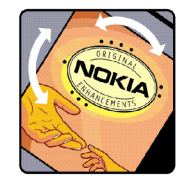

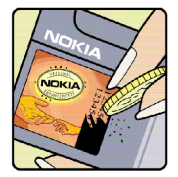

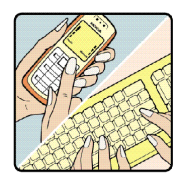

Per creare un messaggio di testo, digitare il codice a 20 cifre, ad esempio 12345678919876543210, e inviarlo a: +44 7786 200276.

Per creare un messaggio di testo,

• Per i paesi dell'area Asia Pacifico, tranne l'India: Digitare il codice a 20 cifre, ad esempio 12345678919876543210, e inviarlo al numero +61 427151515.

• Solo per l'India: Digitare la parola 'Battery' seguita dal codice a 20 cifre, ad esempio Battery 12345678919876543210, e inviarlo al numero 5555.

Verranno applicate le tariffe dell'operatore nazionale e internazionale.

Un messaggio dovrebbe indicare se il codice può essere autenticato.

#### **Cosa fare se la batteria non è autentica?**

Qualora non si riesca ad avere la conferma che la batteria Nokia con l'etichetta ologramma è una batteria autentica Nokia, non utilizzarla, ma portarla al più vicino rivenditore o centro assistenza autorizzato Nokia per richiedere assistenza. L'utilizzo di una batteria non approvata dal produttore potrebbe risultare pericoloso e ridurre le prestazioni del dispositivo e dei relativi accessori, nonché danneggiarli. Potrebbe inoltre far decadere qualsiasi garanzia o approvazione relativa al dispositivo.

Per ulteriori informazioni sulle batterie originali Nokia, visitare il sito www.nokia.com/ battery.

# **PRECAUZIONI E MANUTENZIONE**

Questo dispositivo, particolarmente curato nel design, è un prodotto molto sofisticato e deve essere trattato con cura. I suggerimenti di seguito riportati aiuteranno l'utente a tutelare i propri diritti durante il periodo di garanzia.

- Evitare che il dispositivo si bagni. La pioggia, l'umidità e tutti i tipi di liquidi o la condensa contengono sostanze minerali corrosive che possono danneggiare i circuiti elettronici. Se il dispositivo si bagna, rimuovere la batteria e asciugare completamente il dispositivo prima di reinstallarla.
- Non usare o lasciare il dispositivo in ambienti particolarmente polverosi o sporchi, in quanto potrebbero venirne irrimediabilmente compromessi i meccanismi.
- Non lasciare il dispositivo in ambienti particolarmente caldi. Temperature troppo elevate possono ridurre la durata dei circuiti elettronici, danneggiare le batterie e deformare o fondere le parti in plastica.
- • Non lasciare il dispositivo in ambienti particolarmente freddi. Quando, infatti, esso raggiunge la sua temperatura normale, al suo interno può formarsi della condensa che può danneggiare le schede dei circuiti elettronici.
- Non tentare di aprire il dispositivo in modi diversi da quelli indicati nel manuale.
- Non fare cadere, battere o scuotere il dispositivo poiché i circuiti interni e i meccanismi del dispositivo potrebbero subire danni.
- Non usare prodotti chimici corrosivi, solventi o detergenti aggressivi per pulire il dispositivo.
- Non dipingere il dispositivo. La vernice può inceppare i meccanismi impedendone l'uso corretto.
- Usare un panno morbido, pulito e asciutto per pulire qualsiasi tipo di lenti (come, ad esempio le lenti della fotocamera, del sensore di prossimità e del sensore di luminosità).
- Utilizzare solo l'antenna in dotazione o altra antenna approvata. Un'antenna non approvata ed eventuali modifiche o alterazioni alla stessa potrebbero danneggiare il dispositivo e violare le norme relative agli apparati radio.
- Usare i caricabatterie in luoghi chiusi.
- Creare sempre una copia di backup dei dati che si desidera conservare (come voci della rubrica o note di agenda) prima di inviare il dispositivo a un centro di assistenza.

Tutti i suggerimenti sopra riportati sono validi per il dispositivo, la batteria, il caricabatterie o qualunque altro accessorio. In caso di malfunzionamento di uno qualsiasi di questi dispositivi, rivolgersi al più vicino centro di assistenza tecnica qualificato.

# **Ulteriori informazioni sulla sicurezza**

Il dispositivo e i relativi accessori potrebbero contenere parti molto piccole. Tenerle lontane dalla portata dei bambini piccoli.

#### ■**Ambiente operativo**

Attenersi a qualunque disposizione specifica in vigore nel luogo in cui ci si trova e spegnere sempre il dispositivo quando ne è vietato l'uso o quando il suo utilizzo può causare interferenze o situazioni di pericolo. Usare il dispositivo solo nella normale posizione di funzionamento. Questo dispositivo è conforme alle norme per l'esposizione alle radiofrequenze quando usato nella posizione normale contro l'orecchio o quando posizionato ad almeno 2,2 cm (7/8 pollici) dal corpo. Quando per operazioni a stretto contatto con il corpo viene utilizzata una custodia, un gancio da cintura o un supporto, è necessario che tale oggetto non contenga parti metalliche e che il prodotto sia posizionato alla distanza definita sopra dal corpo. Per poter trasmettere file di dati o messaggi, questo dispositivo richiede una connessione di buona qualità alla rete. In alcuni casi, la trasmissione di file di dati o messaggi potrebbe essere ritardata fino a quando la connessione non è disponibile. Assicurarsi che le direttive sulla distanza minima riportate sopra vengano rispettate fino a che la trasmissione non viene completata.

Alcune parti del dispositivo sono magnetiche. I materiali metallici possono essere attratti dal dispositivo. Non lasciare carte di credito o altri supporti di memorizzazione magnetici vicino al dispositivo in quanto le informazioni memorizzate potrebbero essere cancellate.

#### ■ **Apparecchiature mediche**

L'uso di qualunque apparecchiatura ricetrasmittente, compresi i telefoni senza fili, può causare interferenze sul funzionamento di apparecchiature mediche prive di adeguata protezione. Consultare un medico o la casa produttrice dell'apparecchiatura medica che interessa per sapere se è adeguatamente schermata da segnali a radiofrequenza e per avere maggiori informazioni in proposito. Spegnere il dispositivo all'interno di strutture sanitarie in cui siano esposte disposizioni a riguardo. Ospedali o strutture sanitarie in genere possono fare uso di apparecchiature che potrebbero essere sensibili a segnali a radiofrequenza.

#### **Pacemaker**

Le case produttrici di pacemaker raccomandano di mantenere una distanza minima di 15,3 cm (6 pollici) tra un telefono senza fili e un pacemaker al fine di evitare possibili interferenze con il pacemaker stesso. Tali raccomandazioni sono conformi con l'attività di ricerca indipendente e le raccomandazioni di Wireless Technology Research. I portatori di pacemaker devono osservare le seguenti precauzioni:

- Tenere il dispositivo sempre a una distanza superiore a 15,3 cm dal pacemaker;
- Non tenere il dispositivo nel taschino (a contatto con il petto); e
- Tenere il dispositivo sull'orecchio del lato opposto al pacemaker, al fine di ridurre al minimo le potenziali interferenze.

Se si sospetta il verificarsi di un'interferenza, spegnere il dispositivo e allontanarlo.

#### **Apparecchi acustici**

Alcuni dispositivi senza fili digitali possono interferire con alcuni apparecchi acustici. Se si verificano delle interferenze, rivolgersi al proprio operatore.
# <span id="page-144-1"></span>■ **Veicoli**

Segnali a radiofrequenza possono incidere negativamente su sistemi elettronici non correttamente installati o schermati in modo inadeguato presenti all'interno di veicoli a motore come, ad esempio, sistemi di iniezione elettronica, sistemi elettronici ABS, sistemi elettronici di controllo della velocità, air bag. Per ulteriori informazioni, rivolgersi alla casa costruttrice del veicolo o dell'apparecchio che è stato aggiunto o a un suo rappresentante.

Soltanto personale qualificato dovrebbe prestare assistenza tecnica per il dispositivo oppure installare il dispositivo in un veicolo. Un'installazione difettosa o una riparazione male eseguita può rivelarsi pericolosa e far decadere qualsiasi tipo di garanzia applicabile al dispositivo. Eseguire controlli periodici per verificare che tutto l'impianto del dispositivo senza fili all'interno del proprio veicolo sia montato e funzioni regolarmente. Non tenere o trasportare liquidi infiammabili, gas o materiali esplosivi nello stesso contenitore del dispositivo, dei suoi componenti o dei suoi accessori. Nel caso di autoveicoli dotati di air bag, si ricordi che l'air bag si gonfia con grande forza. Non collocare oggetti, compresi apparecchi senza fili, sia portatili che fissi, nella zona sopra l'air bag o nell'area di espansione dell'air bag stesso. Se un dispositivo senza fili è installato impropriamente all'interno di un veicolo, qualora si renda necessario l'uso dell'air bag, possono verificarsi seri danni alle persone. L'uso del dispositivo in aereo è proibito. Spegnere il dispositivo prima di salire a bordo di un aereo. L'utilizzo di dispositivi senza fili e digitali in aereo può essere pericoloso per il funzionamento dell'aeromobile, può interferire sulla rete telefonica senza fili e può essere

illegale.

# <span id="page-144-0"></span>■ **Aree a rischio di esplosione**

Spegnere il dispositivo quando ci si trova in aree con un'atmosfera potenzialmente esplosiva e seguire tutti i segnali e tutte le istruzioni indicate. Le aree a rischio di esplosione includono quelle in cui verrebbe normalmente richiesto di spegnere il motore del proprio veicolo. Eventuali scintille in tali aree possono provocare un'esplosione o un incendio causando seri

danni fisici o perfino la morte. Spegnere il dispositivo in prossimità dei distributori di carburante nelle stazioni di servizio. Attenersi strettamente a qualunque disposizione relativa all'uso di apparecchiature radio nei depositi di carburante, nelle aree di immagazzinaggio e distribuzione di combustibili, negli stabilimenti chimici o in luoghi in cui sono in corso operazioni che prevedono l'uso di materiali esplosivi. Le aree a rischio di esplosione sono spesso, ma non sempre, chiaramente indicate. Tra queste vi sono le aree sottocoperta sulle imbarcazioni; le strutture di trasporto o immagazzinaggio di sostanze chimiche; i veicoli che usano gas liquidi di petrolio, cioè GPL (come il propano o butano) e aree con aria satura di sostanze chimiche o particelle, come grani, polvere e polveri metalliche.

### <span id="page-145-0"></span>■ **Chiamate ai numeri di emergenza**

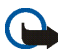

**Importante:** I telefoni senza fili, tra cui questo dispositivo, operano su reti terrestri cellulari e utilizzano radiosegnali e funzioni programmate dall'utent. Per questo motivo, non è possibile garantire il collegamento in qualunque condizione. Nel caso di comunicazioni di vitale importanza, ad esempio, per le emergenze mediche, non confidare mai esclusivamente nei telefoni senza fili.

#### **Per effettuare una chiamata di emergenza, fare quanto segue:**

1. Se il dispositivo è spento, accenderlo. Controllare che il segnale sia sufficientemente forte.

Alcune reti potrebbero richiedere l'appropriato inserimento nel dispositivo di una carta SIM valida.

- 2. Premere il tasto di fine chiamata tante volte quante sono necessarie per azzerare il display in modo che il dispositivo sia pronto per chiamare.
- 3. Inserire il numero di emergenza del luogo in cui ci si trova. I numeri di emergenza variano da località a località.

#### 4. Premere il tasto di chiamata.

Se sono attive determinate funzioni, potrebbe essere necessario disattivarle prima di poter effettuare una chiamata di emergenza. Se il dispositivo è in modalità offline o aereo, è necessario cambiare modalità per attivare la funzione telefono prima di poter effettuare una chiamata di emergenza. Consultare questo manuale o rivolgersi al proprio operatore per ulteriori informazioni.

Quando si effettuano chiamate ai numeri di emergenza, fornire tutte le informazioni necessarie cercando di essere il più precisi possibile. Il proprio dispositivo senza fili potrebbe essere l'unico mezzo di comunicazione disponibile sul luogo di un incidente, pertanto non terminare la chiamata fino a che non si sarà stati autorizzati a farlo.

## <span id="page-146-0"></span>■ **Informazioni sulla certificazione (SAR)**

#### QUESTO DISPOSITIVO È CONFORME AI REQUISITI DELLE DIRETTIVE INTERNAZIONALI VIGENTI PER L'ESPOSIZIONE ALLE ONDE RADIO.

Il dispositivo cellulare è un ricetrasmettitore radio. È stato ideato e prodotto per non superare i limiti per l'esposizione ai segnali a radiofrequenza raccomandati dalle direttive internazionali (ICNIRP). Questi limiti sono parte integrante delle direttive generali e servono a definire i livelli consentiti di irradiazione da radiofrequenza per l'intera popolazione. Le direttive sono state elaborate da organizzazioni scientifiche indipendenti in seguito ad ampie e periodiche analisi di studi scientifici. Queste direttive garantiscono un notevole margine di sicurezza mirato alla salvaguardia di tutte le persone, indipendentemente dall'età e dallo stato di salute.

Lo standard di esposizione per i dispositivi cellulari utilizza l'unità di misura SAR (Specific Absorption Rate). Il limite SAR indicato nelle direttive internazionali è pari a 2,0 W/kg\*. I test per i livelli di SAR vengono eseguiti utilizzando le normali posizioni d'uso con il dispositivo che trasmette al massimo livello di potenza certificato in tutte le bande di frequenza testate. Sebbene il SAR venga calcolato in base al massimo livello di potenza certificato, l'effettivo

livello di SAR del dispositivo può essere molto inferiore rispetto al valore massimo. Infatti, il dispositivo è stato progettato per funzionare a diversi livelli di potenza in modo da utilizzare soltanto quella necessaria per collegarsi alla rete. In genere, quanto più si è vicini a una stazione radio base, tanto minore sarà l'emissione di potenza del dispositivo.

Il più alto valore SAR registrato per questo dispositivo durante il test per l'uso in chiamata (vicino all'orecchio) è stato di 0,52 W/kg.

I valori SAR possono variare a seconda della banda di rete e delle norme di test e presentazione dei dati nei vari paesi. L'utilizzo di accessori del dispositivo potrebbe essere causa di variazioni nei valori SAR. Ulteriori informazioni sui valori SAR potrebbero essere incluse nelle specifiche dei prodotti presso il sito www.nokia.com.

\* Il limite di SAR per i dispositivi cellulari usati dal pubblico è pari a 2,0 W/kg calcolato su una media di dieci grammi di massa. Le direttive garantiscono un notevole margine di sicurezza essendo in grado di offrire maggiore tutela per il pubblico e di compensare qualsiasi variazione nelle misurazioni. I valori SAR possono variare a seconda della banda di rete e delle norme di presentazione dei dati nei vari paesi. Per informazioni sui valori SAR in altri paesi, consultare le specifiche dei prodotti presso il sito www.nokia.com.

# **Indice analitico**

# **A**

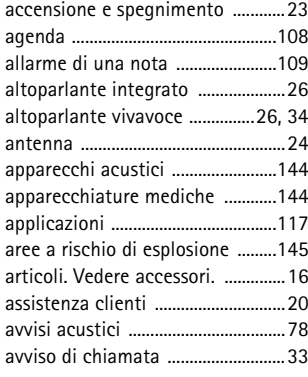

# **B**

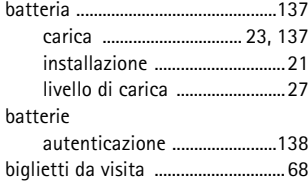

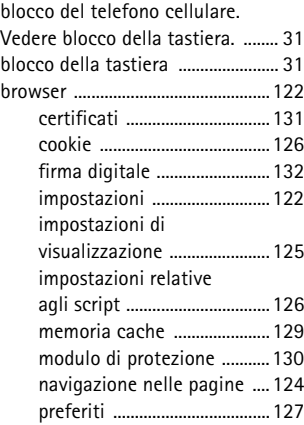

# **C**

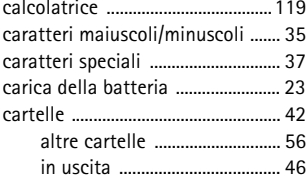

Copyright © 2005 Nokia. All rights reserved. 149

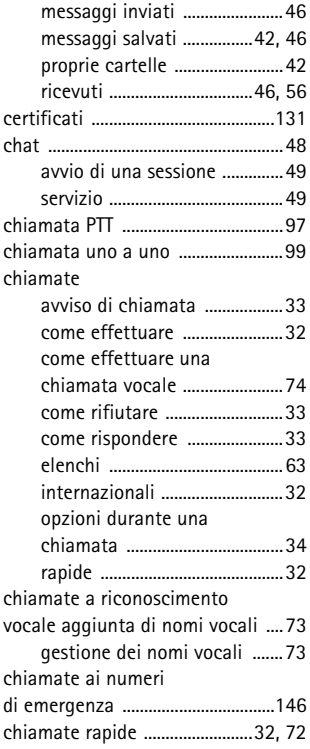

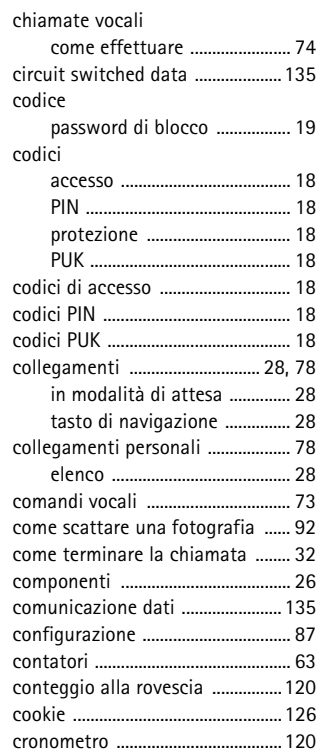

[CSD .....................................................135](#page-134-2)

#### **D**

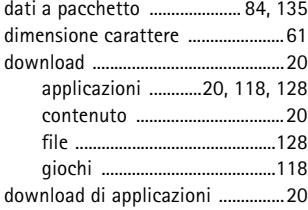

### **E**

**F**

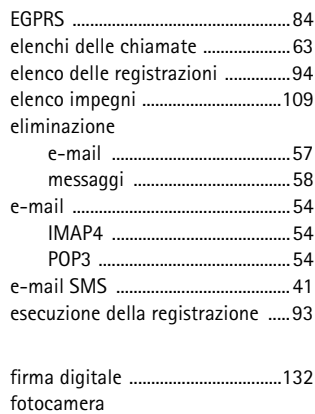

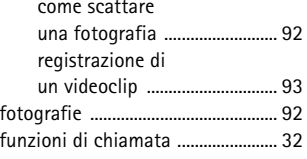

**G**

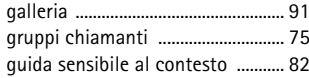

#### **H**

 $\begin{array}{c} \rule{0pt}{2.5ex} \rule{0pt}{2.5ex} \rule{0$ 

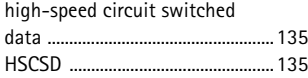

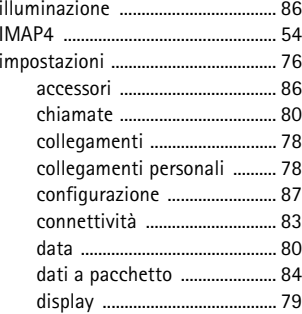

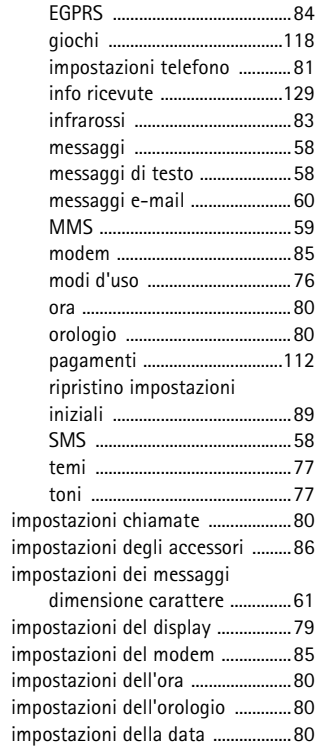

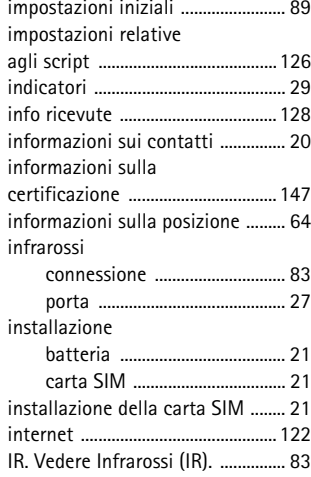

# **K**

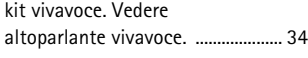

**L**

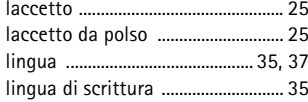

# **M**

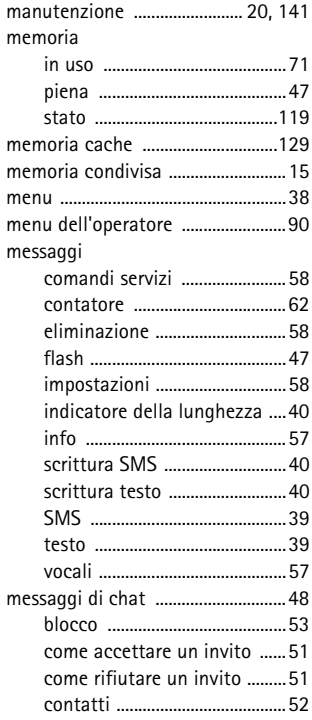

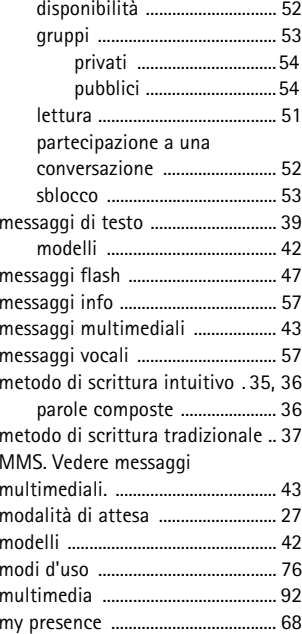

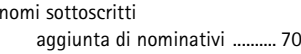

**N**

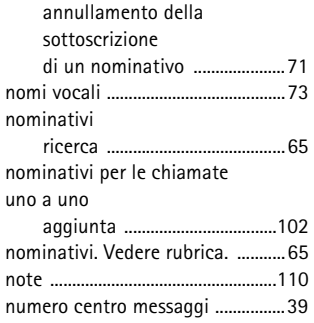

# **O**

**P**

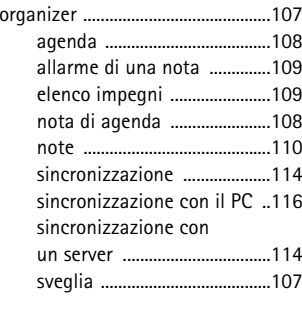

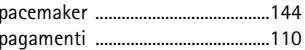

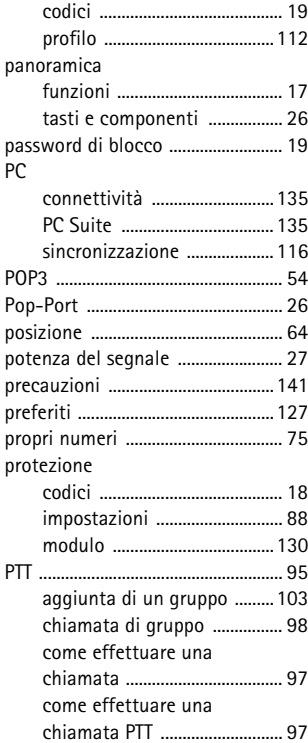

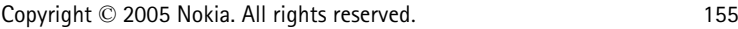

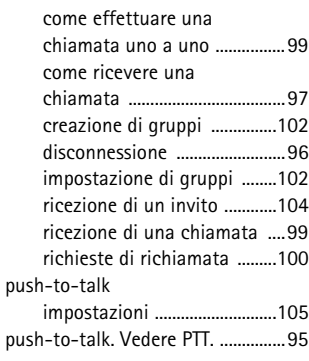

#### **R**

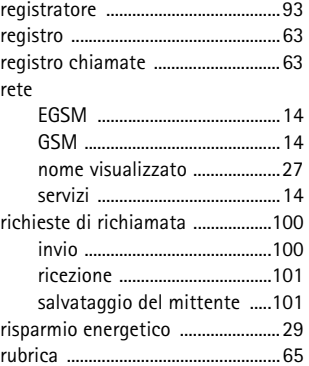

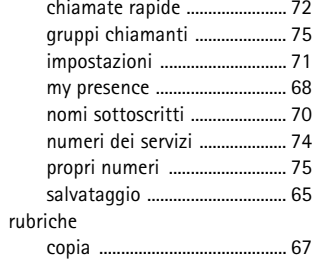

#### **S**

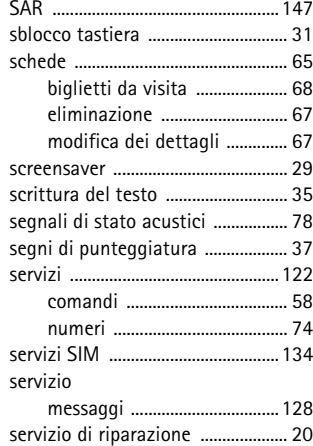

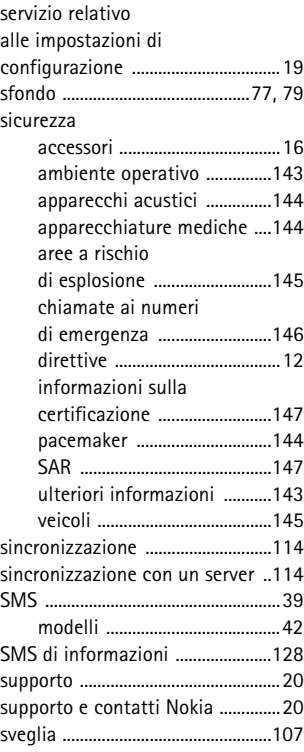

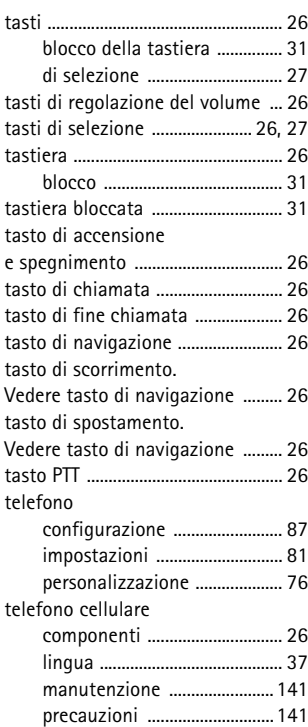

Copyright © 2005 Nokia. All rights reserved. 156

**T**

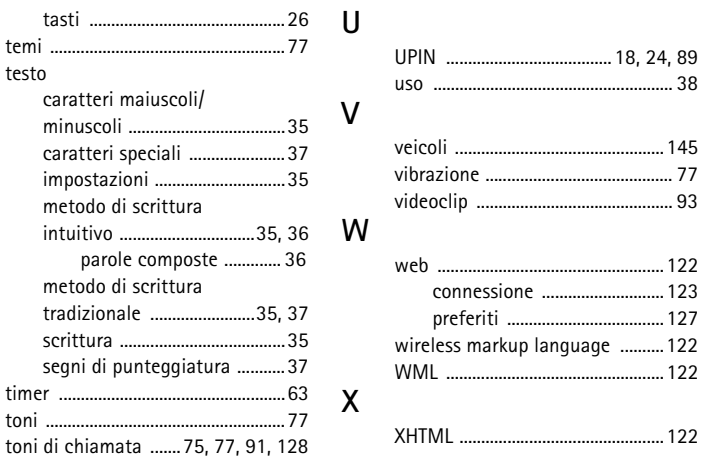

38